IBM SPSS Collaboration and Deployment Services Repository Version 8 Edition 1

# *Guide d'installation et de configuration*

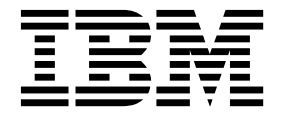

**Remarque**

Avant d'utiliser le présent document et le produit associé, prenez connaissance des informations générales figurant à la section [«Remarques», à la page 67.](#page-72-0)

#### **Informations sur le produit**

LE PRESENT DOCUMENT EST LIVRE EN L'ETAT SANS AUCUNE GARANTIE EXPLICITE OU IMPLICITE. IBM DECLINE NOTAMMENT TOUTE RESPONSABILITE RELATIVE A CES INFORMATIONS EN CAS DE CONTREFACON AINSI QU'EN CAS DE DEFAUT D'APTITUDE A L'EXECUTION D'UN TRAVAIL DONNE.

Ce document est mis à jour périodiquement. Chaque nouvelle édition inclut les mises à jour. Les informations qui y sont fournies sont susceptibles d'être modifiées avant que les produits décrits ne deviennent eux-mêmes disponibles. En outre, il peut contenir des informations ou des références concernant certains produits, logiciels ou services non annoncés dans ce pays. Cela ne signifie cependant pas qu'ils y seront annoncés.

Pour plus de détails, pour toute demande d'ordre technique, ou pour obtenir des exemplaires de documents IBM, référez-vous aux documents d'annonce disponibles dans votre pays, ou adressez-vous à votre partenaire commercial.

Vous pouvez également consulter les serveurs Internet suivants :

- v [http://www.fr.ibm.com \(serveur IBM en France\)](http://www.fr.ibm.com)
- v [http://www.ibm.com/ca/fr \(serveur IBM au Canada\)](http://www.ibm.com/ca/fr)
- [http://www.ibm.com \(serveur IBM aux Etats-Unis\)](http://www.ibm.com)

*Compagnie IBM France Direction Qualité 17, avenue de l'Europe 92275 Bois-Colombes Cedex*

© Copyright IBM France 2017. Tous droits réservés.

Cette édition s'applique à la version 8.1.0 de IBM SPSS Collaboration and Deployment Services et à toutes les éditions et modifications suivantes sauf mention contraire dans de nouvelles éditions.

**© Copyright IBM Corporation 2000, 2017.**

# **Table des matières**

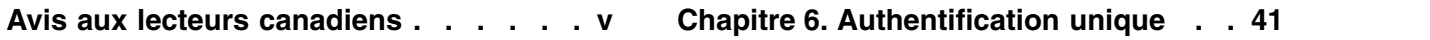

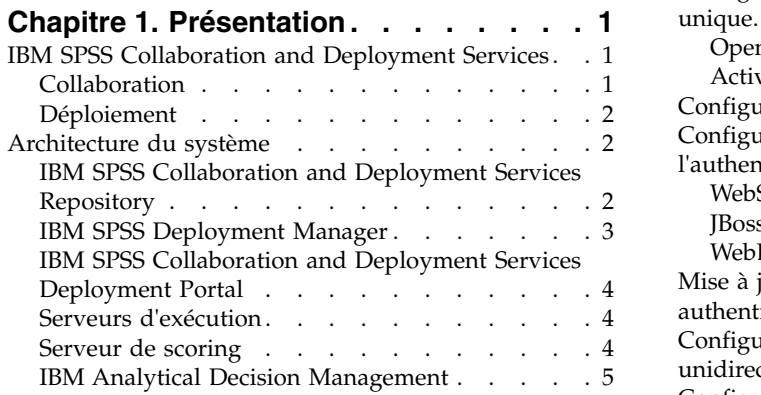

# **Chapitre [2. Nouveautés des programmes](#page-12-0)**

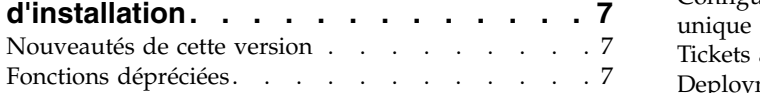

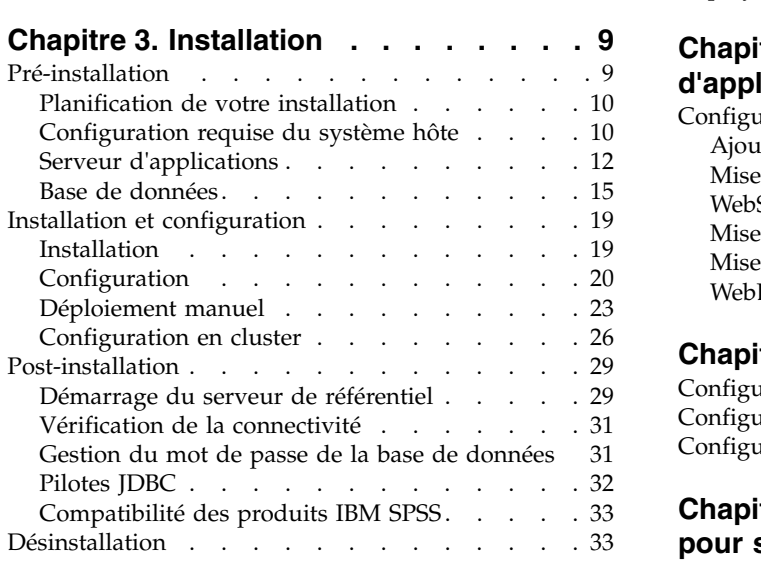

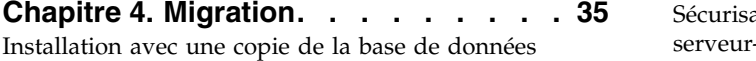

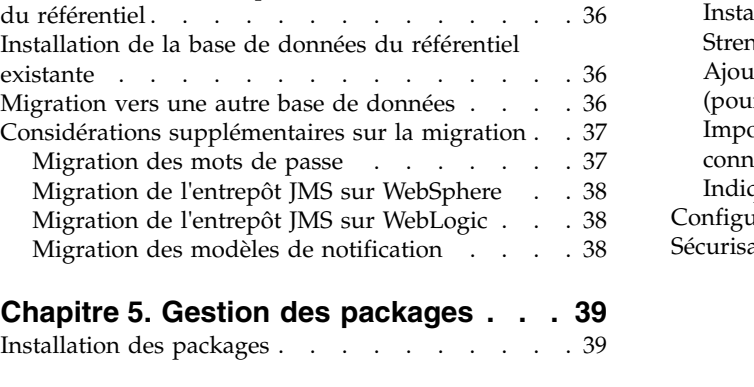

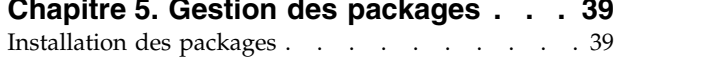

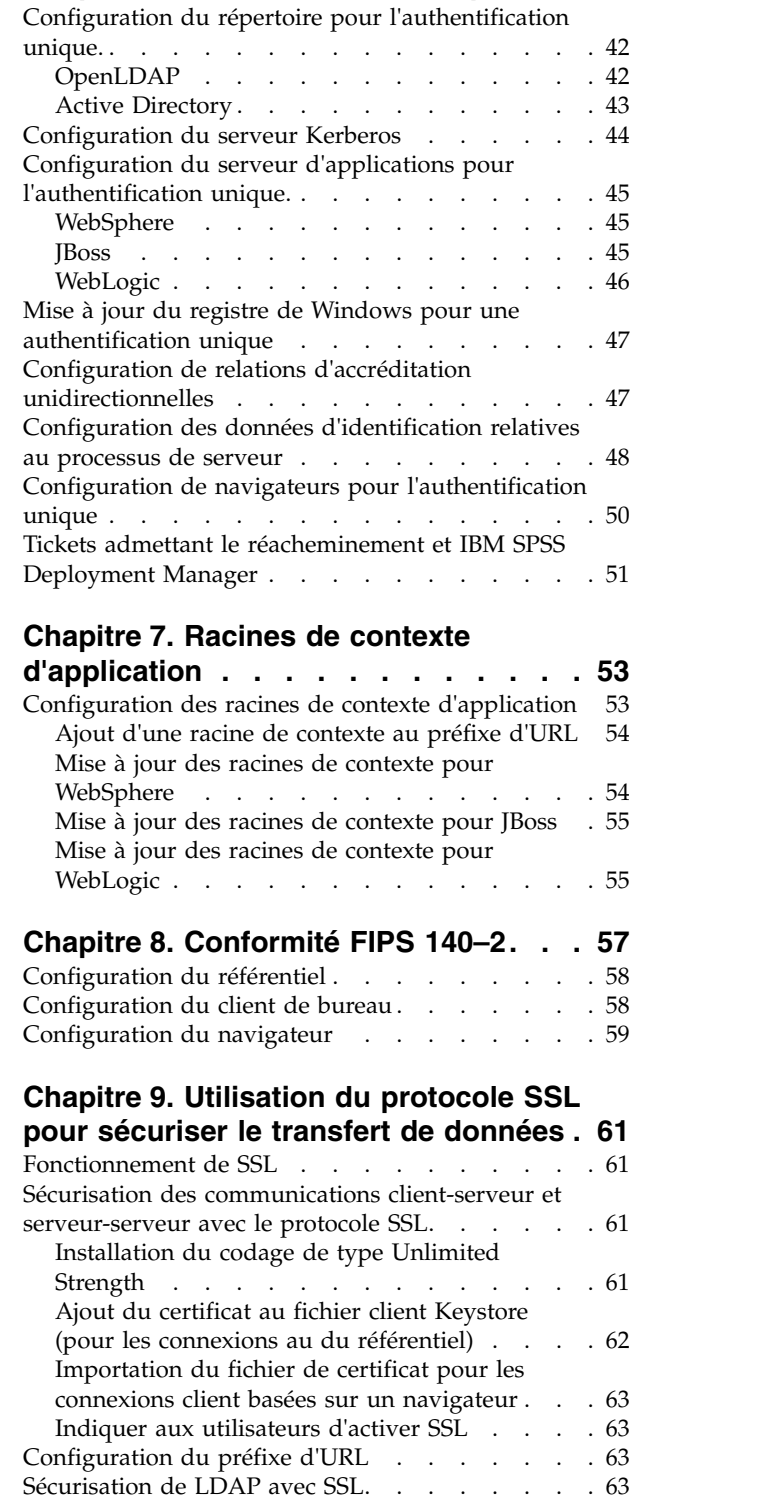

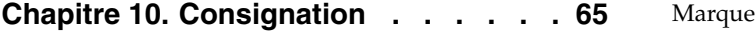

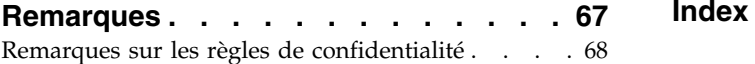

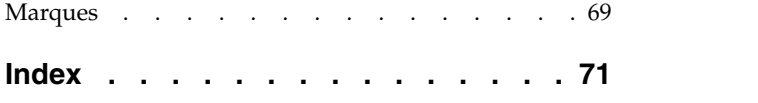

# <span id="page-4-0"></span>**Avis aux lecteurs canadiens**

Le présent document a été traduit en France. Voici les principales différences et particularités dont vous devez tenir compte.

### **Illustrations**

Les illustrations sont fournies à titre d'exemple. Certaines peuvent contenir des données propres à la France.

## **Terminologie**

La terminologie des titres IBM peut différer d'un pays à l'autre. Reportez-vous au tableau ci-dessous, au besoin.

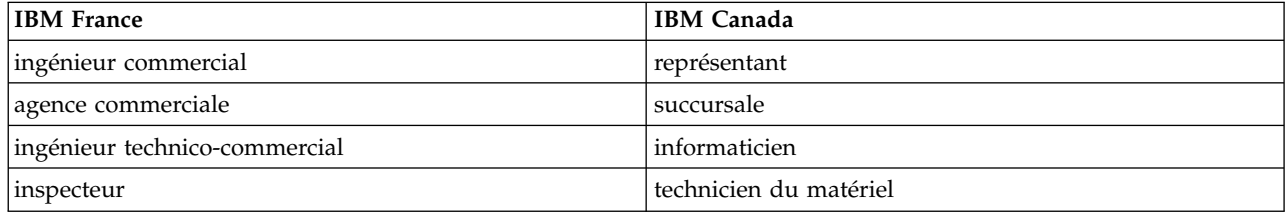

# **Claviers**

Les lettres sont disposées différemment : le clavier français est de type AZERTY, et le clavier français-canadien de type QWERTY.

### **OS/2 et Windows - Paramètres canadiens**

Au Canada, on utilise :

- v les pages de codes 850 (multilingue) et 863 (français-canadien),
- le code pays 002,
- le code clavier CF.

### **Nomenclature**

Les touches présentées dans le tableau d'équivalence suivant sont libellées différemment selon qu'il s'agit du clavier de la France, du clavier du Canada ou du clavier des États-Unis. Reportez-vous à ce tableau pour faire correspondre les touches françaises figurant dans le présent document aux touches de votre clavier.

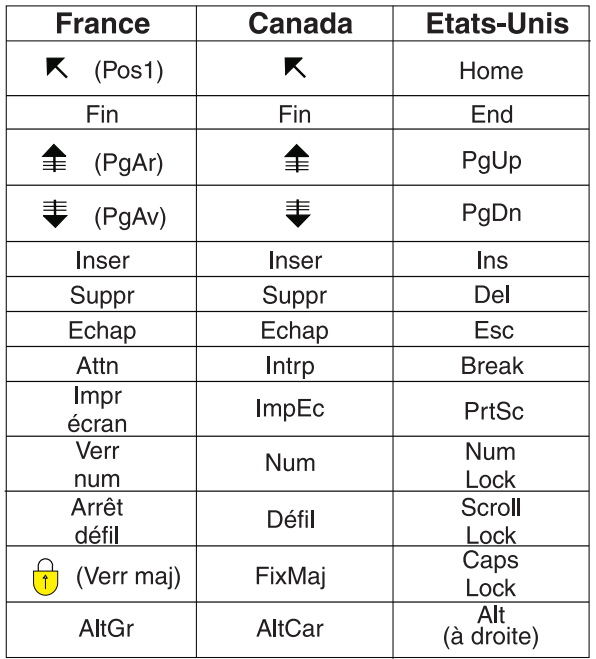

### **Brevets**

Il est possible qu'IBM détienne des brevets ou qu'elle ait déposé des demandes de brevets portant sur certains sujets abordés dans ce document. Le fait qu'IBM vous fournisse le présent document ne signifie pas qu'elle vous accorde un permis d'utilisation de ces brevets. Vous pouvez envoyer, par écrit, vos demandes de renseignements relatives aux permis d'utilisation au directeur général des relations commerciales d'IBM, 3600 Steeles Avenue East, Markham, Ontario, L3R 9Z7.

### **Assistance téléphonique**

Si vous avez besoin d'assistance ou si vous voulez commander du matériel, des logiciels et des publications IBM, contactez IBM direct au 1 800 465-1234.

# <span id="page-6-0"></span>**Chapitre 1. Présentation**

# **IBM SPSS Collaboration and Deployment Services**

IBM® SPSS Collaboration and Deployment Services est une application conçue pour l'entreprise, qui permet l'utilisation et le déploiement généralisés de l'analyse prédictive.

IBM SPSS Collaboration and Deployment Services offre un stockage centralisé, sûr et auditable des actifs analytiques, des capacités avancées de gestion et de contrôle des processus d'analyse prédictive, ainsi que des mécanismes perfectionnés de présentation des résultats du traitement analytique aux utilisateurs finals. Les avantages de IBM SPSS Collaboration and Deployment Services comprennent :

- la protection de la valeur des actifs analytiques
- v l'assurance de conformité avec les exigences réglementaires
- v l'amélioration de la productivité des analystes
- la réduction des coûts informatiques pour la gestion des analyses

IBM SPSS Collaboration and Deployment Services vous permet de gérer en toute sécurité les actifs analytiques et de favoriser une plus grande collaboration entre les personnes qui les développent et les utilisateurs. En outre, les fonctions de déploiement assurent que les utilisateurs obtiennent les informations nécessaires pour prendre à temps les mesures appropriées.

# **Collaboration**

La collaboration désigne la capacité à partager et à réutiliser les actifs analytiques de manière efficace. Elle est la clé du développement et de l'implémentation des analyses dans une entreprise.

Les analystes ont besoin d'un emplacement dans lequel placer les fichiers qui seront accessibles aux autres analystes ou aux autres utilisateurs. Cet emplacement a besoin d'une implémentation du contrôle de la version pour que les fichiers gèrent l'évolution de l'analyse. Des dispositifs de sécurité sont nécessaires pour contrôler l'accès aux fichiers et leurs modifications. Et pour finir, un mécanisme de restauration et de sauvegarde est nécessaire pour protéger l'entreprise et éviter la perte de ces ressources essentielles.

Pour répondre à ces besoins, IBM SPSS Collaboration and Deployment Services fournit un référentiel de stockage des ressources qui utilise une hiérarchie de dossiers similaires à celle de la plupart des systèmes de gestion de fichiers. Les fichiers stockés dans le IBM SPSS Collaboration and Deployment Services Repository sont disponibles aux utilisateurs de l'entreprise, si tant est que ces utilisateurs possèdent les droits d'accès appropriés. Afin d'aider les utilisateurs dans la recherche des ressources, le référentiel offre des fonctions de recherche.

Les analystes peuvent utiliser les fichiers du référentiel à partir des applications clientes qui exploitent l'interface de service de IBM SPSS Collaboration and Deployment Services. Les produits tels que IBM SPSS Statistics et IBM SPSS Modeler permettent une interaction directe avec les fichiers du référentiel. Un analyste peut stocker la version d'un fichier en développement, récupérer cette version à un moment ultérieur et continuer à le modifier jusqu'à sa finalisation et son transfert dans un processus de production. Ces fichiers peuvent inclure des interfaces personnalisées qui exécutent des processus analytiques permettant aux utilisateurs de profiter du travail d'un analyste.

L'utilisation du référentiel protège l'entreprise en fournissant un emplacement central pour les actifs analytiques qui peuvent ainsi être facilement sauvegardés et restaurés. De plus, les autorisations au niveau de l'utilisateur, des fichiers et des libellés de version permettent le contrôle de l'accès aux ressources individuelles. Le contrôle de la version et les libellés de version des objets garantit que les <span id="page-7-0"></span>versions appropriées des ressources sont utilisées dans les processus de production. Enfin, les fonctions de consignation offrent la capacité d'effectuer le suivi des modifications apportées aux fichiers et au système.

# **Déploiement**

Pour comprendre pleinement les avantages des analyses prédictives, les actifs analytiques doivent fournir des informations destinées aux décisions d'ordre économique. Le déploiement comble le fossé entre les analyses et les actions prises en fournissant des résultats aux personnes et aux processus selon un planning ou en temps réel.

Dans IBM SPSS Collaboration and Deployment Services,les fichiers individuels stockés dans le référentiel peuvent être inclus dans les **travaux** d'exécution. Les travaux sont une séquence d'exécution des artefacts analytiques et peuvent être créés avec IBM SPSS Deployment Manager. Les résultats de l'exécution peuvent être stockés dans le référentiel, ou dans un système de gestion de fichiers ou être envoyés à des destinataires spécifiques. Les résultats stockés dans le référentiel sont accessibles à tout utilisateur disposant des autorisations nécessaires à l'aide de l'interface IBM SPSS Collaboration and Deployment Services Deployment Portal. Les travaux eux-mêmes peuvent être déclenchés selon un planning défini ou en réponse à des événements du système.

En outre, le service de scoring de IBM SPSS Collaboration and Deployment Services permet aux résultats analytiques provenant de modèles déployés d'être livrés en temps réel lors d'une interaction avec un client. Un modèle analytique configuré pour effectuer une évaluation peut combiner des données collectées à partir d'une interaction en cours avec un client et des données historiques pour produire une évaluation qui détermine le cours de l'interaction. Le service lui-même peut être exploité par toute application cliente, permettant la création d'interfaces personnalisées pour la définition du processus.

Les fonctions de déploiement de IBM SPSS Collaboration and Deployment Services sont conçues pour s'intégrer facilement à l'infrastructure de votre entreprise. L'authentification unique réduit le besoin de fournir manuellement des données d'identification aux différents stades du processus. De plus, le système peut être configuré pour être conforme à la norme FIPS PUB 140-2 (Federal Information Processing Standard Publication 140-2).

# **Architecture du système**

De manière générale, IBM SPSS Collaboration and Deployment Services consiste en un IBM SPSS Collaboration and Deployment Services Repository unique et centralisé qui sert une variété de clients, et utilisent des serveurs d'exécution pour traiter les actifs analytiques.

### *Figure 1. IBM SPSS Collaboration and Deployment Services Architecture*

IBM SPSS Collaboration and Deployment Services comprend les composants suivants :

- IBM SPSS Collaboration and Deployment Services Repository pour les artefacts analytiques
- IBM SPSS Deployment Manager
- v IBM SPSS Collaboration and Deployment Services Deployment Portal
- IBM SPSS Deployment Manager basé sur un navigateur

# **IBM SPSS Collaboration and Deployment Services Repository**

Le référentiel offre un emplacement centralisé de stockage des actifs analytiques, tels que les modèles et les données. Le référentiel nécessite l'installation d'une base de données relationnelle, telle que IBM DB2, ou Microsoft SQL Server ou Oracle.

Le référentiel comprend des fonctions destinées à :

**2** IBM SPSS Collaboration and Deployment Services Repository : Guide d'installation et de configuration

- <span id="page-8-0"></span>• la sécurité
- le contrôle de la version
- la recherche
- l'audit

Les options de configuration du référentiel sont définies à l'aide du IBM SPSS Deployment Manager ou du IBM SPSS Deployment Manager basé sur un navigateur. La gestion du contenu du référentiel s'effectue avec Deployment Manager, et l'accès au référentiel s'effectue avec IBM SPSS Collaboration and Deployment Services Deployment Portal.

# **IBM SPSS Deployment Manager**

IBM SPSS Deployment Manager est une application client pour IBM SPSS Collaboration and Deployment Services Repository qui permet aux utilisateurs de planifier, d'automatiser et d'exécuter des tâches analytiques telles que la mise à jour de modèles ou la génération de scores.

L'application client permet à un utilisateur d'effectuer les tâches suivantes :

- v Visualiser tous les fichiers existants du système, y compris les rapports , les fichiers de syntaxe SAS, les fichiers de syntaxe et les fichiers de données
- v Importer des fichiers dans le référentiel ;
- v Planifier l'exécution répétée de travaux à l'aide d'un motif de récurrence spécifié, par exemple tous les trimestres ou toutes les heures ;
- v Modifier les propriétés des travaux existants ;
- v Déterminer l'état d'un travail ;
- v Spécifier des notifications par email sur le statut du travail ;

En outre, l'application client permet aux utilisateurs d'effectuer des tâches administratives pour IBM SPSS Collaboration and Deployment Services, dont :

- v Gérer les utilisateurs
- Configurer des fournisseurs de sécurité
- Attribuer des rôles et des actions

# **IBM SPSS Deployment Manager basé sur un navigateur**

IBM SPSS Deployment Manager est une interface pour client léger permettant d'effectuer des tâches de configuration et de gestion du système, notamment :

- v La définition des options de configuration du système
- v La configuration des fournisseurs de sécurité
- La gestion des types MIME

Les utilisateurs n'ayant pas d'autorité administrative peuvent exécuter toutes ces tâches s'ils disposent des actions appropriées associées à leurs données d'identification de connexion. Les actions sont attribuées par un administrateur.

Vous accédez généralement à IBM SPSS Deployment Manager basé sur un navigateur à l'URL suivante : http://<adresse IP hôte>:<port>/security/login

**Remarque :** Toute adresse IPv6 doit être placée entre crochets ([3ffe:2a00:100:7031::1] par exemple).

Si votre environnement est configuré pour utiliser un chemin de contexte personnalisé pour les connexions de serveur, incluez ce chemin dans l'URL.

http://<adresse IP hôte>:<port>/<chemin de contexte>/security/login

# <span id="page-9-0"></span>**IBM SPSS Collaboration and Deployment Services Deployment Portal**

IBM SPSS Collaboration and Deployment Services Deployment Portal est une interface pour client léger permettant d'accéder au référentiel. À la différence du IBM SPSS Deployment Manager basé sur un navigateur, lequel est destiné aux administrateurs, IBM SPSS Collaboration and Deployment Services Deployment Portal est un portail Web utile à une large gamme d'utilisateurs.

Le portail Web comprend les fonctionnalités suivantes :

- Navigation par dossier dans le référentiel de contenu
- v Ouverture du contenu publié
- v Exécution des travaux et des rapports
- v Génération de scores à l'aide de modèles stockés dans le référentiel
- v Recherche dans le contenu du référentiel
- v Affichage des propriétés du contenu
- v Accès aux préférences des utilisateurs individuels, par exemple l'adresse e-mail et le mot de passe, les options générales, les abonnements et les options des formats des fichiers de sortie

Vous accédez généralement à la page d'accueil à l'URL suivante : http://<adresse IP hôte>:<port>/peb

**Remarque :** Toute adresse IPv6 doit être placée entre crochets ([3ffe:2a00:100:7031::1] par exemple).

Si votre environnement est configuré pour utiliser un chemin de contexte personnalisé pour les connexions de serveur, incluez ce chemin dans l'URL.

http://<adresse IP hôte>:<port>/<chemin de contexte>/peb

# **Serveurs d'exécution**

Les serveurs d'exécution offrent la capacité d'exécuter des ressources stockées dans le référentiel. Lorsqu'une ressource est incluse dans un travail pour être exécuté, la définition de l'étape du travail comprend la spécification du serveur d'exécution utilisé pour le traitement de l'étape. Le type du serveur d'exécution dépend du type de la ressource.

Les serveurs d'exécution que IBM SPSS Collaboration and Deployment Services prend actuellement en charge comprennent :

- **SAS**. Le serveur d'exécution SAS est le fichier exécutable SAS sas.exe inclus dans le logiciel Base SAS<sup>®</sup>. Utilisez ce serveur d'exécution pour exécuter les fichiers de syntaxe SAS.
- v **Processus à distance**. Un serveur d'exécution de processus distant permet d'initialiser des processus et de les contrôler sur des serveurs distants. Lorsque le processus se termine, il renvoie un message de succès ou d'échec. Toute machine se comportant comme un serveur de processus distant doit disposer de l'infrastructure nécessaire installée pour communiquer avec le référentiel.

Les serveurs d'exécution qui traitent les autres types de ressources peuvent être ajoutés au système en installant les adaptateurs appropriés. Pour plus d'informations, reportez-vous à la documentation concernant ces types de ressources.

Au cours de la création d'un travail, attribuez un serveur d'exécution à chaque étape du travail. Pendant l'exécution du travail, le référentiel utilise les serveurs d'exécution spécifiés pour effectuer les analyses correspondantes.

# **Serveur de scoring**

Le service de scoring de IBM SPSS Collaboration and Deployment Services est également disponible en tant qu'application pouvant être déployée séparément, le serveur de scoring.

<span id="page-10-0"></span>Le serveur de scoring améliore la flexibilité de déploiement dans plusieurs domaines clés :

- v La performance de l'évaluation peut être calibrée indépendamment d'autres services
- v Le ou les serveurs de scoring peuvent être configurés indépendamment pour dédier les ressources informatiques à une ou plusieurs configurations de scoring de IBM SPSS Collaboration and Deployment Services.
- v Le système d'exploitation et l'architecture de processeur du serveur de scoring n'ont pas besoin de correspondre au IBM SPSS Collaboration and Deployment Services Repository ou à d'autres serveurs de scoring
- v Le serveur d'applications du serveur de scoring n'a pas besoin de correspondre au serveur d'applications utilisé pour le IBM SPSS Collaboration and Deployment Services Repository ou d'autres serveurs de scoring

# **IBM Analytical Decision Management**

IBM SPSS Collaboration and Deployment Services constitue un préalable à l'installation de IBM Analytical Decision Management, qui est une suite d'applications d'intégration d'analyse prédictive à la prise de décisions opérationnelles. IBM Analytical Decision Management utilise l'évaluation à grande vitesse, la gestion de données et les fonctions d'automatisation des processus de IBM SPSS Collaboration and Deployment Services pour optimiser et automatiser un grand nombre de décisions, et ainsi obtenir de meilleurs résultats dans un certain nombre de situations spécifiques aux entreprises.

# <span id="page-12-0"></span>**Chapitre 2. Nouveautés des programmes d'installation**

IBM SPSS Collaboration and Deployment Services Repository 8.1 offre de nouvelles capacités qui peuvent vous aider à simplifier le déploiement du système d'analyses prédictives et à gérer les coûts.

### **Prise en charge de plateformes d'exploitation supplémentaires**

IBM SPSS Collaboration and Deployment Services Repository 8.1 inclut la prise en charge de nouvelles versions de systèmes d'exploitation, de serveurs d'applications, de bases de données, d'environnements de virtualisation et de navigateurs Web.

### **IBM WebSphere Application Server pour IBM SPSS Collaboration and Deployment Services Repository**

IBM SPSS Collaboration and Deployment Services inclut le serveur IBM WebSphere Application Server de base unique qui peut être utilisé avec IBM SPSS Collaboration and Deployment Services Repository. Vous pouvez utiliser ce serveur d'applications ou fournir un autre serveur d'applications pris en charge.

### **IBM WebSphere Application Server Liberty Profile pour IBM SPSS Collaboration and Deployment Services Scoring Server**

IBM SPSS Collaboration and Deployment Services Scoring Server inclut WebSphere Application Server Liberty Profile pour simplifier l'installation et le déploiement. Vous pouvez utiliser ce serveur d'applications ou en fournir un autre.

#### **SSL pour IBM SPSS Collaboration and Deployment Services Remote Process Server**

Vous pouvez configurer IBM SPSS Collaboration and Deployment Services Remote Process Server pour l'utilisation de SSL.

# **Nouveautés de cette version**

Les systèmes suivants ne sont plus pris en charge :

- IBM iSeries
- IBM WebSphere Application Server 7.x
- Oracle WebLogic Server 11gR1 PS5 (10.3.6)
- Red Hat JBoss EAP 6.1.0 Alpha
- $\cdot$  IBM DB2 9.5
- IBM DB2 for i5/OS
- v Teradata Enterprise Data Warehouse 13.1 (source de données seulement)
- Solaris

# **Fonctions dépréciées**

Si vous effectuez une migration à partir d'une version antérieure d'IBM SPSS Collaboration and Deployment Services, sachez que plusieurs fonctions sont devenues obsolètes depuis la dernière version. Si une fonction est obsolète, IBM Corp. est susceptible de la supprimer dans une version ultérieure du produit. Pour les investissements futurs, il convient de se baser sur la fonction stratégique indiquée sous l'action de migration recommandée. Généralement, une fonction ne devient obsolète qu'à partir du moment où une fonction équivalente est fournie.

Les tableaux suivants indiquent les fonctions obsolètes. Le cas échéant, l'action de migration recommandée est indiquée.

| Fonction obsolète                                                                                                    | Action de migration recommandée                                                                                                    |
|----------------------------------------------------------------------------------------------------|----------------------------------------------------------------------------------------------------|
| Fournisseur de sécurité : Active Directory avec<br>substitution locale, prenant en charge les groupes<br>étendus et les utilisateurs autorisés | Utilisez le fournisseur de sécurité Active Directory<br>standard avec les groupes requis ajoutés le cas échéant                                                                                                    |
| IBM SPSS Collaboration and Deployment Services<br><b>Enterprise View</b>                                                                       | Utilisez la fonction Vue de données analytiques                                                                                                    |
| IBM SPSS Collaboration and Deployment Services<br>Enterprise View Driver                                                                       | Utilisez la fonction Vue de données analytiques                                                                                                    |
| Fichiers de scénario                                                                                                    | Les fichiers de scénario (.scn) ne sont plus pris en<br>charge. Les noeuds source Enterprise View ne peuvent<br>pas être modifiés dans Deployment Manager. Les anciens<br>fichiers de scénario peuvent être modifiés dans le client<br>IBM SPSS Modeler et à nouveau sauvegardés en tant que<br>fichiers de flux. Les configurations de scoring utilisant un<br>fichier de scénario doivent également être supprimées et<br>recréées sur la base d'un fichier de flux. |
| Web Install pour IBM SPSS Deployment Manager                                                                                                   | Utilisez le programme d'installation autonome                                                                                                    |
| BIRT Report Designer for IBM SPSS                                                                                                    | Aucune                                                                                                    |
| Visualiseur BIRT Report Designer for IBM SPSS                                                                                                  | Aucune                                                                                                    |
| IBM SPSS Collaboration and Deployment Services Portlet                                                                                         | Utilisez IBM SPSS Collaboration and Deployment<br>Services Deployment Portal directement ou les API de<br>services Web.                                                                                                    |
| IBM SPSS Collaboration and Deployment Services Web<br>Part                                                                                     | Utilisez IBM SPSS Collaboration and Deployment<br>Services Deployment Portal directement ou les API de<br>services Web.                                                                                                    |
| API du Service d'évaluation version 1                                                                                                    | API du Service d'évaluation version 2                                                                                                    |
| Service de serveur de planification                                                                                                    | Aucune                                                                                                    |
| Service de génération de rapports                                                                                                    | Aucune                                                                                                    |
| Opération login du Service d'authentification                                                                                                  | Opération doLogin du Service d'authentification                                                                                                    |
| Opération search du Service de recherche                                                                                                    | Opération search2.5 du Service de recherche                                                                                                    |
| Fichier JAR du client des services Web SPSS AXIS/Castor                                                                                        | Utilisez les outils fournis avec Java Runtime<br>Environment, l'environnement de développement intégré<br>ou Eclipse Web Tools Platform (WTP).                                                                                                    |

*Tableau 1. Fonctions obsolètes dans les versions précédentes*

Pour connaître les informations mises à jour relatives aux fonctions obsolètes, voir l['IBM Knowledge](http://www.ibm.com/support/knowledgecenter/SS69YH/welcome) [Center.](http://www.ibm.com/support/knowledgecenter/SS69YH/welcome)

# <span id="page-14-0"></span>**Chapitre 3. Installation**

Ce chapitre fournit des informations sur l'installation du IBM SPSS Collaboration and Deployment Services Repository. La procédure consiste en un certain nombre d'étapes de pré-installation, installation et configuration, et post-installation.

- Les étapes de **pré-installation** servant à la configuration de l'environnement d'application incluent la détermination de la configuration système requise en fonction du type d'installation et du système que vous prévoyez d'utiliser, l'approvisionnement en ordinateurs hébergeant le serveur d'applications ou le cluster de serveurs, la vérification de la conformité des serveurs avec les configurations logicielle et matérielle requises, la configuration du serveur d'applications ou du cluster et la configuration de la base de données. Il peut aussi être nécessaire d'effectuer une migration du contenu de l'installation précédente vers la nouvelle base de données à l'aide d'outils de copie de base de données.
- v Les étapes d'**installation et de configuration** incluent l'installation des fichiers d'application sur le système hôte à l'aide d'IBM Installation Manager et la configuration du IBM SPSS Collaboration and Deployment Services Repository afin d'exécuter le serveur d'applications ou le cluster de serveurs désigné et la base de données du référentiel.
- Les étapes de **post-installation** incluent le démarrage du IBM SPSS Collaboration and Deployment Services Repository, la vérification de la connectivité, la configuration du démarrage automatique, l'installation des pilotes de base de données supplémentaires, des composants optionnels et des adaptateurs de contenu pour les autres produits IBM SPSS.

Remarque : dans certains environnements, le déploiement du IBM SPSS Collaboration and Deployment Services Repository peut aussi nécessiter un certain nombre d'étapes de configurations d'entreprise supplémentaires liées à la sécurité de l'application, au contrôle de l'accès et aux capacités de notification.

- v Notification par e-mail et RSS. Pour plus d'informations, consultez le chapitre correspondant dans le Guide de l'administrateur.
- v Connexion sécurisée au référentiel. Pour plus d'informations, voir la rubrique Chapitre [9, «Utilisation](#page-66-0) [du protocole SSL pour sécuriser le transfert de données», à la page 61.](#page-66-0)
- v Sécurité FIPS 140-2 et connexion sécurisée à la base de données du référentiel. Pour plus d'informations, voir la rubrique Chapitre [8, «Conformité FIPS 140–2», à la page 57.](#page-62-0)
- v Authentification unique. Pour plus d'informations, voir la rubrique Chapitre [6, «Authentification](#page-46-0) [unique», à la page 41.](#page-46-0)

# **Pré-installation**

Avant d'installer IBM SPSS Collaboration and Deployment Services, vous devez configurer les ressources dans votre environnement de sorte que les composants puissent fonctionner. Par exemple, vous devez créer une base de données pour le référentiel de contenu et configurer un serveur d'applications.

Utilisez la liste de vérification suivante pour procéder à la pré-installation :

- v Déterminez le type d'installation en fonction de l'utilisation du système prévu et de la configuration système requise correspondante.
- v Approvisionnez les ordinateurs pour qu'ils exécutent le serveur d'applications ou un cluster de serveurs. Vérifiez que les serveurs respectent la configuration matérielle et logicielle requise.
- v Vérifiez les permissions d'installation de l'utilisateur et les permissions au niveau du système de fichiers hôte.
- Configurez le cluster ou serveur d'applications.
- v Configurez la base de données. Si nécessaire, effectuez une migration du contenu de l'installation précédente vers la nouvelle base de données à l'aide d'outils de copie de la base de données. Pour plus d'informations, voir la rubrique Chapitre [4, «Migration», à la page 35.](#page-40-0)

# <span id="page-15-0"></span>**Planification de votre installation**

Avant d'installer IBM SPSS Collaboration and Deployment Services Repository, vous devez déterminer le type d'installation afin de pouvoir configurer l'environnement d'application. IBM SPSS Collaboration and Deployment Services Repository est un système de niveau entreprise qui requiert une intégration avec plusieurs composants tiers et technologies IBM Corp.. Dans sa configuration la plus basique, il requiert l'installation préalable d'un serveur d'applications pour exécuter les services Web qui permettent la fonctionnalité de l'application, et une base de données relationnelles, telle qu'IBM DB2 UDB, Oracle, ou Microsoft SQL Server pour stocker les artefacts analytiques et les paramètres d'application.

Suivez les instructions suivantes au cours de la planification de votre installation :

- v Dans les environnements opérationnels, le référentiel doit être installé sur un système de niveau serveur. Pour plus d'informations, voir la rubrique «Configuration requise du système hôte». Le fait d'exécuter la base de données du référentiel sur un serveur dédié distinct peut améliorer les performances générales du système.
- v Dans les environnements d'entreprise avec des charges de traitement importantes (par exemple, la production de scores en temps réel) et un grand nombre d'utilisateurs, le déploiement avec un cluster de serveurs d'applications plutôt qu'avec un serveur d'applications autonome est recommandé.
- Bien que le référentiel puisse être installé et exécuté sur une station de travail de bureau ou sur un ordinateur portable pour la démonstration et à des fins de formation, il ne peut pas être exécuté sur ce genre de systèmes dans un environnement de production

Lors de la planification du déploiement de votre IBM SPSS Collaboration and Deployment Services Repository, vous devez aussi prendre en compte les exigences supplémentaires d'un environnement de production. Par exemple, pour permettre le traitement des artefacts analytiques et l'évaluation, il peut être nécessaire de configurer des serveurs d'exécution, tels que des serveurs IBM SPSS Statistics et IBM SPSS Modeler, qui peuvent également nécessiter des ressources réseau et matérielles dédiées. Pour activer la fonctionnalité de notifications par e-mail, un serveur SMTP doit être disponible. Il peut également être nécessaire de configurer l'authentification du référentiel à l'aide d'un système de répertoire externe et de l'authentification unique avec un serveur Kerberos.

# **Configuration requise du système hôte**

Avant d'installer IBM SPSS Collaboration and Deployment Services Repository, vérifiez que vous disposez de la configuration matérielle et logicielle suivante. Si vous procédez à l'installation en utilisant un cluster de serveurs d'applications, la configuration requise doit être satisfaite sur tous les noeuds.

Pour plus d'informations sur la configuration système requise, consultez les rapports sur la compatibilité des produits logiciels sur le site de support technique IBM à l'adresse : [http://publib.boulder.ibm.com/](http://publib.boulder.ibm.com/infocenter/prodguid/v1r0/clarity/softwareReqsForProduct.html) [infocenter/prodguid/v1r0/clarity/softwareReqsForProduct.html](http://publib.boulder.ibm.com/infocenter/prodguid/v1r0/clarity/softwareReqsForProduct.html)

**Important :** La quantité spécifiée de RAM est le minimum requis pour installer et démarrer correctement le référentiel. Selon les types de traitement analytique effectué par IBM SPSS Collaboration and Deployment Services, les besoins en mémoire d'exécution peuvent être plus élevés et utiliser une grande partie de la RAM généralement installée sur un système de niveau serveur. Notez que l'installation d'adaptateurs de référentiel pour d'autres produits IBM SPSS, tels que l'adaptateur IBM SPSS Modeler, requiert de la mémoire dédiée supplémentaire. Il est recommandé de consulter la documentation du serveur d'applications pour estimer les besoins en mémoire pour votre serveur d'applications sélectionné.

Pour une installation dans WebSphere, le profil WebSphere utilisé avec IBM SPSS Collaboration and Deployment Services doit être configuré pour une exécution avec Java 7 SDK. Voir [«WebSphere», à la](#page-17-0) [page 12.](#page-17-0)

# <span id="page-16-0"></span>**Autres éléments requis IBM Installation Manager (pour tous les systèmes d'exploitation)**

IBM Installation Manager 1.8.0 ou version suivante (1.8.3 est recommandée) doit être installé et configuré pour utiliser un référentiel qui contient les fichiers d'installation IBM SPSS Collaboration and Deployment Services.

Si IBM Installation Manager n'est pas déjà présent sur le système, il sera automatiquement installé lors du lancement de l'installation de IBM SPSS Collaboration and Deployment Services. Si vous possédez une version plus ancienne d'IBM Installation Manager, vous devrez la mettre à jour dans le cadre de l'installation.

Si IBM Installation Manager n'est pas automatiquement installé et n'est pas présent sur le système, téléchargez et installez IBM Installation Manager depuis le site de support IBM Corp. [\(http://www.ibm.com/support\)](http://www.ibm.com/support). Pour l'emplacement de téléchargement et des informations utilisateur, voir la documentation d'IBM Installation Manager : [http://www-01.ibm.com/support/knowledgecenter/](http://www-01.ibm.com/support/knowledgecenter/SSDV2W/welcome) [SSDV2W/welcome.](http://www-01.ibm.com/support/knowledgecenter/SSDV2W/welcome)

### **UNIX et Linux**

v Le logiciel X-Window Terminal est nécessaire pour l'installation d'IBM SPSS Collaboration and Deployment Services Repository à l'aide de l'interface graphique. Il est également possible d'exécuter le serveur en mode sans interface graphique (option de ligne de commande Java -Djava.awt.headless=true) ou d'utiliser PJA (Pure Java AWT) Toolkit.

### **Droits d'accès utilisateur et au système de fichiers**

En règle générale, vous devez installer et configurer le référentiel avec les mêmes autorisations utilisateur utilisées pour installer et configurer le serveur d'applications. Consultez la documentation du fournisseur de votre serveur d'applications pour plus d'informations sur la prise en charge d'installations en tant qu'utilisateur non-racine/non-administrateur.

L'utilisateur qui installe le référentiel doit disposer des autorisations suivantes sur le système hôte :

- v Droits d'accès en écriture sur le répertoire d'installation et les sous-répertoires.
- v Droits d'accès en écriture sur les dossiers de déploiement et de configuration et droits d'accès en lecture et d'exécution sur les autres répertoires du serveur d'applications.
- v Si le référentiel est installé avec un cluster de serveurs d'applications, le répertoire d'installation du référentiel sur l'ordinateur hébergeant le profil de gestion (WebSphere) ou adminServer (WebLogic) doit être partagé pour être accessible à tous les noeuds du cluster de serveurs.

**Remarque :** Lors de l'installation des adaptateurs de contenu IBM SPSS, vous devez utiliser le même utilisateur que pour l'installation d'IBM SPSS Collaboration and Deployment Services Repository.

**Important :** Si vous installez IBM SPSS Collaboration and Deployment Services Repository sous Windows à l'aide d'un compte administrateur, vous devez utiliser le privilège administrateur pour exécuter tous les utilitaires et scripts associés, comme l'utilitaire de configuration.

### **Virtualisation**

Le IBM SPSS Collaboration and Deployment Services Repository ou des composants client peuvent être déployés dans des environnements virtualisés fournis pas un logiciel tiers. Par exemple, afin de simplifier le déploiement d'un environnement de développement ou de test, un administrateur système peut configurer un serveur virtuel sur lequel installer IBM SPSS Collaboration and Deployment Services. Les ordinateurs virtuels hébergeant les composants IBM SPSS Collaboration and Deployment Services doivent respecter la configuration système minimum requise. Pour plus d'informations, voir la rubrique [«Configuration requise du système hôte», à la page 10.](#page-15-0)

<span id="page-17-0"></span>Si l'environnement virtualisé configuré respecte la configuration système minimum requise, aucune dégradation des performances du IBM SPSS Collaboration and Deployment Services Repository ou des installations clients n'est attendue. Toutefois, Il est important de noter que les systèmes virtualisés peuvent partager des ressources physiques disponibles, et que la contention de ressources sur les systèmes avec une charge de traitement lourde peut provoquer une dégradation des performances des installations IBM SPSS Collaboration and Deployment Services hébergées.

Veuillez noter que des restrictions supplémentaires de déploiement dans des environnements virtualisés peuvent s'appliquer si le serveur d'applications utilisé pour exécuter le référentiel ne peut pas être déployé dans ces environnements.

# **Serveur d'applications**

Avant d'installer IBM SPSS Collaboration and Deployment Services Repository, vous devez installer un serveur d'applications ou un cluster de serveurs pris en charge et accessible.

Vous pouvez utiliser IBM WebSphere Application de base à serveur unique inclus avec IBM SPSS Collaboration and Deployment Services ou tout autre serveur d'applications pris en charge. La licence du serveur d'applications permet l'utilisation du serveur avec IBM SPSS Collaboration and Deployment Services Repository seulement ; le serveur ne peut pas être utilisé dans un environnement de cluster. Pour plus d'informations sur IBM WebSphere, voir la documentation du produit dans [IBM Knowledge](http://www.ibm.com/support/knowledgecenter/SSEQTP/mapfiles/product_welcome_was.html) [Center](http://www.ibm.com/support/knowledgecenter/SSEQTP/mapfiles/product_welcome_was.html)

Si le référentiel est réinstallé, créez à nouveau le serveur d'applications, par exemple en déployant un nouveau profil WebSphere. Assurez-vous que les versions les plus récentes des correctifs de fournisseur sont appliquées aux installations de serveur d'applications. Lorsque vous installez IBM SPSS Collaboration and Deployment Services Repository avec un cluster de serveurs d'applications, tous les noeuds du cluster doivent avoir la même version de serveur d'applications et s'exécuter sur le même système d'exploitation.

Le serveur d'applications doit être configuré à l'aide d'un JRE approprié. Vérifiez que vous exécutez Java en mode 64 bits et que le serveur d'applications fonctionne correctement dans ce mode avant d'installer IBM SPSS Collaboration and Deployment Services Repository. Par exemple, si vous utilisez JBoss et qu'un kit de développement Java (JDK) 32 bits et un kit de développement Java (JDK) 64 bits sont installés, configurez la machine virtuelle Java en mode 64 bits en spécifiant l'option -d64 pour la commande Java. Pour plus d'informations, voir la documentation du fournisseur du serveur d'applications.

**Important :** Pour prendre en charge les connexions depuis les navigateurs Web dont les cookies sont désactivés, vous devez activer la réécriture des adresses URL du serveur d'applications. Dans WebSphere, par exemple, ce paramètre est disponible dans la console d'administration dans **Application servers** > *server1* > **Web container** > **Session management** > **Enable URL rewriting**. Pour plus d'informations, reportez-vous à la documentation du serveur d'applications.

**Restriction :** La réécriture des adresses URL n'est pas prise en charge par les fonctions dépréciées dans les éditions précédentes. Ces fonctions peuvent nécessiter l'activation des cookies.

# **WebSphere**

IBM SPSS Collaboration and Deployment Services Repository peut être exécuté sur un serveur autonome WebSphere, un serveur géré ou un cluster.

### **Avant de procéder à l'installation sur un serveur WebSphere autonome**

v Créez un nouveau profil pour chaque installation à l'aide du modèle de profil d'application par défaut.

### **Avant de procéder à l'installation sur un serveur WebSphere géré**

- v Créez le profil de gestion du déploiement.
- Démarrez le profil de gestion.
- **12** IBM SPSS Collaboration and Deployment Services Repository : Guide d'installation et de configuration
- Créez le profil géré.
- Ajoutez un noeud géré au profil de gestion.
- v A l'aide de la console WebSphere, créez le serveur géré basé sur le noeud géré.

#### **Avant de procéder à l'installation sur un cluster WebSphere**

• Créez le cluster et vérifiez qu'il est accessible via l'équilibreur de charge.

#### **Avant de procéder à l'installation avec une topologie WebSphere Application Server Network Deployment**

Augmentez la configuration de mémoire par défaut pour le processus WebSphere Deployment Manager (**dmgr**) et les processus WebSphere Nodeagent. Les exigences de mémoire réelles dépendent de votre système. Par exemple, il peut être nécessaire d'augmenter la mémoire dans une configuration de mémoire minimale comme suit :

- v Pour le processus WebSphere Deployment Manager, augmentez la taille de segment de mémoire minimale à 512 et la taille de segment de mémoire maximale à 1024.
- v Pour les processus WebSphere Nodeagent, augmentez la taille de segment de mémoire minimale à 256 et la taille de segment de mémoire maximale à 512.

#### **Configuration de votre profil pour une exécution avec Java 7**

Avant d'installer IBM SPSS Collaboration and Deployment Services dans WebSphere, configurez le profil WebSphere utilisé avec IBM SPSS Collaboration and Deployment Services pour qu'il puisse s'exécuter avec Java 7 SDK, en procédant comme suit :

- 1. Téléchargez et installez **IBM WebSphere SDK Java Technology Edition version 7.0** dans l'installation WebSphere 8.5.x. Voir [http://www-01.ibm.com/support/knowledgecenter/SSEQTP\\_8.5.5/](http://www-01.ibm.com/support/knowledgecenter/SSEQTP_8.5.5/com.ibm.websphere.installation.base.doc/ae/tins_installation_jdk7.html) [com.ibm.websphere.installation.base.doc/ae/tins\\_installation\\_jdk7.html.](http://www-01.ibm.com/support/knowledgecenter/SSEQTP_8.5.5/com.ibm.websphere.installation.base.doc/ae/tins_installation_jdk7.html)
- 2. Après cette installation, configurez le profil WebSphere pour IBM SPSS Collaboration and Deployment Services pour utiliser Java 7 SDK. Voir [http://www-01.ibm.com/support/knowledgecenter/](http://www-01.ibm.com/support/knowledgecenter/SSAW57_8.5.5/com.ibm.websphere.nd.multiplatform.doc/ae/rxml_managesdk.html) [SSAW57\\_8.5.5/com.ibm.websphere.nd.multiplatform.doc/ae/rxml\\_managesdk.html.](http://www-01.ibm.com/support/knowledgecenter/SSAW57_8.5.5/com.ibm.websphere.nd.multiplatform.doc/ae/rxml_managesdk.html)
- 3. WebSphere permet au kit SDK d'être configuré globalement (tous les profils) ou par profil. Pour définir Java 7 SDK pour un profil WebSphere spécifique, procédez comme suit :

A partir du répertoire <racine serveur app>/bin :

a. Etape 1 : (facultative) Affichez une liste de noms de kit SDK disponibles pour l'installation du produit (confirmez que Java 7 SDK est présent). Par exemple :

C:\IBM\WebSphere\AppServer\bin> managesdk -listAvailable

CWSDK1003I: Available SDKs : (SDK disponibles)

CWSDK1005I: SDK name: 1.6\_64 (Nom de SDK)

CWSDK1005I: SDK name: 1.7\_64 (Nom de SDK)

CWSDK1001I: Successfully performed the requested managesdk task. (La tâche managesdk demandée a été exécutée.)

b. Etape 2 : Définissez le profil utilisé pour IBM SPSS Collaboration and Deployment Services vers la version 7.0 de SDK. Par exemple :

C:\IBM\WebSphere\AppServer\bin>managesdk -enableProfile -profileName CADS -sdkname 1.7\_64 -enableServers CWSDK1017I: Profile CADS now enabled to use SDK 1.7\_64. (Le profil CADS peut maintenant utiliser SDK 1.7\_64.)

CWSDK1001I: Successfully performed the requested managesdk task. (La tâche managesdk demandée a été exécutée.)

Pour définir Java 7 SDK pour tous les profils WebSphere (et tous les profils créés ensuite) :

L'exemple suivant illustre la séquence de commandes à utiliser pour répertorier les kits SDK disponibles, remplacer le SDK par défaut par SDK version 7.0 et, si les profils existent déjà, activer les profils pour utiliser SDK version 7.

a. Etape 1 : (facultative) Affichez une liste de noms de kit SDK disponibles pour l'installation du produit (confirmez que Java 7 SDK est présent) :

```
C:\IBM\WebSphere\AppServer\bin> managesdk -listAvailable
                   CWSDK1003I: Available SDKs : (SDK disponibles)
                   CWSDK1005I: SDK name: 1.6_64 (Nom de SDK)
                   CWSDK1005I: SDK name: 1.7_64 (Nom de SDK)
                   CWSDK1001I: Successfully performed the requested managesdk task. (La tâche managesdk demandée
   a été exécutée.)
b. Etape 2 : Définissez la commande par défaut sur SDK version 7.0 :
   C:\IBM\WebSphere\AppServer\bin>managesdk -setCommandDefault -sdkname 1.7_64
                   CWSDK1021I: The command default SDK name is now set to 1.7_64. (Le nom SDK par défaut
   de la commande est maintenant 1.7_64.)
                   CWSDK1001I: Successfully performed the requested managesdk task. (La tâche managesdk demandée
   a été exécutée.)
c. Etape 3 : Définissez le nouveau profil par défaut sur SDK version 7.0 :
   C:\IBM\WebSphere\AppServer\bin>managesdk -setNewProfileDefault -sdkname 1.7_64
                   CWSDK1022I: New profile creation will now use SDK name 1.7 64. (La nouvelle création de profil
   utilisera maintenant le nom SDK 1.7 64.)
                   CWSDK1001I: Successfully performed the requested managesdk task. (La tâche managesdk demandée
   a été exécutée.)
d. Etape 4 : Si les profils existent déjà, faites qu'ils utilisent SDK version 7.0 :
   C:\IBM\WebSphere\AppServer\bin>managesdk -enableProfileAll -sdkname 1.7_64 -enableServers
                   CWSDK1017I: Profile DEPLOYMENT now enabled to use 1.7_64. (Le déploiement de profil
   peut maintenant utiliser 1.7_64.)
```

```
CWSDK1001I: Successfully performed the requested managesdk task. (La tâche managesdk demandée
a été exécutée.)
```
Pour modifier des profils fédérés dans une installation Network Deployment, le gestionnaire de déploiement doit être en cours d'exécution. La commande managesdk met à jour le référentiel de configuration principal. Après l'exécution de la commande, une opération de synchronisation doit être effectuée pour que le nouveau kit SDK puisse être utilisé pour les profils fédérés.

#### **JBoss**

IBM SPSS Collaboration and Deployment Services Repository peut être exécuté uniquement sur un serveur JBoss autonome.

#### **Avant de procéder à l'installation sur un serveur JBoss**

• Créez un nouveau serveur pour l'installation de chaque référentiel.

#### **Remarque :**

- v Il est recommandé d'exécuter une seule instance du serveur. Si plusieurs instances du référentiel doivent être configurées sur une machine unique avec JBoss, voir la documentation JBoss.
- v Pour éviter les erreurs au démarrage du référentiel, il est préférable que le chemin d'accès de l'installation du serveur de l'application JBoss ne contienne pas d'espaces, par exemple comme dans c:\jboss-eap-6.1.
- v Si vous exécutez JBoss dans un environnement IPv6, des étapes de configuration du serveur d'applications supplémentaires sont nécessaires. Pour plus d'informations, voir la documentation Red Hat JBoss.

#### **WebLogic**

IBM SPSS Collaboration and Deployment Services Repository peut être exécuté sur un cluster ou un serveur WebLogic autonome.

#### **Avant de procéder à l'installation sur un serveur WebLogic autonome**

• Créez un nouveau serveur pour l'installation de chaque référentiel.

### <span id="page-20-0"></span>**Avant de procéder à l'installation sur un serveur WebLogic géré**

• Créez un nouveau serveur géré pour l'installation de chaque référentiel.

#### **Avant de procéder à l'installation sur un cluster WebSphere**

• Créez le cluster et vérifiez qu'il est accessible via l'équilibreur de charge.

#### **Remarque :**

- v Si WebLogic est utilisé avec JRockit JRE sur un système Linux, copiez le contenu du répertoire <WEBLOGIC\_HOME>/endorsed vers <JAVA\_HOME>/jre/lib/endorsed. Pour plus d'informations sur la configuration de WebLogic JRE, consultez la documentation Oracle.
- v Si WebLogic est utilisé avec JRockit JRE, le serveur doit être démarré avec le paramètre -XstrictFP (pour permettre à toutes les méthodes, dans toutes les classes, de fonctionner globalement avec des calculs en virgule flottante stricte).

# **Base de données**

Avant d'installer le IBM SPSS Collaboration and Deployment Services Repository, une base de données doit être en cours d'exécution et accessible. Une connexion à la base de données est nécessaire pour établir l'infrastructure et les tables de contrôle requises.

Il n'est pas nécessaire d'installer la base de données et le IBM SPSS Collaboration and Deployment Services Repository sur le même serveur, mais certaines informations de configuration sont nécessaires afin d'assurer la connectivité. Au cours de l'installation, vous serez invité à entrer le nom de serveur de la base de données, le numéro de port, le nom d'utilisateur et le mot de passe ainsi que le nom de la base de données à utiliser pour le stockage des informations et leur récupération.

**Important :** Vous devez créer manuellement la base de données avant l'installation. Il est possible d'utiliser tout nom de base de données valide, mais s'il n'y a pas de base de données créée auparavant, l'installation ne se poursuivra pas.

### **Droits d'accès à la base de données**

Le tableau suivant identifie les droits d'accès généraux à la base de données qui sont requis par un utilisateur pour installer, corriger, mettre à jour et exécuter IBM SPSS Collaboration and Deployment Services Repository :

| Permission                      | Installation, application de correctifs<br>et migration | Exécution  |
|---------------------------------|---------------------------------------------------------|------------|
| Alter any schema                | Requis                                                  | Facultatif |
| Create function                 | Requis                                                  | Facultatif |
| Create procedure                | Requis                                                  | Facultatif |
| Create table                    | Requis                                                  | Facultatif |
| Create view                     | Requis                                                  | Facultatif |
| Create XML schema<br>collection | Requis                                                  | Facultatif |
| Connect                         | Requis                                                  | Requis     |
| Delete                          | Requis                                                  | Requis     |
| Execute                         | Requis                                                  | Requis     |
| Insert                          | Requis                                                  | Requis     |
| References                      | Requis                                                  | Requis     |
| Select                          | Requis                                                  | Requis     |

*Tableau 2. Droits utilisateur pour les tâches de maintenance du référentiel*

*Tableau 2. Droits utilisateur pour les tâches de maintenance du référentiel (suite)*

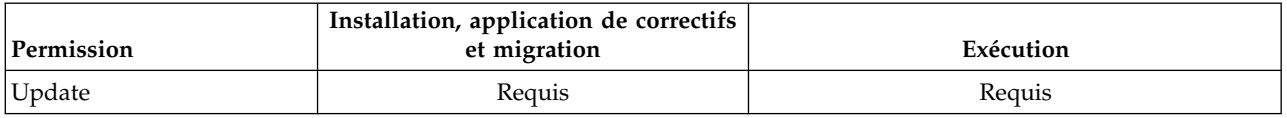

Par exemple, lorsque vous installez le référentiel, vous devez disposer de tous les droits répertoriés dans le tableau. Après l'installation, de nombreux droits peuvent être supprimés avant de démarrer et d'exécuter le référentiel. Pour appliquer un correctif, ces droits doivent être réintégrés.

Les noms exacts de ces droits varient en fonction de la base de données, et d'autres droits peuvent être nécessaires. Les exemples suivants illustrent les droits d'accès pour des systèmes de base de données spécifiques.

#### **Exemple : DB2 9.7 for Linux, Windows et UNIX**

- v BINDADD
- CONNECT
- CREATETAB
- CREATE EXTERNAL ROUTINE
- CREATE\_NOT\_FENCED\_ROUTINE
- DATAACCESS
- EXPLAIN
- IMPLICIT\_SCHEMA
- v DBADM

**Remarque :** DBADM fournit des droits d'accès explicites de création de schéma nécessaires à la configuration d'IBM SPSS Collaboration and Deployment Services Repository.

#### **Exemple : Microsoft SQL Server 2008**

- ALTER ANY SCHEMA
- CONNECT
- CREATE FUNCTION
- CREATE PROCEDURE
- CREATE TABLE
- CREATE VIEW
- CREATE XML SCHEMA COLLECTION
- v DELETE
- v EXECUTE
- INSERT
- REFERENCES
- SELECT
- UPDATE

#### **Exemple : Oracle 11gR2**

Les droits d'accès suivants sont requis pour la configuration d'IBM SPSS Collaboration and Deployment Services Repository avec la base de données Oracle 11gR2 :

- CREATE SESSION
- ALTER SESSION
- CREATE TYPE
- CREATE TABLE
- CREATE PROCEDURE
- CREATE VIEW
- CREATE TRIGGER

Les droits d'accès suivants sont requis pour le démarrage d'IBM SPSS Collaboration and Deployment Services Repository avec la base de données Oracle 11gR2 :

- CREATE SESSION
- ALTER SESSION
- SESSIONS PER USER la valeur doit toujours être égale ou supérieure à 100.

### **DB2 DB2 for Linux, UNIX et Windows**

Lors de l'utilisation d'une base de données DB2 for Linux, UNIX, and Windows, les paramètres de création de bases de données par défaut ne sont pas suffisants. Vous devez spécifier les paramètres supplémentaires suivants :

- Jeu de codes UTF-8
- v Pool de mémoires tampons de page de 8 ko (dans l'exemple de script *CDS8K*) pour les tables dont la taille dépasse 4 ko
- v Espace de table de 8 ko utilisant le groupe de mémoires tampons de 8 ko
- v Groupe de mémoires tampons de 32 ko (*CDSTEMP* dans l'exemple de script)
- v Espace de table temporaire de 32 ko pour tout résultat de large volume utilisant le groupe de mémoires tampons de 32 ko

Voici un exemple de script pour la création d'une base de données nommée *SPSSCDS*. Si vous copiez et collez le script, vérifiez qu'il correspond exactement au SQL comme indiqué. Veuillez noter que le script fait référence à un chemin d'accès du fichier de base de données de style UNIX qui doit être modifié si le script est exécuté sous Windows. Dans les téléchargements logiciels, le script est inclus dans le package de documentation.

CREATE DATABASE SPSSCDS ON /home/cdsuser USING CODESET UTF-8 TERRITORY US COLLATE USING SYSTEM; CONNECT TO SPSSCDS; CREATE Bufferpool CDS8K IMMEDIATE SIZE 250 AUTOMATIC PAGESIZE 8 K; CREATE REGULAR TABLESPACE CDS8K PAGESIZE 8 K MANAGED BY AUTOMATIC STORAGE EXTENTSIZE 8 OVERHEAD 10.5 PREFETCHSIZE 8 TRANSFERRATE 0.14 BUFFERPOOL CDS8K DROPPED TABLE RECOVERY ON; COMMENT ON TABLESPACE CDS8K IS ''; CREATE Bufferpool CDSTEMP IMMEDIATE SIZE 250 PAGESIZE 32 K; CREATE SYSTEM TEMPORARY TABLESPACE CDSTEMP PAGESIZE 32 K MANAGED BY AUTOMATIC STORAGE EXTENTSIZE 16 OVERHEAD 10.5 PREFETCHSIZE 16 TRANSFERRATE 0.14 BUFFERPOOL "CDSTEMP"; COMMENT ON TABLESPACE CDSTEMP IS ''; CONNECT RESET;

### **DB2 sur z/OS**

- v Lors de l'utilisation d'une base de données DB2 z/OS, vous devez veiller à ce que le sous-système DB2 z/OS soit activé pour Java, Stored Procedure, Function et XML.
- Pour activer la prise en charge XQuery, PTF UK73139 ou une version ultérieure doit être appliqué.

#### **Configuration de la table du magasin de messages JMS**

Lorsqu'IBM SPSS Collaboration and Deployment Services Repository est installé avec WebSphere Application Server, le fournisseur WebSphere JMS par défaut, le bus d'intégration de service, est configuré pour utiliser la base de données du référentiel en tant que magasin de messages JMS. Lorsque le référentiel est démarré, il crée automatiquement les tables JMS requises dans la base de données si elles n'existent pas encore.

Lors de l'utilisation de WebSphere sur z/OS avec DB2, vous devez créer manuellement les tables du magasin de messages JMS. Pour créer les tables du magasin de messages JMS WebSphere sur s/OS avec DB2, utilisez la commande WebSphere *sibDDLGenerator* pour générer le DDL puis appliquez le DDL à la base de données pour créer les tables. Pour plus d'informations sur *sibDDLGenerator*, reportez-vous à la documentation de WebSphere.

#### **Remarques supplémentaires**

Lors de l'exécution de DB2 sur un matériel dédié, il est recommandé que DB2 Configuration Advisor soit utilisé pour gérer les performances de la base de données. L'augmentation des valeurs des paramètres suivants peut améliorer les performances :

- v **IBMDEFAULTBP**. La taille du groupe de mémoires tampons doit être définie en fonction de la mémoire disponible et des autres applications s'exécutant sur le système.
- v **NUM\_IOCLEANERS**. Le nombre de nettoyeurs de pages asynchrones doit être au moins égal au nombre de processeurs sur le système.
- v **NUM\_IOSERVERS**. L'augmentation du nombre de serveurs E-S optimise la pré-extraction.
- v **LOCKLIST**. L'augmentation du volume de stockage de la liste de verrouillage aide à éviter les expirations et les interblocages lors des opérations d'écriture.
- v **MAXLOCKS**. Le pourcentage de la *LOCKLIST* qui doit être rempli avant que le gestionnaire de base de données procède à une escalade.

Si DB2 s'exécute sur un système partagé, la modification de ces valeurs doit être effectuée en prenant les ressources systèmes disponibles en compte, et la fonction d'ajustement automatique de DB2 doit être considérée comme une alternative à la gestion des performances de la base de données.

## **Microsoft SQL Server**

Lors de l'utilisation d'une base de données Microsoft SQL Server :

- v Le schéma *DBO* doit être utilisé.
- v Un serveur SQL est nécessaire pour la configuration de l'accès à la base de données. L'authentification Windows n'est pas prise en charge.
- v Les adresses IP doivent être activées pour le protocole réseau IP.
- v Les options appropriées doivent être utilisées pour traiter les jeux de caractères non latins. Par exemple, il est recommandé d'utiliser l'option sensible aux kana (\_KS) pour faire la distinction entre les caractères japonais hiragana et katakana. Pour plus d'informations sur la collecte de la base de données, reportez-vous à la documentation de Microsoft SQL Server.
- v La collecte de la base de données sélectionnée doit être insensible à la casse (\_CI).
- v L'isolement d'instantané doit être activé pour la base de données Microsoft SQL Server. Voici un exemple d'instructions pour activer l'isolement d'instantané :

```
USE MASTER
GO
ALTER DATABASE <nom_base_de_données> SET ALLOW_SNAPSHOT_ISOLATION ON
GO
ALTER DATABASE <nom_base_de_données> SET READ_COMMITTED_SNAPSHOT ON
GO
```
# **Oracle Paramètres d'initialisation**

Lorsque vous utilisez une base de données Oracle avec IBM SPSS Collaboration and Deployment Services, les paramètres et les configurations ci-après doivent être appliqués. Les changements sont apportés aux fichiers de paramètres init.ora et spfile.ora.

<span id="page-24-0"></span>*Tableau 3. Paramètres des bases de données Oracle*.

| Paramètre                      | Définition                |
|--------------------------------|---------------------------|
| <b>OPEN CURSORS</b>            | 300                       |
| <b>INLS CHARACTERSET</b>       | AL32UTF8                  |
| <b>INLS NCHAR CHARACTERSET</b> | AL16UTF16                 |
| <b>SESSIONS PER USER</b>       | Egale ou supérieure à 100 |

**Remarque :** Définissez NLS\_CHARACTERSET et NLS\_NCHAR\_CHARACTERSET lorsque vous créez l'instance Oracle.

**Conseil :** Afin de traiter le respect de la casse pour les valeurs de connexion utilisateur, utilisez des paramètres tels que NLS\_LANG, NLS\_COMP ou NLS\_SORT pour votre instance d'Oracle. Consultez la documentation Oracle pour déterminer quel paramètre répond le mieux à vos besoins.

# **Oracle XDB**

Pour une base de données Oracle, Oracle XDB (la fonction de base de données XML) doit être installé. Vous pouvez vérifier son installation en effectuant une requête de schéma (compte utilisateur) **XDB** (SELECT \* FROM ALL\_USERS) ou en vérifiant que **RESOURCE\_VIEW** existe (DESCRIBE RESOURCE\_VIEW). Le principal Oracle qui est utilisé avec IBM SPSS Collaboration and Deployment Services Repository doit disposer du rôle **XDBADMIN**.

## **Maintenance de la base de données du référentiel**

Il est fortement recommandé d'effectuer les tâches de maintenance de la base de données IBM SPSS Collaboration and Deployment Services Repository à intervalles réguliers.

| Tâche                        | Planning recommandé |
|------------------------------|---------------------|
| Sauvegarde                   | Tous les jours      |
| Mise à jour des statistiques | Tous les jours      |
| Vérification de la cohérence | Toutes les semaines |
| Réorganisation               | Toutes les semaines |
| Recréation                   | Tous les mois       |

*Tableau 4. Planning de maintenance de la base de données du référentiel*

# **Installation et configuration**

Utilisez la liste de vérification suivante comme aide durant l'installation d'un serveur d'applications autonome :

- v Installez les fichiers d'application sur le système hôte à l'aide d'IBM Installation Manager.
- v Configurez le IBM SPSS Collaboration and Deployment Services Repository pour l'utiliser avec le serveur d'applications et la base de données.

Bien que les étapes décrites pour le serveur autonome s'appliquent aussi à une application en cluster, ce type d'installation requiert néanmoins des étapes supplémentaires. Pour plus d'informations, voir la rubrique [«Configuration en cluster», à la page 26.](#page-31-0)

# **Installation**

Les fichiers d'application du IBM SPSS Collaboration and Deployment Services Repository sont installés sur le système hôte à l'aide d'IBM Installation Manager. Les fichiers d'installation peuvent être téléchargés à partir d'IBM Passport Advantage.

- <span id="page-25-0"></span>1. Ouvrez une session sur le système d'exploitation en tant qu'utilisateur disposant des autorisations appropriées. Pour plus d'informations, voir la rubrique [«Droits d'accès utilisateur et au système de](#page-16-0) [fichiers», à la page 11.](#page-16-0)
- 2. Lancez IBM Installation Manager :

Mode IUG :

<répertoire d'installation d'IBM Installation Manager>/eclipse/IBMIM

Mode ligne de commande :

<répertoire d'installation IBM Installation Manager>/eclipse/tools/imcl -c

3. Si le référentiel d'installation n'est pas configuré, spécifiez son chemin d'accès, par exemple, en tant qu'emplacement sur le système de fichiers, sur le réseau ou encore comme adresse HTTP.

**Remarque :** Pour accéder avec succès à un référentiel d'installation, le chemin d'accès à celui-ci ne doit pas contenir de perluète (&).

- 4. Dans le menu principal, sélectionnez **Installer**.
- 5. Sélectionnez IBM SPSS Collaboration and Deployment Services comme package à installer.

**Remarque :** Vous pouvez également sélectionner les adaptateurs ou les composants à installer avec le serveur IBM SPSS Collaboration and Deployment Services, comme IBM SPSS Collaboration and Deployment Services Scoring Adapter for PMML, à condition que ceux-ci soient disponibles dans les répertoires d'installation.

- 6. Lisez les termes du contrat de licence et acceptez-les.
- 7. Spécifiez le groupe de package et le répertoire d'installation.
	- v Un nouveau groupe de package est requis pour chaque installation de IBM SPSS Collaboration and Deployment Services Repository.
	- v Spécifiez le répertoire d'installation des ressources partagées. Vous pouvez spécifier le répertoire des ressources partagées uniquement lorsque vous installez un package pour la première fois.
- 8. Sélectionnez les fonctionnalités à installer.
- 9. Consultez le récapitulatif des informations et procédez à l'installation. Les fichiers d'application seront installés dans le répertoire indiqué. Une configuration supplémentaire est nécessaire. Pour plus d'informations, voir la rubrique «Configuration». Si vous exécutez IBM Installation Manager en mode interface graphique, l'option de démarrage de l'utilitaire de configuration apparaît sur le dernier volet.

Si des problèmes surviennent au cours de l'installation, vous pouvez les résoudre à l'aide des fichiers journaux d'IBM Installation Manager. Les fichiers journaux sont accessibles depuis le menu principal d'IBM Installation Manager.

Pour automatiser l'installation de IBM SPSS Collaboration and Deployment Services, IBM Installation Manager peut être exécuté en mode silencieux. Pour plus d'informations, voir la documentation d'IBM Installation Manager : [http://www-01.ibm.com/support/knowledgecenter/SSDV2W/welcome.](http://www-01.ibm.com/support/knowledgecenter/SSDV2W/welcome)

# **Configuration**

L'utilitaire de configuration du IBM SPSS Collaboration and Deployment Services Repository effectue les tâches suivantes :

- v Crée les objets de la base de données du référentiel de contenu
- v Crée les ressources du serveur d'applications, par exemple, les files d'attente JMS, et déploie les programmes Java sur le serveur d'applications
- Configure le codage et les paramètres de sécurité

Alors que la configuration représente la dernière étape d'installation pour un serveur d'applications autonome, quelques étapes supplémentaires sont nécessaires dans un environnement en cluster. Pour plus d'informations, voir la rubrique [«Configuration en cluster», à la page 26.](#page-31-0)

# **Avant la configuration**

- 1. Vérifiez que le serveur d'applications est installé et fonctionne. Si vous effectuez une configuration automatique (configuration qui crée les artefacts et les déploie sur le serveur d'applications), le serveur d'applications doit se trouver dans l'état suivant :
	- WebSphere autonome : le serveur doit être arrêté.
	- v **WebSphere géré :** le serveur géré doit être arrêté, le serveur Deployment Manager doit fonctionner.
	- v **WebSphere en cluster :** les membres du cluster doivent être arrêtés, le serveur Deployment Manager doit fonctionner.
	- v **JBoss :** le serveur doit être arrêté.
	- WebLogic autonome : le serveur doit être arrêté.
	- v **WebLogic géré :** le serveur géré doit être arrêté, le serveur d'administration WebLogic doit fonctionner.
	- v **WebLogic en cluster :** les membres du cluster doivent être arrêtés, le serveur d'administration WebLogic doit fonctionner.
- 2. Vérifiez que la base de données est accessible.
- 3. Si vous réutilisez une base de données de référentiel existante, supprimez le SIB (tables de stockage des messages JMS).

# **Pour exécuter l'utilitaire de configuration**

- 1. Ouvrez une session sur le système d'exploitation avec le même identifiant utilisateur que celui ayant installé le IBM SPSS Collaboration and Deployment Services Repository.
- 2. Lancez l'utilitaire de configuration :
	- Mode IUG : Windows

<répertoire d'installation du référentiel>\bin\configTool.bat

- Mode IUG : UNIX et Linux <répertoire d'installation du référentiel>/bin/configTool.sh
- Mode ligne de commande : Windows <répertoire d'installation du référentiel>\bin\cliConfigTool.bat
- v Mode de ligne de commande UNIX et Linux <répertoire d'installation du référentiel>/bin/cliConfigTool.sh

**Remarque :** L'utilitaire peut également être lancé automatiquement. Cette option est proposée à la fin de l'étape d'installation. Pour plus d'informations, voir la rubrique [«Installation», à la page 19.](#page-24-0)

- 3. Sélectionnez le type de serveur d'applications.
- 4. Spécifiez les paramètres du serveur d'applications :
	- WebSphere
		- **Racine du profil WebSphere** L'emplacement du répertoire du profil de serveur WebSphere. Remarque : pour un serveur ou un cluster géré, il s'agit du chemin d'accès du profil du gestionnaire de déploiement. Les autres paramètres WebSphere, tels que la racine d'installation WebSphere, la topologie de profil (pour un serveur autonome), le serveur et le noeud, seront automatiquement renseignés en fonction des informations de profil. Si les valeurs ne peuvent pas être renseignées automatiquement, vous devez les spécifier manuellement.
		- **Racine d'installation WebSphere** L'emplacement du répertoire d'installation du serveur WebSphere.
		- **Topologie du serveur** La topologie de profil WebSphere : autonome, géré ou en cluster. Vous devez sélectionner une topologie si le profil du gestionnaire de déploiement contient à la fois des serveurs et des clusters gérés.
		- **Préfixe d'URL** Pour les installations groupées, l'URL de l'équilibreur de charge ou le serveur de proxy pour l'acheminement des demandes initiées par le serveur.
- **Serveur ou cluster WebSphere** le nom du serveur ou cluster WebSphere.
- **Noeud WebSphere** Pour les serveurs WebSphere gérés, le nom du noeud dans lequel se trouve le serveur cible.
- **Nom d'utilisateur et mot de passe WebSphere** Uniquement si la sécurité administrative est activée
- JBoss
	- **Chemin du répertoire du serveur** L'emplacement du répertoire d'installation de JBoss.
	- **Serveur JBoss** Nom du serveur JBoss. Spécifiez la valeur standalone.
	- **JVM** Emplacement du répertoire de la JVM JBoss.
	- **Préfixe d'URL** L'URL pour acheminer les demandes initiées par le serveur. Le préfixe d'URL par défaut pour JBoss est *http://127.0.0.1:8080*, sauf si les propriétés du serveur, telles que le port ou l'adresse de liaison, ont été modifiées. Notez que *localhost* n'est pas autorisé dans le préfixe d'URL. La valeur de préfixe doit pouvoir être résolue en externe si des clients externes doivent se connecter à IBM SPSS Collaboration and Deployment Services Repository.
- WebLogic
	- **Répertoire racine du domaine WebLogic** L'emplacement du répertoire du domaine WebLogic. D'autres paramètres WebLogic, tels que le chemin d'accès au répertoire du serveur, la topologie du domaine, le nom du serveur ou du cluster et le chemin d'accès à la machine virtuelle Java de WebLogic sont indiqués automatiquement en fonction des informations de domaine. Si les valeurs ne peuvent pas être renseignées automatiquement, vous devez les spécifier manuellement.
	- **Chemin du répertoire du serveur** L'emplacement du répertoire d'installation du serveur WebLogic.
	- **Topologie du domaine** Topologie du domaine WebLogic : serveur unique ou cluster.
	- **Préfixe d'URL** Pour les installations groupées, l'URL de l'équilibreur de charge ou le serveur de proxy pour l'acheminement des demandes initiées par le serveur.
	- **Serveur ou cluster WebLogic** Le nom du serveur ou cluster WebLogic.
	- **Chemin d'accès à WebLogic JVM** Emplacement du répertoire WebLogic JVM.
	- **Nom d'utilisateur et mot de passe WebLogic**.
- 5. Spécifiez les informations de connexion à la base de données :
	- v **Type de base de données** IBM DB2, SQL Server, ou Oracle.
	- v **Hôte** Nom ou adresse de l'hôte du serveur de la base de données.
	- v **Port** Port d'accès du serveur de la base de données.
	- v **Nom de la base de données** Nom de la base de données à utiliser pour le référentiel de contenu.
	- v **Nom de service/SID** Pour Oracle, nom de service ou SID
	- v **Exécuter en tant que service** Pour Oracle, indique que la connexion se fait à un service de base de données plutôt que par SID.
	- v **Nom d'utilisateur** Nom d'utilisateur de la base de données.
	- Mot de passe Mot de passe utilisateur de la base de données.
- 6. Si vous réutilisez une base de données provenant d'une installation précédente, indiquez si les données existantes doivent être conservées ou supprimées.
- 7. Spécifier les options du magasin de clés de cryptage. Le fichier de clés est un fichier chiffré qui contient la clé destinée au déchiffrage des mots de passe utilisés par le référentiel, tels que le mot de passe d'administration du référentiel, le mot de passe d'accès à la base de données, etc.
	- v Pour réutiliser un magasin de clés provenant d'une installation de référentiel existante, spécifiez le chemin d'accès et le mot de passe vers le magasin de clés. La clé de l'ancien magasin de clés sera extraite et utilisée dans le nouveau magasin de clés. Remarque : le JRE utilisé pour exécuter le serveur d'applications doit être compatible avec le JRE qui a été utilisé pour créer les clés de chiffrement.

<span id="page-28-0"></span>v Si vous ne réutilisez pas un magasin de clés existant, spécifiez et confirmez le mot de passe pour l'accès au nouveau magasin de clés. Le magasin de clés sera créé dans *<répertoire d'installation du référentiel>/keystore*.

**Important :** Si le fichier de clés est perdu, l'application ne sera plus en mesure de déchiffrer les mots de passe et deviendra inutilisable. Il faudra par conséquent la réinstaller. Il est donc recommandé de conserver des copies de sauvegarde du fichier de clés.

- 8. Spécifiez la valeur du mot de passe à utiliser pour le compte utilisateur administrateur du référentiel intégré (*admin*). Le mot de passe sera utilisé lors de la première connexion au référentiel.
- 9. Sélectionnez le mode de déploiement (automatique ou manuel) :
	- v Le déploiement automatique crée les ressources du serveur d'applications et déploie les fichiers d'application.
	- v Le déploiement manuel générera le fichier d'application et les scripts d'installation dans le répertoire de sortie *toDeploy/<horodatage>*. Ces artefacts pourront être utilisés ultérieurement pour le déploiement manuel du référentiel. La configuration manuelle est destinée aux utilisateurs expérimentés, qui ont besoin de mieux contrôler l'environnement du serveur d'applications.
- 10. Consultez le récapitulatif des informations et procédez à la configuration.
- v Si la configuration est réussie, vous pouvez passer aux étapes de post-installation, par exemple le démarrage du référentiel et la vérification de la connectivité. Pour plus d'informations, voir la rubrique [«Post-installation», à la page 29.](#page-34-0)
- v Si vous avez choisi le mode déploiement manuel, vous pouvez passer aux étapes manuelles. Pour plus d'informations, voir la rubrique «Déploiement manuel».
- v Si vous procédez à l'installation du référentiel en utilisant un cluster de serveurs d'applications, la configuration doit être effectuée sur tous les autres noeuds du cluster. Pour plus d'informations, voir la rubrique [«Configuration en cluster», à la page 26.](#page-31-0)

**Remarque :** L'opération de configuration peut prendre entre 15 et 30 minutes ou plus, selon votre matériel, la vitesse de votre réseau, la complexité de la topologie de votre serveur d'applications, etc. Si le processus de configuration ne répond pas ou en cas d'échec, examinez les fichiers journaux dans *<répertoire d'installation d'IBM SPSS Collaboration and Deployment Services Repository>/log*.

# **Configuration silencieuse**

La configuration du IBM SPSS Collaboration and Deployment Services Repository peut être automatisée en exécutant l'utilitaire en mode silencieux avec une entrée depuis un fichier de propriétés. Le modèle pour le fichier de propriétés est disponible dans *<répertoire principal du référentiel>/setup/resources/properties/ config.properties*. Lorsque l'utilitaire de configuration est exécuté en mode interactif, il crée *<répertoire principal du référentiel>/platform/engineConfig.properties*.

Pour exécuter l'utilitaire de configuration en mode silencieux :

<répertoire principal d'installation du référentiel>/bin/engine.bat|.sh -config <chemin du fichier des propriétés de configuration>

Pour réexécuter l'utilitaire de configuration en mode silencieux avec des fichiers de propriétés par défaut précédemment créés, par exemple, après avoir corrigé les problèmes ayant provoqué l'échec de la configuration initiale :

<répertoire principal d'installation du référentiel>/bin/engine.bat|.sh -rerun

Vous pouvez modifier le niveau de consignation pour la configuration silencieuse en utilisant le paramètre -antLogLevel <VERBOSE|DEBUG|INFO|WARN|ERROR>.

# **Déploiement manuel**

La configuration manuelle est destinée aux utilisateurs expérimentés, qui ont besoin de mieux contrôler l'environnement du serveur d'applications. Lorsque l'utilitaire de configuration est exécuté en mode de

déploiement manuel, il effectue les changements nécessaires à la base de données, mais votre serveur d'applications n'est pas modifié. Les fichiers d'application déployables, les scripts d'installation et les fichiers de propriétés sont générés dans le répertoire *<répertoire d'installation du référentiel>/toDeploy/ <horodatage>*. Ces éléments peuvent servir au déploiement de IBM SPSS Collaboration and Deployment Services Repository.

**Important :** Si vous prévoyez d'installer les adaptateurs pour des produits IBM SPSS dans IBM SPSS Collaboration and Deployment Services Repository, ces adaptateurs doivent être installés avant un déploiement manuel. Si des adaptateurs sont installés avant le déploiement manuel du référentiel, vous devez d'abord annuler le déploiement des artefacts du référentiel sur le serveur d'applications. Après cela, vous pouvez installer les adaptateurs puis redéployer le référentiel en utilisant les procédures suivantes pour chaque type de serveur d'applications. Pour des informations sur l'annulation du déploiement du référentiel, voir [«Désinstallation», à la page 33.](#page-38-0)

## **Pour un déploiement manuel sur WebSphere**

- 1. Effectuez l'installation de IBM SPSS Collaboration and Deployment Services Repository. Lors de l'étape de configuration, sélectionnez l'option manuelle sur le volet d'informations du serveur d'applications. Pour plus d'informations, voir la rubrique [«Configuration», à la page 20.](#page-25-0)
	- v Le répertoire *<répertoire d'installation du référentiel>/toDeploy/<horodatage>* contiendra les fichiers nécessaires à la configuration du serveur WebSphere et au déploiement des applications. Le script *CrtCDSresources.py* crée les ressources du serveur d'application, telles que les fournisseurs JDBC, les sources de données, le moteur de messagerie, etc. Le script *DeployCDS.py* déploie les indicateurs des applications.
- 2. Vérifiez que le serveur d'applications est dans l'état suivant :
	- v **WebSphere autonome :** Arrêté.
	- v **WebSphere géré/en cluster :** Les membres du serveur géré/cluster doivent être arrêtés. Le serveur Deployment Manager doit être en fonctionnement.
- 3. Exécutez les scripts dans le répertoire *<répertoire d'installation du référentiel>/toDeploy/<horodatage>*.

Si vous effectuez un déploiement manuel d'un serveur WebSphere autonome, l'option -connType NONE doit être utilisée :

Windows

```
<racine profil WAS>/bin/wsadmin -lang jython -connType NONE
-wsadmin_classpath <répertoire d'installation du référentiel>/setup/lib/crypto-server.jar
-f CrtCDSResources.py
```

```
<racine profil WAS>/bin/wsadmin -lang jython -connType NONE -f DeployCDS.py
```
UNIX

```
<racine profil WAS>/bin/wsadmin.sh -lang jython -connType NONE
-wsadmin_classpath <répertoire d'installation du référentiel>/setup/lib/crypto-server.jar
-f CrtCDSResources.py
```
<racine profil WAS>/bin/wsadmin.sh -lang jython -connType NONE -f DeployCDS.py

Si la sécurité d'administration est activée pour le serveur WebSphere, vous devez également inclure les paramètres ID utilisateur et mot de passe de l'administrateur :

#### Windows

```
<racine profil WAS>/bin/wsadmin -lang jython -user <utilisateur_administrateur> -password <mot_de_passe_admin>
-wsadmin_classpath <répertoire d'installation du référentiel>/setup/lib/crypto-server.jar
-f CrtCDSresources.py
```

```
<racine profil WAS>/bin/wsadmin -lang jython -user <utilisateur administrateur> -password <mot de passe admin>
-f DeployCDS.py
```
UNIX

```
<racine profil WAS>/bin/wsadmin.sh -lang jython -user <utilisateur administrateur> -password <mot de passe admin>
-wsadmin_classpath <répertoire d'installation du référentiel>/setup/lib/crypto-server.jar
-f CrtCDSresources.py
```

```
<racine profil WAS>/bin/wsadmin.sh -lang jython -user <utilisateur administrateur> -password <mot de passe admin>
-f DeployCDS.py
```
4. Démarrez le serveur.

Pour un cluster, effectuez toutes les étapes nécessaires pour tous les membres du cluster. Pour plus d'informations, voir la rubrique [«Cluster WebSphere», à la page 27.](#page-32-0)

### **Pour un déploiement manuel sur JBoss**

- 1. Effectuez l'installation de IBM SPSS Collaboration and Deployment Services Repository. Lors de l'étape de configuration, sélectionnez l'option manuelle sur le volet d'informations du serveur d'applications. Pour plus d'informations, voir la rubrique [«Configuration», à la page 20.](#page-25-0)
	- v Le répertoire *<répertoire d'installation du référentiel>/toDeploy/<horodatage>* contiendra les fichiers nécessaires à la configuration du serveur JBoss et au déploiement des applications. Le script *CrtCDSresources.bat* ou le script *CrtCDSresources.sh* crée les ressources du serveur d'applications, telles que les fournisseurs JDBC, les sources de données, le moteur de messagerie, etc. *DeployCDS.bat* ou *DeployCDS.sh* déploie les indicateurs des applications.
- 2. Vérifiez que le serveur d'applications est arrêté.
- 3. Exécutez les scripts dans le répertoire *<répertoire d'installation du référentiel>/toDeploy/<horodatage>*. Windows

```
CrtCDSresources.bat
DeployCDS.bat
UNIX
CrtCDSresources.sh
DeployCDS.sh
```
4. Démarrez le serveur.

### **Pour déployer manuellement le référentiel sur WebLogic**

- 1. Effectuez l'installation de IBM SPSS Collaboration and Deployment Services Repository. Lors de l'étape de configuration, sélectionnez l'option manuelle sur le volet d'informations du serveur d'applications. Pour plus d'informations, voir la rubrique [«Configuration», à la page 20.](#page-25-0)
	- v Le répertoire *<répertoire d'installation du référentiel>/toDeploy/current* contiendra les fichiers nécessaires à la configuration du serveur WebLogic et au déploiement des applications. *DeployCDS.bat* ou *DeployCDS.sh* crée les ressources du serveur d'applications, telles que les fournisseurs JDBC, les sources de données, le moteur de messagerie, etc., et déploie les fichiers d'application.
	- a. Vérifiez que le serveur d'applications est dans l'état suivant :
	- v **Serveur WebLogic autonome :** Démarré.
	- v **Serveur géré/cluster WebLogic :** Les membres du cluster/serveur géré doivent être arrêtés et le serveur d'administration doit être en cours d'exécution.
- 2. Exécutez les commandes suivantes à partir du répertoire *<répertoire d'installation du référentiel>/toDeploy/current* :

Windows

deploy.bat -user <utilisateur weblogic> -password <mot de passe weblogic> -resources -deploy UNIX

deploy.sh user <utilisateur\_weblogic> -password <mot\_de\_passe\_weblogic> -resources -deploy

3. Mettez à jour le script de démarrage du serveur WebLogic pour inclure un appel à un script permettant de définir les variables d'environnement. Ces fichiers se trouvent dans le répertoire *<répertoire d'installation du référentiel>/toDeploy/current* et également dans le répertoire *<domaine WebLogic>/bin*.

<span id="page-31-0"></span>Windows setCDSEnv.cmd UNIX setCDSEnv.sh

4. Démarrez le serveur.

Pour un cluster, effectuez toutes les étapes nécessaires pour tous les membres du cluster. Pour plus d'informations, voir la rubrique [«Cluster WebLogic», à la page 27.](#page-32-0)

# **Configuration en cluster**

IBM SPSS Collaboration and Deployment Services Repository peut être déployé dans un environnement de serveurs d'applications groupés. Chaque serveur d'applications du cluster doit posséder une configuration identique pour les composants d'application hébergés et avoir accès au référentiel grâce à un équilibreur de charge matériel ou logiciel. Cette architecture permet une distribution du traitement sur plusieurs serveurs d'applications et offre aussi une redondance en cas de dysfonctionnement d'un unique serveur.

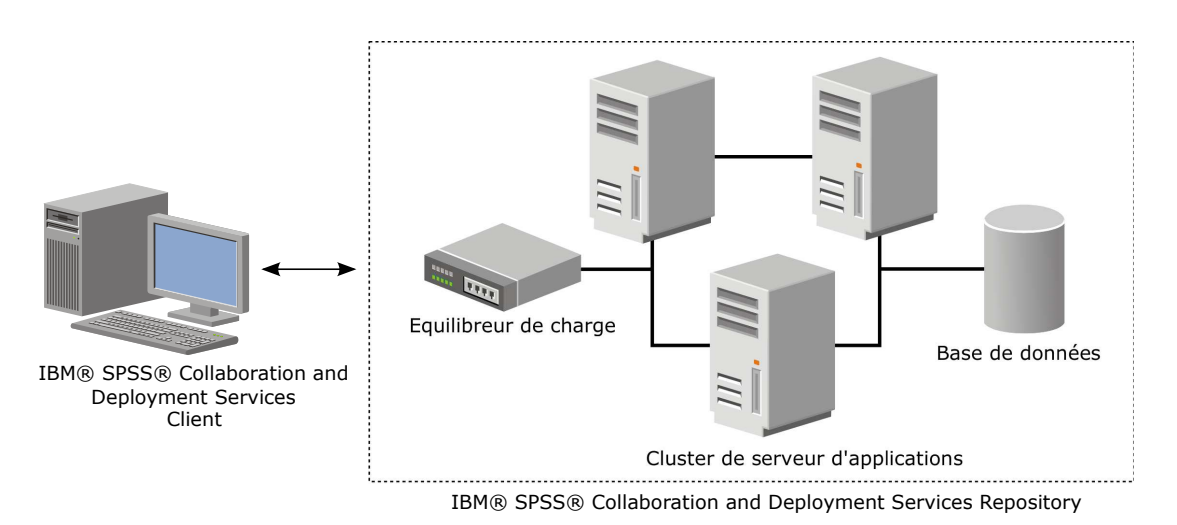

*Figure 2. Architecture de déploiement groupée*

La procédure d'installation du référentiel dans le cluster nécessite les étapes suivantes :

- v Installation initiale et configuration des composants d'application sur le noeud gestion du cluster.
- Configuration ultérieure des noeuds du cluster.

IBM SPSS Collaboration and Deployment Services Repository prend actuellement en charge les clusters de serveurs d'applications WebSphere et WebLogic. Suivez les instructions spécifiques au serveur d'applications pour terminer le déploiement.

# **Conditions préalables à l'installation**

- v La configuration requise du système hôte doit être respectée sur tous les noeuds du cluster.
- v Tous les membres du cluster IBM SPSS Collaboration and Deployment Services Repository doivent fonctionner sur le même système d'exploitation que le noeud principal (gestion).
- v La base de données du référentiel doit déjà exister et être accessible.
- v La topologie du serveur d'applications doit exister avant l'installation du IBM SPSS Collaboration and Deployment Services Repository Nous vous recommandons de vérifier que le cluster est accessible et fonctionne correctement à l'adresse de l'équilibreur de charge.
- v Le répertoire d'installation de IBM SPSS Collaboration and Deployment Services Repository doit être partagé sur tous les noeuds du cluster.

# <span id="page-32-0"></span>**Cluster WebSphere**

- 1. Assurez-vous que toutes les conditions préalables sont satisfaites.
- 2. Effectuez l'installation et la configuration. Vous pouvez décider de déployer l'application automatiquement ou bien manuellement. Pour plus d'informations, voir la rubrique [«Installation et](#page-24-0) [configuration», à la page 19.](#page-24-0)
- 3. Configurez le répertoire de l'installation pour qu'il soit partagé, de manière à ce qu'il soit accessible à tous les membres du cluster.
- 4. Définissez la valeur de la variable **CDS\_HOME** pour chaque noeud.
	- v Ouvrez la console d'administration.
	- v Ouvrez la section **Environnement** > **Variables WebSphere**.
	- Pour chaque noeud du cluster, une variable CDS HOME sera définie. Vérifiez que la valeur contient le chemin d'accès approprié au répertoire d'installation partagé.
- 5. Définissez la valeur de la propriété système Java **log4j.configuration** pour chaque membre du cluster. Cette propriété identifie l'emplacement dans lequel le système de consignation peut accéder au fichier de configuration de la consignation. En général, cette propriété a la valeur suivante : file://\${CDS\_HOME}\platform\log4j.properties.
	- v Ouvrez la console d'administration.
	- v Pour chaque serveur dans le cluster, vérifiez la valeur **log4j.configuration**. Cette valeur est disponible depuis **Serveurs d'applications** > *nom-serveur* > **Définition des processus** > **Machine virtuelle Java** > **Propriétés personnalisées**, où *nom-serveur* correspond au serveur particulier.
	- v Sur le système d'exploitation Windows, si la variable **CDS\_HOME** de l'étape 4 contient un identificateur d'unité, ajoutez une barre oblique ("/") comme caractère d'échappement à la valeur **log4j.configuration**. Par exemple, la nouvelle valeur est file:///\${CDS\_HOME}\platform\ log4j.properties.
- 6. Enregistrez et synchronisez vos changements.
- 7. Vérifiez que la valeur de la propriété de configuration du préfixe URL de IBM SPSS Collaboration and Deployment Services Repository est correctement définie sur l'URL de l'équilibreur de charge. Pour plus d'informations, voir la rubrique [«Configuration de l'équilibreur de charge», à la page 28.](#page-33-0)
- 8. Démarrez le cluster.

# **Cluster WebLogic**

- 1. Assurez-vous que toutes les conditions préalables sont satisfaites.
- 2. Effectuez l'installation et la configuration. Vous pouvez décider de déployer l'application automatiquement ou bien manuellement. Pour plus d'informations, voir la rubrique [«Installation et](#page-24-0) [configuration», à la page 19.](#page-24-0)
- 3. Configurez le répertoire de l'installation pour qu'il soit partagé, de manière à ce qu'il soit accessible à tous les membres du cluster.
- 4. Pour garantir le basculement JMS, configurez le serveur JMS vers une cible pouvant faire l'objet d'une migration :
	- v Pour une migration automatique, WebLogic nécessite une source de données avec une table spécifique. La base de données IBM SPSS Collaboration and Deployment Services Repository peut être utilisée dans ce but, mais la table doit être créée manuellement. Rendez-vous dans *<répertoire du serveur WebLogic>/server/db* et sélectionnez le sous-dossier qui correspond au fournisseur de la base de données que vous utilisez avec le référentiel. Le SQL spécifique à la base de données permettant de créer la table WebLogic doit être recherché dans le fichier *leasing.ddl*, par exemple, *<répertoire du serveur WebLogic>/server/db/db2/leasing.ddl*. Veuillez noter que le nom de la table par défaut est *ACTIVE*. Utilisez les outils de fournisseur de base de données pour créer la table dans la base de données du référentiel.
	- v À l'aide de la console d'administration WebLogic, sous **Environnement** > **Cluster** > **Configuration** > **Migration**, définissez Base de migration sur *Base de données* et Source de données pour la

<span id="page-33-0"></span>migration automatique sur *CDS\_DataSource*. Il s'agit de la source de données du référentiel qui devrait déjà avoir été créée et devrait cibler le cluster.

- v Sous **Environnement** > **Cibles pouvant faire l'objet d'une migration**, définissez Politique de migration du service sur *Effectuer une migration automatique des services exactement une fois*. Cela permet de déplacer automatiquement les services JMS vers un autre serveur en cas d'échec d'un de ces services. Les changements de la cible pouvant faire l'objet d'une migration peuvent nécessiter le redémarrage des serveurs.
- v Sous **Services** > **Magasins persistants** > **PlatformStore** > **Configuration**, modifiez le paramètre Cible pour qu'il fasse référence à la cible pouvant faire l'objet d'une migration configurée à l'étape précédente. Si vous recevez un message d'erreur signalant que PlatformJMSServer ne cible pas la même cible, celui-ci peut être ignoré.
- v Sous **Services** > **Messagerie** > **Serveurs JMS** > **PlatformJMSServer**, modifiez le paramètre Cible pour qu'il fasse référence à la cible pouvant faire l'objet d'une migration configurée à l'étape précédente.
- 5. Mettez à jour le script de démarrage du serveur WebLogic pour inclure un appel à un script *setCDSEnv.sh* ou *setCDSEnv.cmd* afin de configurer les variables d'environnement. Veuillez noter que lorsque les adaptateurs de référentiel sont installés, le fichier de script est mis à jour avec les nouveaux paramètres. La façon la plus simple de garantir que tous les serveurs possèdent les derniers paramètres est de faire directement référence au fichier de script dans le répertoire *<répertoire d'installation du référentiel>/toDeploy/current* à l'aide du chemin d'accès du réseau partagé.
- 6. Vérifiez que la valeur de la propriété de configuration du préfixe URL de IBM SPSS Collaboration and Deployment Services Repository est correctement définie sur l'URL de l'équilibreur de charge. Pour plus d'informations, voir la rubrique «Configuration de l'équilibreur de charge».
- 7. Démarrez le cluster.

## **Configuration de l'équilibreur de charge**

Un équilibreur de charge logiciel ou matériel doit être configuré pour accéder au référentiel dans un environnement en clusters.

Les serveurs d'applications WebLogic et WebSphere fournissent tous deux des utilitaires d'équilibrage de charge logiciels intégrés, par exemple : le module d'extension WebLogic Apache et IBM HTTP Server.

**Important :** L'affinité de session doit être activée pour tous les équilibreurs de charge utilisés avec le cluster IBM SPSS Collaboration and Deployment Services. Pour plus d'informations, reportez-vous à la documentation du fournisseur de l'équilibreur de charge.

### **Définition de la propriété de préfixe d'URL.**

Dans un environnement en cluster, la valeur de la propriété de configuration du référentiel *URL\_Prefix*, utilisée pour acheminer les demandes HTTP initiées par le serveur, doit être définie sur l'URL de l'équilibreur de charge. Notez que cette propriété peut être initialement définie lorsque l'utilitaire de configuration du IBM SPSS Collaboration and Deployment Services Repository est exécuté. Pour plus d'informations, voir la rubrique [«Configuration», à la page 20.](#page-25-0)

Pour définir/mettre à jour la valeur de la propriété de préfixe d'URL après la configuration du référentiel :

- v Démarrez un membre du cluster seulement.
- Ouvrez IBM SPSS Deployment Manager (basé sur navigateur) en vous rendant à l'adresse *http://<repository host>:<port number>/security/login*.
- v Mettez à jour la propriété de configuration *URL\_Prefix* avec l'URL de l'équilibreur de charge du cluster, puis enregistrez vos changements.
- v Arrêtez le membre du cluster en cours de fonctionnement.
- Démarrez le cluster.

# <span id="page-34-0"></span>**Développement du cluster**

Dans les environnements d'entreprise où les charges de traitement sont importantes, il peut s'avérer nécessaire de développer le IBM SPSS Collaboration and Deployment Services Repository du cluster en cours d'exécution en ajoutant des noeuds après l'installation initiale.

#### **WebSphere**

- 1. Créez des profils gérés WebSphere supplémentaires et fédérez-les à la cellule. Créez des serveurs et ajoutez-les au cluster grâce à la console WebSphere.
- 2. Exécutez le script *CrtCDSresources.py* dans le répertoire */toDeploy/* pour mettre à jour le(s) nouveau(x) noeud(s) défini(s) pour la cellule.

/bin/wsadmin -lang jython -f CrtCDSresources.py -update

- 3. Définissez la valeur de la variable *CDS\_HOME* pour chaque noeud. Pour plus d'informations, voir la rubrique [«Cluster WebSphere», à la page 27.](#page-32-0)
- 4. Redémarrez le cluster.

#### **WebLogic**

- 1. Créez des serveurs WebLogic supplémentaires et ajoutez-les au cluster grâce à la console WebLogic.
- 2. Mettez à jour le script de démarrage du serveur WebLogic pour inclure un appel à un script *setCDSEnv.sh* ou *setCDSEnv.cmd* afin de configurer les variables d'environnement. Veuillez noter que lorsque les adaptateurs de référentiel sont installés, le fichier de script est mis à jour avec les nouveaux paramètres. La façon la plus simple de garantir que tous les serveurs possèdent les derniers paramètres est de faire directement référence au fichier de script dans le répertoire *<répertoire d'installation du référentiel>/toDeploy/current* à l'aide du chemin d'accès du réseau partagé.
- 3. Redémarrez le serveur qui a été ajouté au cluster.

# **Post-installation**

Utilisez la liste de vérification suivante pour procéder aux étapes de post-installation :

- v Démarrez le serveur et vérifiez la connectivité. Au besoin, configurez le démarrage automatique du serveur.
- v Installez un adaptateur de contenu permettant d'utiliser le IBM SPSS Collaboration and Deployment Services Repository avec d'autres produits IBM SPSS tels que IBM SPSS Statistics et IBM SPSS Modeler.
- v Si nécessaire, installez IBM SPSS Collaboration and Deployment Services Remote Process Server et IBM SPSS Collaboration and Deployment Services - Essentials for Python. Pour plus d'informations, voir *IBM SPSS Collaboration and Deployment Services Remote Process Server 8.1 - Instructions d'installation* et *IBM SPSS Collaboration and Deployment Services - Essentials for Python 8.1 - Instructions d'installation*.
- v Au besoin, modifiez le mot de passe de la base de données principale.
- v Si nécessaire, installez des pilotes JDBC supplémentaires.
- v Installez les clients IBM SPSS Collaboration and Deployment Services et IBM SPSS Deployment Manager. Pour plus d'informations, reportez-vous aux instructions d'installation de l'application client.
- v A l'aide de Deployment Manager, créez des utilisateurs et des groupes pour le référentiel et attribuez-leur des autorisations d'application à l'aide des rôles. Pour plus d'informations, reportez-vous au *Guide de l'administrateur de IBM SPSS Collaboration and Deployment Services 8.1*.

Si des problèmes surviennent au cours des étapes de post-installation, reportez-vous au *Guide de traitement des incidents d'IBM SPSS Collaboration and Deployment Services 8.1*.

# **Démarrage du serveur de référentiel**

Le serveur de référentiel peut être exécuté soit sur une console, soit en arrière-plan.

L'exécution sur une console permet d'afficher les messages de traitement et peut s'avérer pratique pour établir le diagnostic d'un comportement inattendu. Cependant, le serveur de référentiel s'exécute en général en arrière-plan, en gérant les demandes des clients tels qu'IBM SPSS Modeler ou IBM SPSS Deployment Manager.

**Remarque :** L'exécution d'autres applications simultanément peut réduire les performances du système et la vitesse de démarrage.

Sur une plateforme Windows, l'exécution sur une console correspond à l'exécution dans une invite de commande. L'exécution en arrière-plan correspond à l'exécution d'un service Windows. Par contre, sur une plateforme UNIX, l'exécution sur une console correspond à l'exécution dans un shell et l'exécution en arrière-plan correspond à l'exécution en tant que démon.

**Important :** Afin d'éviter des conflits d'autorisation, le serveur de référentiel doit toujours être démarré avec les mêmes données d'identification, de préférence un utilisateur doté de privilèges sudo (UNIX) ou de niveau administrateur (Windows).

Le serveur de référentiel est démarré lors du lancement du serveur d'applications. Cette opération peut être effectuée grâce aux scripts fournis lors de l'installation du serveur de référentiel ou à l'aide des outils d'administration du serveur d'applications natif. Pour plus d'informations, reportez-vous à la documentation du fournisseur du serveur d'applications.

## **WebSphere**

Utilisez les outils d'administration de WebSphere. Pour plus d'informations, reportez-vous à la documentation de WebSphere.

### **JBoss**

Utilisez les scripts suivants lors de l'installation du serveur de référentiel : <répertoire d'installation du référentiel>/bin/startserver.bat <répertoire d'installation du référentiel>/bin/startserver.sh

Vous pouvez également utiliser les outils d'administration de JBoss pour démarrer le serveur. Pour plus d'informations, reportez-vous à la documentation de JBoss.

# **WebLogic**

Pour les configurations de serveur WebLogic unique, utilisez les scripts suivants fournis lors de l'installation du serveur de référentiel :

<répertoire d'installation du référentiel>/bin/startserver.bat <répertoire d'installation du référentiel>/bin/startserver.sh

Le serveur d'applications WebLogic peut également être démarré par la méthode de votre choix, mais vous devez vous assurer que les variables d'environnement et les propriétés Java sont correctement définies. Pour vous assister dans ce processus, le processus de configuration crée les scripts suivants dans le répertoire *toDeploy/current* :

- v *setCDSEnv.cmd* ou *setCDSEnv.sh*
- v *startCDSWebLogic.cmd* ou *startCDSWebLogic.sh*
- v *startManagedCDSWebLogic.cmd* ou *startManagedCDSWebLogic.sh*

Si vous avez sélectionné le déploiement automatique lors de la configuration, les fichiers sont également copiés dans le domaine et dans le répertoire *<domain>/bin*. Examinez ces fichiers pour déterminer les propriétés d'environnement et les propriétés Java à définir. Les propriétés en question dépendront des adaptateurs IBM SPSS installés. Si vous démarrez votre serveur à l'aide d'un script de démarrage, vous
pouvez appeler *setCDSEnv.cmd/setCDSEnv.sh* à partir de ce script. Si vous utilisez le gestionnaire de noeuds, ou tout autre méthode, pour démarrer le serveur, assurez-vous de définir les paramètres équivalents.

## **Vérification de la connectivité**

Vous pouvez vérifier que le IBM SPSS Collaboration and Deployment Services Repository est en cours d'exécution en accédant à IBM SPSS Deployment Manager (basé sur navigateur) à l'aide d'un des navigateurs Web suivants pris en charge :

- Internet Explorer 10
- Internet Explorer 9
- Internet Explorer 8
- Firefox 10 ESR
- Safari 5
- Safari 4

### **Pour accéder à IBM SPSS Deployment Manager (basé sur navigateur)**

- 1. Rendez-vous sur la page de connexion à l'adresse *http://<repository host>:<port number>/security/login*.
- 2. Spécifiez les informations de connexion de l'administrateur. Ces informations sont définies lors de la configuration du référentiel.

## **Gestion du mot de passe de la base de données**

Le mot de passe de la base de données fourni lors de la configuration d'IBM SPSS Collaboration and Deployment Services Repository est stocké dans le cadre de la définition de source de données dans les paramètres du serveur d'applications. Des étapes supplémentaires peuvent s'avérer nécessaires pour garantir la sécurité du mot de passe de la base de données.

### **Test de la connexion à la base de données**

La connexion à la base de données IBM SPSS Collaboration and Deployment Services Repository peut être testée à l'aide des fonctions de gestion de source de données dans la console d'administration du serveur d'applications.

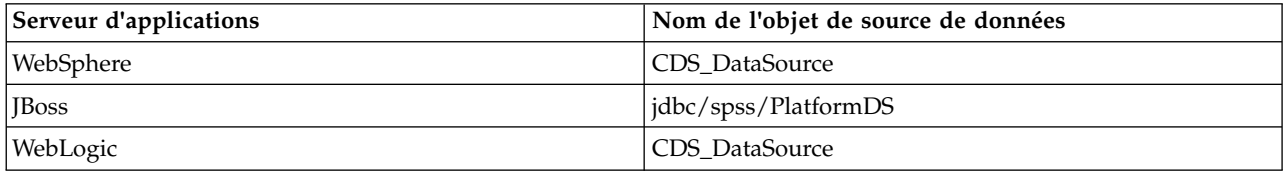

### **Sécurité de l'objet JAAS**

Les données d'identification pour la source de données IBM SPSS Collaboration and Deployment Services créées dans le serveur d'applications sont conservées sous forme d'objet JAAS.

**Important :** Lorsque le référentiel est configuré sur un serveur d'applications WebSphere ou WebLogic à l'aide du déploiement automatique (avec l'utilitaire de configuration) ou d'un déploiement manuel avec des scripts générés par l'utilitaire de configuration, le mot de passe est transmis au serveur d'applications sous forme de texte en clair, puis conservé en fonction des paramètres du serveur d'applications. Bien que les paramètres WebSphere et WebLogic par défaut permettent de stocker les mots de passe sous forme cryptée, il peut être nécessaire de vérifier que le mot de passe n'est pas stocké sous forme de texte en clair. Pour plus d'informations sur la sécurité du mot de passe, consultez la documentation du serveur d'applications.

### **Modification du mot de passe de la base de données**

Pour des raisons de sécurité, il peut s'avérer nécessaire de modifier le mot de passe de la base de données après l'installation de IBM SPSS Collaboration and Deployment Services Repository. Dans de tels cas, le mot de passe de la base de données stocké peut être modifié à l'aide de l'IBM SPSS Collaboration and Deployment Services Password Utility.

#### **Remarque :**

Si un serveur d'applications WebLogic est utilisé avec le référentiel, le mot de passe doit être modifié dans IBM SPSS Collaboration and Deployment Services avant de l'être dans la base de données.

Pour exécuter l'utilitaire de mot de passe :

- 1. Arrêtez le serveur d'applications qui héberge IBM SPSS Collaboration and Deployment Services.
- 2. Exécutez

Windows : <répertoire d'installation du référentiel>/bin/cliUpdateDBPassword.bat UNIX : <répertoire d'installation du référentiel>/bin/cliUpdateDBPassword.sh System i : <répertoire d'installation du référentiel>/bin/cliUpdateDBPassword.qsh

- 3. Démarrez le serveur d'applications qui héberge IBM SPSS Collaboration and Deployment Services.
- 4. Spécifiez et confirmez le nouveau mot de passe à l'aide de l'invite de commande.

Le mot de passe peut aussi être modifié en changeant les paramètres du serveur d'applications. Notez que le mot de passe est stocké sous forme cryptée, et que, par conséquent, le nouveau mot de passe peut être converti en une chaîne cryptée en exécutant cliEncrypt.bat/cliEncrypt.sh avec le mot de passe comme argument de la ligne de commande. Lorsque vous utilisez la console WebLogic pour modifier le mot de passe, WebLogic le cryptera automatiquement.

### **Pilotes JDBC**

### **Ajout de la prise en charge de pilotes à IBM SPSS Collaboration and Deployment Services Repository**

IBM SPSS Collaboration and Deployment Services comprend un ensemble de pilotes JDBC IBM Corp. pour tous les principaux systèmes de base de données : IBM DB2, Microsoft SQL Server et Oracle. Ces pilotes JDBC sont installés par défaut avec le référentiel.

Si IBM SPSS Collaboration and Deployment Services n'inclut pas de pilote pour une base de données requise, vous pouvez mettre à jour votre environnement pour inclure un pilote tiers pour la base de données. Les pilotes tiers peuvent être utilisés en ajoutant les fichiers des pilotes à votre installation du référentiel.

Selon le serveur d'applications, l'emplacement du répertoire des pilotes JDBC est le suivant :

- v WebSphere : <répertoire d'installation de WebSphere>/lib/ext
- v Oracle WebLogic : <répertoire d'installation du référentiel>/<nom domaine>/lib

Pour JBoss, vous devez installer le pilote JDBC en tant que module central JBoss et enregistrer celui-ci comme global. Pour plus de détails, voir la documentation JBoss.

Pour Netezza, le pilote en version 5.0 doit être utilisé pour accéder aux bases de données des versions 4.5 et 5.0.

### <span id="page-38-0"></span>**Ajout de la prise en charge de pilotes à des applications client**

Pour ajouter un pilote JDBC à IBM SPSS Deployment Manager :

- 1. Quittez l'application client si elle est en cours d'exécution.
- 2. Créez un dossier nommé JDBC au niveau racine du répertoire d'installation du client.
- 3. Placez les fichiers de pilote dans le dossier JDBC.

Une fois les fichiers de pilote ajoutés à votre environnement, le pilote peut être utilisé dans une définition de source de données. Dans la boîte de dialogue Nom JDBC et URL, saisissez le nom et l'URL du pilote. Consultez la documentation du fournisseur du pilote pour obtenir le nom de la classe et le format de l'URL corrects.

## **Compatibilité des produits IBM SPSS**

La fonctionnalité IBM SPSS Collaboration and Deployment Services Repository peut être étendue de façon à prendre en charge d'autres applications IBM SPSS en installant des packages d'adaptateur de contenu supplémentaires.

Pour des informations à jour sur la compatibilité, consultez les rapports sur la compatibilité des logiciels sur le site de support technique d'IBM à l'adresse suivante : [http://publib.boulder.ibm.com/infocenter/](http://publib.boulder.ibm.com/infocenter/prodguid/v1r0/clarity/softwareReqsForProduct.html) [prodguid/v1r0/clarity/softwareReqsForProduct.html](http://publib.boulder.ibm.com/infocenter/prodguid/v1r0/clarity/softwareReqsForProduct.html)

#### **Remarque :**

- v Pour certains produits, il peut s'avérer nécessaire d'appliquer un correctif. Consultez le support technique IBM Corp. pour déterminer le niveau du correctif approprié.
- v Vous devez vérifier que les conditions requises d'installation et d'exécution pour les applications IBM SPSS (par exemple, les serveurs d'applications et les bases de données) sont compatibles avec les conditions requises pour le IBM SPSS Collaboration and Deployment Services Repository. Pour plus d'informations, consultez les [Rapports sur la compatibilité des produits logiciels](http://publib.boulder.ibm.com/infocenter/prodguid/v1r0/clarity/index.jsp) et la documentation de chaque produit IBM SPSS.

Les clients IBM SPSS Statistics et IBM SPSS Modeler ne sont pas nécessaires à l'utilisation d'IBM SPSS Collaboration and Deployment Services. Mais ces applications offrent des interfaces permettant d'utiliser le IBM SPSS Collaboration and Deployment Services Repository pour stocker et récupérer des objets. Les versions de serveur de ces produits sont nécessaires pour les travaux contenant des objets IBM SPSS Statistics ou IBM SPSS Modeler à exécuter.

Par défaut, le référentiel est installé sans adaptateurs pour les produits IBM SPSS et les utilisateurs doivent installer les packages des adaptateurs correspondant à leur version de produit. Les packages sont inclus sur le support de distribution des produits.

Veuillez noter que vous devriez éviter le stockage des objets de produits IBM SPSS dans le référentiel jusqu'à la première installation des packages d'adaptateur requis. Si vous ne respectez pas cette consigne, le type de l'objet ne sera pas reconnu même après l'installation des packages d'adaptateur et vous devrez supprimer les objets puis les ajouter de nouveau au référentiel. Par exemple, si un flux IBM SPSS Modeler est stocké dans le référentiel avant que l'adaptateur IBM SPSS Modeler ne soit installé, le type MIME ne sera pas reconnu et sera défini sur un type générique. Par conséquent, le fichier de flux sera inutilisable.

## **Désinstallation**

Si une installation n'est plus nécessaire, la version actuelle peut être désinstallée.

Pour désinstaller le référentiel :

1. Arrêtez le référentiel.

- 2. Si l'option manuelle a été utilisée lors de la configuration du référentiel, supprimez le déploiement des ressources du référentiel du serveur d'applications :
	- Serveur WebSphere autonome

<racine profil WAS>/bin/wsadmin -lang jython -connType none -f <répertoire d'installation référentiel>/toDeploy/<horodatage>/delCDS.py

v Serveur WebSphere géré ou en cluster

<répertoire d'installation référentiel>/bin/wsadmin -lang jython -f <répertoire d'installation référentiel>/toDeploy/<horodatage>/delCDS.py

• JBoss

<répertoire d'installation référentiel>/setup/ant/bin/ant -lib "<répertoire d'installation référentiel>/setup/lib"<br>-Dinstall.dir="<répertoire d'installation référentiel>" -Doutput.dir="."<br>-f <répertoire d'installation réfé

• WebLogic

 $\bullet$  values of  $\bullet$ 

<répertoire d'installation référentiel>/toDeploy/current/deploy[.sh] -user <identificateur utilisateur> -password <mot de passe> -undeploy

3. Pour supprimer toutes les données dans la base de données du référentiel, ouvrez le fichier de configuration *<répertoire d'installation référentiel>/uninstall/uninstall.properties* et définissez la propriété cds.uninstall.remove.user.data à true. Notez que certaines données peuvent rester présentes dans la base de données après la désinstallation d'IBM Installation Manager et qu'elles doivent être supprimées manuellement.

**Important :** N'effectuez pas cette étape si vous prévoyez d'utiliser de nouveau le référentiel pour de nouvelles installations, ou si vous voulez conserver les données d'audit ou de consignation. Vous pouvez également utiliser les outils du fournisseur de la base de données pour créer une sauvegarde de la base de données avant d'utiliser cette option.

- 4. Exécutez IBM Installation Manager (IUG ou ligne de commande), sélectionnez l'option pour désinstaller IBM SPSS Collaboration and Deployment Services et suivez les instructions. IBM Installation Manager peut également être exécuté en mode silencieux. Pour plus d'informations, voir la documentation d'IBM Installation Manager : [http://www-01.ibm.com/support/knowledgecenter/](http://www-01.ibm.com/support/knowledgecenter/SSDV2W/welcome) [SSDV2W/welcome.](http://www-01.ibm.com/support/knowledgecenter/SSDV2W/welcome)
- 5. Supprimez manuellement le répertoire d'installation racine du référentiel.

**Important :** Si vous prévoyez de réutiliser les données du référentiel, il est recommandé d'enregistrer le fichier de clés, qui se trouve dans *<répertoire d'installation référentiel>/keystore*.

# **Chapitre 4. Migration**

La migration du IBM SPSS Collaboration and Deployment Services Repository conserve les paramètres de configuration de contenu d'un référentiel existant, notamment :

- v la structure des fichiers et des dossiers du référentiel
- v les composants de planification et de notification
- les modèles de notification
- les utilisateurs locaux
- v les remplacements définis localement des listes et groupes d'utilisateurs distants du référentiel
- v les définitions des rôles et les affectations
- les préférences utilisateur
- les icônes

Les scénarios de migration suivants sont pris en charge :

- Migration depuis une version plus ancienne du référentiel.
- v Migration vers un autre hôte, un autre serveur d'applications ou une autre base de données.

Les chemins d'accès suivants peuvent être utilisés pour la migration :

- v Installation avec une copie de la base de données du référentiel. Il s'agit de la méthode de migration recommandée.
- v Installation du référentiel avec une base de données de référentiel existante.

Avant de sélectionner le chemin de migration, consultez ce chapitre en entier, y compris les informations sur les considérations de migration supplémentaires.

Quel que soit le chemin de migration sélectionné, suivez ces instructions :

- v Les fichiers d'application de IBM SPSS Collaboration and Deployment Services Repository doivent être installés dans un emplacement différent de l'installation d'origine. Ne remplacez pas les fichiers dans l'emplacement d'origine.
- v Une nouvelle instance de serveur d'applications doit être créée. Ne réutilisez pas le profil (WebSphere), le serveur (JBoss) ou le domaine (WebLogic) déjà utilisé pour exécuter l'ancienne instance du référentiel.
- v Le processus de migration ne conserve pas la configuration du package de référentiel, par conséquent tous les packages supplémentaires pour les produits IBM SPSS tels que IBM SPSS Modeler et IBM SPSS Statistics doivent être réinstallés. Les packages figurant dans l'instance cible doivent être à un niveau identique ou supérieur à ceux du référentiel source ; d'autre part, ils doivent faire référence à la table de base de données. Les packages doivent être à un niveau compatible avec la version cible donnée d'IBM SPSS Collaboration and Deployment Services. Pour plus d'informations, voir la rubrique [«Compatibilité des produits IBM SPSS», à la page 33.](#page-38-0)

**Remarque :** Les packages figurant dans l'instance cible doivent être à un niveau de version identique ou supérieur à ceux de l'instance source. Les informations relatives aux packages installés et à leurs versions se trouvent dans la table SPSSSETUP\_PLUGINS de la base de données de l'instance source.

Pour IBM SPSS Collaboration and Deployment Services 8.1, la migration à partir de la version 7 est prise en charge.

## **Installation avec une copie de la base de données du référentiel**

L'utilisation d'une copie d'une base de données de référentiel existante permet à l'instance existante de rester en ligne jusqu'à ce que la nouvelle installation soit prête.

Cette procédure concerne la migration avec une copie de la base de données du référentiel où les bases de données source et cible sont les mêmes, par exemple, DB2 et DB2. Pour des informations sur la commutation des systèmes de base de données, voir «Migration vers une autre base de données»

- v Effectuez une copie de la base de données du référentiel existante. La copie de la base de données peut être exécutée avec l'aide du fournisseur de la base de données ou avec des outils tiers.
- v Exécuter l'utilitaire de configuration de IBM SPSS Collaboration and Deployment Services et l'orienter sur la nouvelle copie de la base de données du référentiel. Vérifiez que l'option Conserver les données existantes est sélectionnée afin de conserver toutes les données existantes.
- Réinstallez les packages supplémentaires.

## **Installation de la base de données du référentiel existante**

Vous pouvez aussi mettre à niveau vers IBM SPSS Collaboration and Deployment Services Repository en installant le système avec une base de données de référentiel existante.

- Arrêtez le référentiel.
- v Sauvegardez la base de données de référentiel existante.
- v Installez IBM SPSS Collaboration and Deployment Services et exécutez l'utilitaire de configuration. Vérifiez que l'option Conserver les données existantes est sélectionnée afin de conserver toutes les données existantes.
- Réinstallez les packages supplémentaires.

### **Migration vers une autre base de données**

Une migration vers une base de données différente peut comporter le passage d'un fournisseur de base de données à un autre (par exemple de SQL Server à IBM DB2 ou d'Oracle à DB2) ou une migration vers une base de données sur un système d'exploitation différent (par exemple de DB2 for i à DB2 for Linux, UNIX et Windows).

Le transfert des objets du référentiel vers une base de données de fournisseur différent peut être réalisé via la création d'une copie de l'ancienne base de données dans la nouvelle base de données.

- v Créez la base de données cible à l'aide des instructions fournies avec la version de IBM SPSS Collaboration and Deployment Services à partir de laquelle vous effectuez la migration.
- v Utilisez les outils du fournisseur de base de données pour déplacer les données de la base de donnés du référentiel source à la base de données du référentiel cible. La base de données doit déjà être configurée, par conséquent, il ne reste plus qu'à déplacer les données dans les tables de IBM SPSS Collaboration and Deployment Services. Pour plus d'informations, reportez-vous à la documentation du fournisseur de base de données.
- v Créez une copie du fichier de clés utilisé par la base de données du référentiel source.
- v Installez IBM SPSS Collaboration and Deployment Services et exécutez l'utilitaire de configuration.
	- Indiquez la base de données cible comme base de données de référentiel.
	- Vérifiez que l'option Conserver les données existantes est sélectionnée afin de conserver toutes les données existantes.
	- Lorsque vous êtes invité à indiquer le magasin de clés, sélectionnez la copie du fichier de clés à employer pour la nouvelle instance.
- Réinstallez tout package supplémentaire.

Remarquez que, du fait des différences existant entre les environnements de base de données et les outils de copie des fournisseurs, tels que DB2 backup, MS-SQL Server backup ou Oracle RMAN, vous devez vérifier, lors de la migration, que les fonctionnalités suivantes de la base de données sont prises en charge par l'outil que vous avez choisi :

- v Tableaux XML (*SPSSDMRESPONSE\_LOG* et *SPSSSCORE\_LOG*)
- Données binaires/BLOB, CLOB
- Formats de date spécifiques

Par exemple, les tableaux XML ne sont pas pris en charge par Oracle 11g Data Pump. Cet outil peut donc être utilisé pour restaurer tous les tableaux du référentiel, sauf les deux tableaux XML. La migration des tableaux XML peut être assurée par Oracle Export. Examinez avec attention toutes les exigences des fournisseurs de base de données, comme l'immatriculation des schémas XML dans MS SQL Server et Oracle. Nous vous recommandons de consulter le support technique IBM Corp. avant toute migration de base de données.

### **Considérations supplémentaires sur la migration**

En fonction de votre configuration, des tâches supplémentaires peuvent être nécessaires pour une migration correcte des éléments suivants :

- Mots de passe
- Entrepôts de données JMS
- Modèles de notification

Lors de la planification de la migration, veuillez noter que certaines de ces tâches peuvent nécessiter d'être exécutées avant que l'utilitaire de configuration ne soit exécuté avec une base de données existante ou une copie de base de données.

### **Migration des mots de passe**

Lorsque vous effectuez une migration vers une nouvelle instance de IBM SPSS Collaboration and Deployment Services, il est préférable d'utiliser un environnement Java du même fournisseur et avec la même taille de bits (32 bits ou 64 bits) que l'installation d'origine. La raison en est que les mots de passe qui sont stockés dans le référentiel sont cryptés en fonction du magasin de clés fourni avec l'environnement Java runtime. Une autre taille de bits Java ou une implémentation de fournisseur différente aura une autre clé de magasin de clés et ne pourra pas décrypter correctement les mots de passe. Dans certains cas, il est nécessaire de modifier les fournisseurs Java ou la taille des bits (par exemple, lors du passage de WebLogic à WebSphere).

Si le codage Java utilisé pendant l'installation du référentiel sur une base de données existante est différent du codage utilisé par l'instance d'origine (par exemple, codage IBM Java et codage Sun Java), les mots de passe des données d'identification ne seront pas migrés et l'utilitaire de configuration renverra un échec. Cependant, le référentiel peut quand même être démarré, et vous pouvez utiliser IBM SPSS Deployment Manager pour modifier manuellement les mots de passe de connexion. L'utilitaire d'exportation/importation effectuera une migration des mots de passe mais lorsque vous réutilisez une base de données existante, l'exportation doit être effectuée à partir de l'installation source avant d'importer les ressources d'informations de connexion vers l'installation cible.

Si vous avez besoin d'un autre environnement Java, vous pouvez remplacer les mots de passe dans les définitions des ressources de données d'identification et les étapes de travail de IBM SPSS Modeler après la configuration de IBM SPSS Collaboration and Deployment Services Repository :

v Exportez les travaux et les définitions des ressources de données d'identification de l'instance du référentiel source et importez-les dans le référentiel cible à l'aide d'IBM SPSS Deployment Manager. v Effectuez une mise à jour manuelle de chaque mot de passe dans les étapes de travail et de chaque information d'identification dans le référentiel cible à l'aide de IBM SPSS Deployment Manager.

## **Migration de l'entrepôt JMS sur WebSphere**

Lorsqu'IBM SPSS Collaboration and Deployment Services Repository est installé avec WebSphere Application Server, le fournisseur WebSphere JMS par défaut, le bus d'intégration de service, est configuré pour utiliser la base de données du référentiel en tant que magasin de messages JMS. Lorsque le référentiel est démarré, il crée automatiquement les tables JMS requises dans la base de données si elles n'existent pas encore. Veuillez noter que lorsque vous utilisez WebSphere sur z/OS avec DB2, vous devez créer manuellement les tables d'entrepôts de messages JMS.

Lorsque vous utilisez une copie de base de données pour effectuer une migration du contenu d'un référentiel vers une nouvelle instance sur WebSphere, vous devez effacer les tables d'entrepôt de messages JMS (les tables avec des noms commençant par SIB\*) de la base de données avant de démarrer IBM SPSS Collaboration and Deployment Services. Les tables seront ensuite automatiquement créées, à l'exception de WebSphere sur z/OS.

Pour créer manuellement des tables d'entrepôt de messages JMS sur z/OS avec DB2, utilisez la commande *sibDDLGenerator* WebSphere pour générer la DDL puis appliquez la DDL à la base de données pour créer les tables. Pour plus d'informations sur *sibDDLGenerator*, reportez-vous à la documentation de WebSphere.

## **Migration de l'entrepôt JMS sur WebLogic**

Des considérations spéciales s'appliquent lors de la migration du magasin de messages JMS d'une instance d'IBM SPSS Collaboration and Deployment Services Repository installée avec WebLogic.

Lorsque vous utilisez une copie de base de données pour effectuer une migration du contenu d'un référentiel vers une nouvelle instance sur WebLogic, vous devez effacer le contenu des tables d'entrepôt de messages JMS *SPSSWLStore* de la base de données avant de démarrer IBM SPSS Collaboration and Deployment Services.

## **Migration des modèles de notification**

Pour conserver les personnalisations effectuées sur les modèles de notifications dans un référentiel existant, vous devez copier les modèles du *<répertoire d'installation du référentiel>/components/notification/ templates* vers le même répertoire de la nouvelle installation, après que la nouvelle installation ait été configurée. Pour plus d'informations sur les modèles de notification, consultez le *Guide d'administration d'IBM SPSS Collaboration and Deployment Services Repository 8.1*.

# **Chapitre 5. Gestion des packages**

Les mises à jour, composants facultatifs et adaptateurs de contenu pour les produits IBM SPSS sont installés sur le serveur IBM SPSS Collaboration and Deployment Services Repository sous forme de packages à l'aide d'IBM Installation Manager.

Pour plus d'informations, consultez les instructions d'installation de chaque composant.

Vous pouvez également vous servir de l'utilitaire IBM SPSS Collaboration and Deployment Services Package Manager pour identifier et résoudre les problèmes liés à la configuration du package IBM SPSS Collaboration and Deployment Services et pour installer des composants supplémentaires, par exemple, des adaptateurs de contenu personnalisé et des fournisseurs de sécurité.

### **Installation des packages**

IBM SPSS Collaboration and Deployment Services Package Manager est une application de commande de ligne. Il peut également être appelé en mode par lots par d'autres applications pour installer leurs fichiers de package dans le référentiel.

Si IBM SPSS Collaboration and Deployment Services Repository a tout d'abord été déployé automatiquement, pendant l'installation du package, le serveur d'applications doit être dans l'état suivant :

- v WebSphere : pour un serveur autonome, le serveur doit être arrêté. Pour un serveur géré, le serveur doit être arrêté alors que le noeud Deployment Manager doit être en cours d'exécution. Pour un cluster, tous les membres du cluster doivent être arrêtés avec le noeud Deployment Manager en cours d'exécution.
- **JBoss** : arrêté.
- v WebLogic : pour un serveur autonome, le serveur doit être arrêté. Pour un serveur géré ou un cluster, le serveur d'administration WebLogic doit être en cours d'exécution et le serveur/cluster cible arrêté.

**Important :** Si le référentiel a d'abord été déployé manuellement, le déploiement doit être mis à jour manuellement après l'exécution d'IBM SPSS Collaboration and Deployment Services Package Manager. Pour plus d'informations, voir la rubrique [«Déploiement manuel», à la page 23.](#page-28-0) Les ressources qui sont créées manuellement ne changent pas lors de l'exécution de Package Manager ; par conséquent, il n'est pas nécessaire de les mettre à jour.

L'utilisateur doit disposer de privilèges administrateur pour pouvoir installer les packages.

Pour empêcher le remplacement de la nouvelle version d'un package par une version plus ancienne, Package Manager effectue un contrôle de version. Package Manager recherche aussi les composants prérequis pour vérifier qu'ils sont installés et que leur version est égale ou plus récente que la version requise. Il est possible d'ignorer les contrôles, par exemple, pour installer une version plus ancienne du package.

**Remarque :** Les contrôles de dépendances ne peuvent pas être ignorés si Package Manager est appelé en mode par lots.

#### **Pour installer un package**

- 1. Naviguez jusqu'au *<répertoire d'installation du référentiel>/bin/*.
- 2. Selon le système d'exploitation, exécutez *cliPackageManager.bat* sous Windows ou *cliPackageManager.sh* sous UNIX.
- 3. Quand vous y êtes invité, saisissez le nom d'utilisateur et le mot de passe.
- 4. Saisissez la commande d'installation et appuyez sur Entrée. La commande doit inclure l'option install et le chemin du logiciel entre guillemets, comme dans l'exemple suivant : install 'C:\dir one\package1.package'

Pour installer plusieurs packages en même temps, saisissez plusieurs noms de packages séparés par un espace, par exemple :

install 'C:\dir one\package1.package' 'C:\dir one\package2.package'

Une autre façon d'installer plusieurs packages est d'utiliser le paramètre -dir ou -d avec le chemin d'accès d'un répertoire contenant les packages à installer

install -dir 'C:\cds\_packages'

En cas d'échec de dépendances ou de contrôles de version, vous serez redirigé vers l'invite principale de Package Manager. Pour effectuer une installation en ignorant les erreurs non fatales, réexécutez la commande d'installation -ignore ou -i.

5. Une fois l'installation terminée, utilisez la commande exit pour quitter Package Manager.

Pour afficher d'autres options d'installation de ligne de commande, saisissez help et appuyez sur la touche Entrée. Les options sont les suivantes :

- v info "<chemin package>" : Afficher des informations sur un fichier de package spécifié.
- v install "<chemin package>" : Installer les fichiers de package spécifiés dans le référentiel.
- tree : Afficher les informations sur l'arbre du package installé.

#### **Mode silencieux**

Pour automatiser l'installation du package, IBM SPSS Collaboration and Deployment Services Package Manager peut être exécuté en mode silencieux :

<répertoire d'installation du référentiel>/bin/cliPackageManager[.sh] -user <administrateur> -pass <mot de passe de l'administrateur> install <chemin package> [<chemin\_package\_supplémentaire>]

#### **Consignation**

Les fichiers journaux de IBM SPSS Collaboration and Deployment Services Package Manager (fichier journal principal et Ant) se trouvent dans *<répertoire d'installation du référentiel>/log*.

# **Chapitre 6. Authentification unique**

IBM SPSS Collaboration and Deployment Services offre des capacités de connexion unique en authentifiant les utilisateurs à l'origine grâce à un service d'annuaire externe basé sur le protocole de sécurité *Kerberos* puis en utilisant les données d'identification dans toutes les applications IBM SPSS Collaboration and Deployment Services (par exemple IBM SPSS Deployment Manager, IBM SPSS Collaboration and Deployment Services Deployment Portal ou un serveur de portail) sans authentification supplémentaire.

**Remarque :** L'authentification unique n'est pas autorisée pour IBM SPSS Deployment Manager basé sur le navigateur.

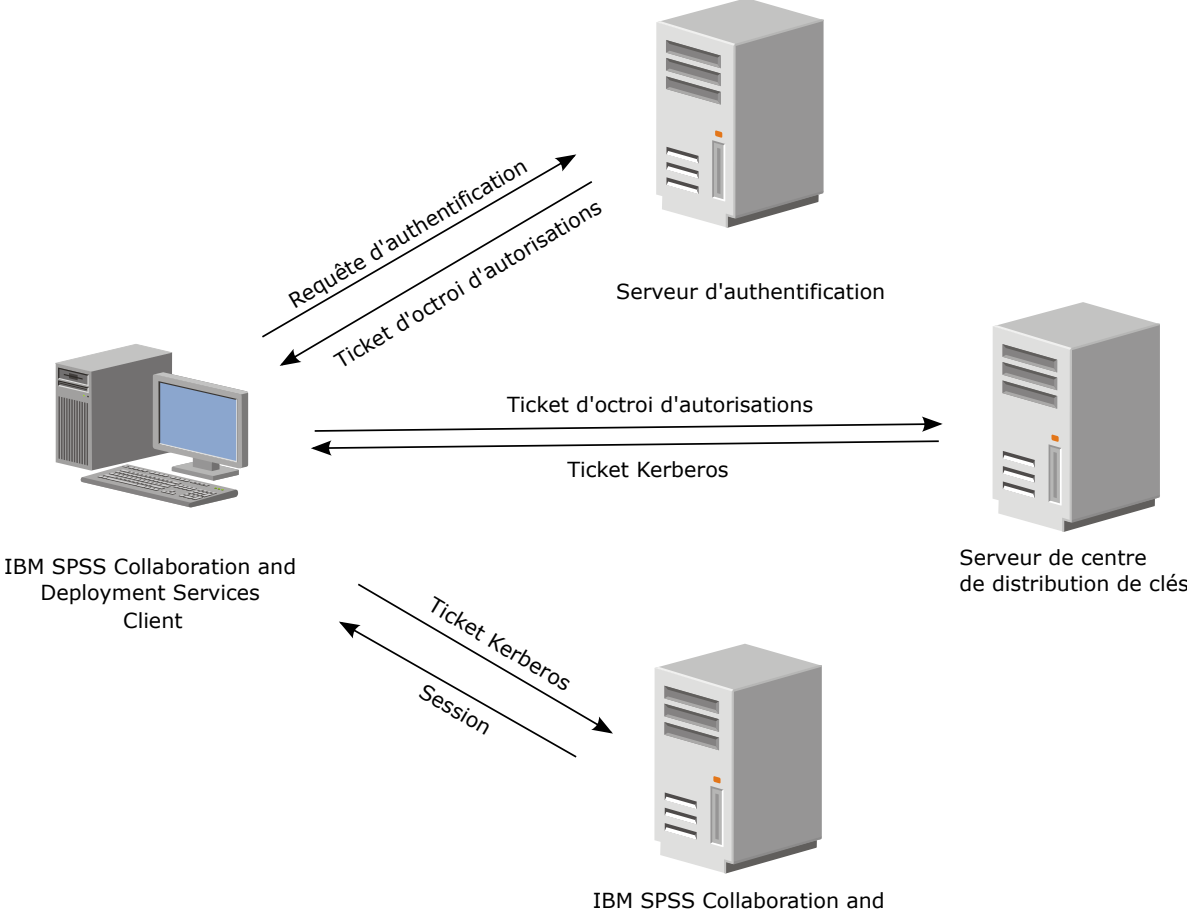

Deployment Services Repository

*Figure 3. Architecture SSO de IBM SPSS Collaboration and Deployment Services*

Par exemple, si IBM SPSS Collaboration and Deployment Services est utilisé en conjonction avec Windows Active directory, il est nécessaire de configurer le service du *Centre de distribution de clés Kerberos (KDC)* pour activer l'authentification unique. Le service fournit des tickets de session et des clés de sessions temporaires aux utilisateurs et aux ordinateurs au sein d'un domaine Active Directory. Le KDC doit être exécuté sur chaque contrôleur de domaine en tant que partie de Active Directory Domain Services (AD DS). Lorsque l'authentification unique est activée, les applications IBM SPSS Collaboration and Deployment Services se connectent à un domaine Kerberos et utilisent des jetons Kerberos pour une

authentification par des services Web. Il est vivement recommandé que la communication SSL soit configurée pour le référentiel si l'authentification unique est activée.

Les applications clients de bureau telles que Deployment Manager créent un sujet Java puis établissent une session GSS à l'aide du référentiel en utilisant le contexte du sujet. Le référentiel renvoie un ticket de service Kerberos au client lorsque le contexte de GSS est établi avec succès. Les applications client légères telles que Deployment Portal obtiennent aussi un ticket de service Kerberos du référentiel. Cependant, les clients légers procèdent d'abord à une authentification entre plateformes basée sur le HTTP par l'intermédiaire du protocole Negociate. Les applications client de bureau et les applications client légères nécessitent toutes les deux que vous vous connectiez d'abord à un domaine Kerberos (par exemple, à votre domaine Microsoft Active Directory/Windows).

La configuration d'authentification unique dans IBM SPSS Collaboration and Deployment Services comprend les étapes suivantes :

- Configuration du système de répertoire.
- v Configuration du système de répertoire en tant que *fournisseur de sécurité* du IBM SPSS Collaboration and Deployment Services à l'aide de l'onglet Administration du serveur IBM SPSS Deployment Manager. Pour plus d'informations, reportez-vous à la documentation de l'administrateur de IBM SPSS Collaboration and Deployment Services.
- v Configuration du serveur du centre de distribution des clés Kerberos. La délégation d'informations de connexion doit être activée pour le principal du service Kerberos sur le serveur du Centre de distribution de clés Kerberos. La procédure d'activation de la délégation d'informations de connexion sera différente selon votre serveur de répertoire et l'environnement Kerberos.
- Configuration du serveur du centre de distribution des clés Kerberos en tant que fournisseur d'authentification unique de IBM SPSS Collaboration and Deployment Services en utilisant l'onglet Administration du serveur de IBM SPSS Deployment Manager. Pour plus d'informations, reportez-vous à la documentation de l'administrateur de IBM SPSS Collaboration and Deployment Services.
- v Configuration du serveur d'applications pour l'authentification unique.
- v Pour les systèmes clients Windows, le registre doit être mis à jour pour autoriser l'accès à Kerberos LSA.
- v En fonction du serveur d'applications utilisé avec le référentiel, il peut être nécessaire de mettre à jour la configuration du serveur d'applications.
- Les systèmes clients Windows doivent avoir la valeur de registre HKEY\_LOCAL\_MACHINE\System\ CurrentControlSet\Control\Lsa\Kerberos\ mise à jour. Pour plus d'informations, voir la rubrique [«Mise à jour du registre de Windows pour une authentification unique», à la page 47.](#page-52-0)
- v Pour l'accès des clients légers au référentiel (par exemple, avec IBM SPSS Collaboration and Deployment Services Deployment Portal), le protocole Simple and Protected GSS-API Negotiation (SPNEGO) doit être activé sur le navigateur Web.

Une étape de configuration supplémentaire est également requise pour activer les données d'identification relatives au processus de serveur du référentiel. Pour plus d'informations, voir la rubrique [«Configuration](#page-53-0) [des données d'identification relatives au processus de serveur», à la page 48.](#page-53-0)

## **Configuration du répertoire pour l'authentification unique.**

L'authentification unique IBM SPSS Collaboration and Deployment Services requiert la configuration d'un répertoire externe. L'authentification du répertoire pour l'authentification unique à IBM SPSS Collaboration and Deployment Services peut se baser sur les systèmes de répertoires suivants :

- Répertoire OpenLDAP.
- Microsoft Active Directory

## **OpenLDAP**

La configuration globale comprend les étapes suivantes :

- v La configuration du fournisseur de sécurité OpenLDAP. Pour plus d'informations, reportez-vous au *Guide de l'administrateur de IBM SPSS Collaboration and Deployment Services 8.1*.
- v Les changements à la configuration OpenLDAP spécifiques au serveur Kerberos dépendent du serveur Kerberos utilisé.

### **OpenLDAP avec Windows Kerberos Server**

Si l'annuaire OpenLDAP est utilisé avec un serveur Windows Kerberos, dans lequel OpenLDAP est le fournisseur de sécurité de IBM SPSS Collaboration and Deployment Services et le serveur Windows Kerberos est le fournisseur d'authentification unique, vous devez vous assurer que votre schéma OpenLDAP correspond à votre schéma Active Directory. Si les schémas ne correspondent pas, vous devez modifier le mappage de l'utilisateur sur le serveur OpenLDAP.

### **MIT Kerberos Server**

Si MIT Kerberos Server est utilisé avec OpenLDAP, il peut s'avérer nécessaire de configurer SSL sur le serveur et le client OpenLDAP pour garantir une communication sécurisée lorsque le service KDC et le serveur LDAP sont sur des hôtes différents. Pour obtenir des informations mises à jour, consultez la documentation MIT Kerberos Server spécifique à la version utilisée.

## **Active Directory**

Les instructions suivantes concernent le contrôleur de domaine Windows Server 2003. Les étapes à suivre sont similaires pour les systèmes Windows Server 2008.

- 1. Créez un profil d'utilisateur qui sera utilisé comme principal du service Kerberos.
- 2. Mappez ce profil utilisateur au système hôte d'IBM SPSS Collaboration and Deployment Services.
- 3. Configurez le type de cryptage et la délégation des données d'identification Kerberos.
- 4. Créez un fichier keytab Kerberos et placez-le sur le système hôte d'IBM SPSS Collaboration and Deployment Services.

Une fois toutes ces étapes réalisées, vous pouvez utiliser Deployment Manager pour configurer Active Directory en tant que fournisseur de sécurité, puis configurer un fournisseur d'authentification unique Kerberos.

### **Pour créer un profil d'utilisateur pour le principal Kerberos**

- 1. Dans la console de gestion des utilisateurs et ordinateurs d'Active Directory, créez un utilisateur de domaine pour le domaine sélectionné (par exemple l'utilisateur krb5.principal dans le domaine spss). Cet utilisateur correspond au principal du service Kerberos.
- 2. Spécifiez un paramètre de nom de famille pour cet utilisateur. Ce paramètre peut être exigé par certains serveurs d'applications.
- 3. Sélectionnez l'option de non expiration pour le mot de passe.

#### **Pour mapper le profil utilisateur au système hôte d'IBM SPSS Collaboration and Deployment Services**

Associez le profil utilisateur à un nom de principal de service avec l'outil **setspn**. Il s'agit d'un nom qui est utilisé par le client Kerberos afin d'identifier un service sur un serveur Kerberos. Le client référence le nom de principal de service à la place d'un utilisateur de domaine spécifique.

L'outil **setspn** accède à la propriété de nom de principal de service, la met à jour et la supprime pour un utilisateur. Pour ajouter un nom de principal de service, utilisez la syntaxe de commande suivante : setspn -A *<nps> <utilisateur>*

L'option -A ajoute un nom de principal de service arbitraire au compte de domaine. Les définitions des autres arguments sont les suivantes :

*<nps>* Nom principal de service qui est ajouté à l'utilisateur, au format *<classe\_service>*/*<hôte>*. La valeur *<classe\_service>* correspond à la classe du service. La valeur *<hôte>* correspond au nom d'hôte, qualifié complet ou simplifié.

#### *<utilisateur>*

Profil utilisateur à associer au nom de principal de service.

Pour mapper le profil utilisateur, procédez comme suit. Ajoutez le nom d'hôte qualifié complet ainsi que le nom d'hôte abrégé simplifié, car un client peut référencer les deux noms.

- 1. Si vous ne disposez pas de l'outil **setspn**, téléchargez et installez une version appropriée des outils de support Windows.
- 2. Exécutez **setspn** avec le nom d'hôte qualifié complet du serveur IBM SPSS Collaboration and Deployment Services comme argument, conformément à l'exemple suivant : setspn -A HTTP/cdsserver.spss.com krb5.principal
- 3. Exécutez **setspn** avec le nom d'hôte du serveur IBM SPSS Collaboration and Deployment Services comme argument, conformément à l'exemple suivant : setspn -A HTTP/cdsserver krb5.principal

Pour plus d'informations sur l'outil **setspn**, voir [http://technet.microsoft.com/en-us/library/](http://technet.microsoft.com/en-us/library/cc731241.aspx) [cc731241.aspx.](http://technet.microsoft.com/en-us/library/cc731241.aspx)

### **Pour configurer le type de cryptage et la délégation des données d'identification :**

- 1. Sur l'onglet Compte de la boîte de dialogue Propriétés de l'utilisateur, sélectionnez l'option permettant d'utiliser le cryptage AES.
- 2. Sur l'onglet Délégation de la boîte de dialogue Propriétés de l'utilisateur, sélectionnez l'option permettant d'approuver l'utilisateur pour la délégation à tous les services.

#### **Pour créer un fichier de clés Kerberos**

Un fichier keytab contient des principaux Kerberos et leurs clés chiffrées correspondantes et est utilisé pour l'authentification du principal. Pour créer un fichier keytab, utilisez l'outil **ktpass**. Pour des informations sur l'outil **ktpass**, voir [http://technet.microsoft.com/en-us/library/cc753771.aspx.](http://technet.microsoft.com/en-us/library/cc753771.aspx)

1. Exécutez l'outil **ktpass** conformément à l'exemple suivant :

ktpass -out c:\temp\krb5.prin.keytab -princ HTTP/cdsserver.spss.com@SPSS.COM -mapUser krb5.principal@SPSS.COM -mapOp set -pass Pass1234 -crypto AES256-SHA1 -ptype KRB5\_NT\_PRINCIPAL

- v La valeur de l'option **princ** doit être au format suivant : *<nom\_fournisseur\_service>*@*<domaine>*.
- v La valeur de l'option **mapUser** doit être au format suivant : *<principal\_service\_Kerberos>*@*<domaine>*.
- v Toute forme de chiffrement renforcé, tel que défini par l'option **crypto**, requiert l'extension JCE pour le chiffrement renforcé depuis Oracle.
- 2. Placez le fichier de clés ainsi généré (dans l'exemple *c:\temp\krb5.prin.keytab*) sur le système de fichiers de votre hôte IBM SPSS Collaboration and Deployment Services.

Si le mot de passe du service change, le fichier keytab doit aussi être mis à jour.

## **Configuration du serveur Kerberos**

Dans l'environnement Microsoft Windows, l'utilisation d'Active Directory Server avec Windows (intégré) Kerberos Server est recommandée. Vous devez mettre à jour le registre de toutes les machines client pour autoriser l'accès à Kerberos LSA. Vous devez également apporter des changements spécifiques aux navigateurs pour utiliser Kerberos. Pour les serveurs Kerberos autres que Microsoft Windows, il est possible que vous deviez installer des logiciels supplémentaires à la fois sur la machine hôte de votre référentiel et sur chaque machine client. Dans tous les cas, le principal du service Kerberos doit être

configuré pour la délégation des données d'identification. Vous devez également effectuer des changements spécifiques à chaque machine client pour la délégation des données d'identification.

## **Configuration du serveur d'applications pour l'authentification unique.**

En fonction du serveur d'applications utilisé avec le référentiel, il peut être nécessaire de mettre à jour les paramètres du serveur d'applications.

## **WebSphere**

La configuration d'IBM SPSS Collaboration and Deployment Services pour l'authentification unique dans WebSphere 7 et 8 comprend les étapes suivantes :

- Définition du keytab Kerberos.
- Définition de la politique JAAS-JGSS.

### **Définition du keytab Kerberos**

1. Dans la console d'administration, choisissez :

**Serveurs** > **Serveurs d'applications** > **<Nom serveur>** > **Infrastructure du serveur** > **Définition du processus** > **Machine virtuelle Java** > **Propriétés personnalisées**

2. Ajoutez la propriété personnalisée *KRB5\_KTNAME* avec la valeur du chemin d'accès du fichier keytab.

### **Définition de la politique JAAS-JGSS**

1. Dans la console d'administration, choisissez :

#### **Sécurité** > **Administration sécurisée, application et infrastructure** > **Java Authentication and Authorization Service** > **Connexions aux applications**

- 2. Définissez une propriété *JGSSServer*.
- 3. Dans Propriétés supplémentaires pour *JGSSServer*, définissez la classe de module *com.ibm.security.auth.module.Krb5LoginModule* avec la stratégie d'authentification REQUIRED.
- 4. Définissez les propriétés personnalisées suivantes pour *com.ibm.security.auth.module.Krb5LoginModule*.

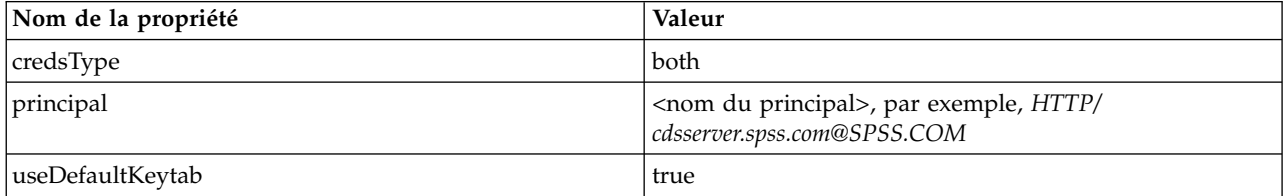

## **JBoss**

Pour un serveur d'applications JBoss, au moins une configuration JAAS (Java Authentication and Authorization Service) pour JGSSServer doit être fournie. Le modèle de politique d'application d'authentification unique se trouve dans l'élément JGSSServer de <répertoire d'installation JBoss>/standalone/configuration/standalone.xml ou cds\_server.xml. Il peut s'avérer nécessaire de modifier le nom du module de connexion Kerberos pour le faire correspondre au JRE du serveur d'applications.

Au minimum, au moins une configuration JAAS pour JGSSServer doit contenir les paramètres suivants :

- **JGSSServer** requis
- v **KerberosLocalUser** facultatif
- v **JDBC\_DRIVER\_01** facultatif
- 1. Pour Sun JRE, la configuration JGSSServer par défaut suivante est créée :

```
JGSSServer {
 com.sun.security.auth.module.Krb5LoginModule required
 storeKey="true"
 doNotPrompt="true"
 realm=<nom de domaine>
useKeyTab="true"
principal=<nom>
 keyTab=<chemin d'accès>
debug=false;
};
```
2. La configuration KerberosLocalUser facultative est utilisée pour autoriser le contournement de NTLM. Cette configuration permet à l'utilisateur de créer des données d'identification Kerberos lorsque le navigateur client envoie un jeton NTLM (à la place d'un jeton Kerberos) pendant les négociations d'authentification. Veuillez noter que sur le système Windows, les navigateurs sur le même ordinateur, où le serveur IBM SPSS Collaboration and Deployment Services est installé, enverront toujours un jeton NTLM. Toutes les demandes NTLM adressées à IBM SPSS Collaboration and Deployment Services peuvent être désactivées en ignorant cette configuration dans leur fichier de configuration JAAS.

Pour IBM JRE :

```
KerberosLocalUser {
com.ibm.security.auth.module.Krb5LoginModule required
useDefaultCcache=true
debug=false;
};
Pour Sun JRE :
KerberosLocalUser {
 com.sun.security.auth.module.Krb5LoginModule required
useTicketCache="true"
```

```
debug=false;
```

```
};
```
3. La configuration JDBC\_DRIVER\_01 facultative est utilisée pour l'authentification Kerberos des serveurs de base de données.

Pour IBM IRE :

```
JDBC_DRIVER_01 {
 com.ibm.security.auth.module.Krb5LoginModule required
useDefaultCcache=true
debug=false;
};
Pour Sun JRE :
JDBC_DRIVER_01 {
 com.sun.security.auth.module.Krb5LoginModule required
useTicketCache="true"
debug=false;
```

```
};
```
4. Il est également possible de spécifier un nom de classe de module de connexion approprié, un type de conditions requises, et d'autres options dont le module de connexion a besoin pour chaque configuration JAAS. La classe de module de connexion doit être dans le chemin d'accès de la classe. Pour plus d'informations, reportez-vous à la documentation du JRE et du fournisseur du serveur d'applications.

## **WebLogic**

Si vous exécutez WebLogic 12c à l'aide de JDK7, une configuration supplémentaire est nécessaire.

1. Créez un fichier de configuration JAAS, jaas.conf, sur le serveur. Son contenu doit être similaire à celui-ci :

```
JGSSServer {
com.sun.security.auth.module.Krb5LoginModule required
useKeyTab=true
storeKey=true
keyTab="C:/sso/winwlprin.keytab"
principal="HTTP/winwlsrv.mysso. com@MYSSO.COM"
debug=true;
};
```
- <span id="page-52-0"></span>2. Editez le fichier C:\Oracle12c\Middleware\Oracle Home\user projects\d omains\C60B246\bin\ setDomainEnv.cmd afin d'inclure la propriété Java suivante, en remplaçant *<chemin\_conf>* par le chemin de votre fichier de configuration :
	- -Djava.security .auth.login.config="*<chemin\_conf>*/jaas.conf"
- 3. Lorsque vous configurez la connexion unique dans IBM SPSS Deployment Manager, spécifiez le paramètre d'URL de fichier de clés suivant :

C:/sso/winwlprin.keytab

**Remarque :** Si vous détectez des erreurs Kerberos dans votre configuration, vérifiez que le serveur d'applications utilise un JRE récent.

## **Mise à jour du registre de Windows pour une authentification unique**

Pour que la connexion unique fonctionne correctement, le ticket d'octroi d'autorisations doit inclure la clé de session. Pour permettre cette inclusion, le registre Windows doit être mis à jour. Pour plus d'informations, voir [http://support.microsoft.com/kb/308339.](http://support.microsoft.com/kb/308339)

Le support d'installation de IBM SPSS Collaboration and Deployment Services comprend les fichiers de mise à jour du registre pour la configuration des systèmes Windows XP SP2, Windows Vista et Windows 2003 pour une authentification unique basée sur Kerberos. Les fichiers se trouvent dans le répertoire /Documentation/Utility\_Files/Windows/registry du module de documentation (téléchargé depuis IBM Passport Advantage). Les fichiers sont :

- /Server/Kerberos/Win2003\_Kerberos.reg
- /Server/Kerberos/WinXPSP2\_Kerberos.reg

Pour Windows Vista et les systèmes ultérieurs, utilisez le fichier Win2003\_Kerberos.reg.

Les fichiers du registre autorisent l'administrateur système à propager les changements de registre sur tous les systèmes du réseau qui doivent disposer d'un accès à authentification unique au référentiel.

## **Configuration de relations d'accréditation unidirectionnelles**

Vous pouvez configurer votre environnement pour une authentification interdomaine afin de contrôler l'accès utilisateur.

Par exemple, supposons que vous possédiez deux domaines, AppDomain et UserDomain. Ces deux domaines ont une relation d'accréditation unidirectionnelle, AppDomain étant configuré pour l'accréditation sortante et UserDomain pour l'accréditation entrante. Installez le serveur IBM SPSS Collaboration and Deployment Services dans le domaine AppDomain et IBM SPSS Deployment Manager dans le domaine UserDomain.

Pour configurer IBM SPSS Collaboration and Deployment Services pour une accréditation unidirectionnelle, vous devez modifier à la fois le serveur IBM SPSS Collaboration and Deployment Services et IBM SPSS Deployment Manager.

#### **Configuration du serveur IBM SPSS Collaboration and Deployment Services**

- 1. Arrêtez le serveur IBM SPSS Collaboration and Deployment Services.
- 2. Créez un fichier de configuration Kerberos krb5.conf valide sur le système de fichiers du serveur. Le contenu du fichier doit être similaire aux lignes suivantes, les domaines étant remplacés par des valeurs correspondants à votre système :

[libdefaults] default\_realm = APPDOMAIN.COM

[realms] APPDOMAIN.COM = {

```
kdc = kdc.appdomain.com:88
 default_domain = appdomain.com
 }
[domain_realm]
 .appdomain.com = APPDOMAIN.COM
```
3. Définissez la propriété système Java java.security.krb5.conf sur l'emplacement du fichier krb5.conf. Par exemple :

-Djava.security.krb5.conf="c:/windows/krb5.conf"

Consultez la documentation de votre serveur d'applications pour obtenir des instructions sur la définition des propriétés système Java.

4. Démarrez le serveur IBM SPSS Collaboration and Deployment Services.

### **Configuration de IBM SPSS Deployment Manager**

- 1. Fermez IBM SPSS Deployment Manager.
- 2. Créez un fichier de configuration Kerberos krb5.ini valide dans le dossier d'installation de Windows, par exemple c:\windows\krb5.ini. Le contenu du fichier valide pour l'authentification interdomaine doit être similaire aux lignes suivantes, les domaines étant remplacés par des valeurs correspondants à votre système :

```
[libdefaults]
default_realm = USERDOMAIN.COM
[realms]
USERDOMAIN.COM = {
 kdc = kdc.userdomain.com:88
 default_domain = userdomain.com
 }
APPDOMAIN.COM = {
 kdc = kdc.appdomain.com:88
 default_domain = appdomain.com
}
[domain_realm]
 .userdomain.com = USERDOMAIN.COM
 .appdomain.com = APPDOMAIN.COM
```
3. Démarrez IBM SPSS Deployment Manager.

## **Configuration des données d'identification relatives au processus de serveur**

Les données d'identification relatives au processus de serveur sont la définition des données d'identification intégrées du profil utilisateur sous lequel le serveur de référentiel est exécuté. Dans un environnement d'authentification unique basé sur Active Directory ou OpenLDAP, les données d'identification relatives au processus de serveur peuvent être utilisées à la place des données d'identification de l'utilisateur du référentiel habituel pour :

- v Exécuter des étapes de travail de génération de rapport et planifier des travaux régis par le temps
- v Effectuer une requête auprès d'un fournisseur de sécurité pour obtenir une liste des profils d'utilisateur et de groupe

Pour plus d'informations sur l'utilisation des données d'identification relatives au processus de serveur, consultez la documentation de IBM SPSS Deployment Manager.

Après la configuration du référentiel avec authentification unique, les étapes supplémentaires suivantes sont requises pour activer les données d'identification relatives au processus de serveur :

- v Configurez la connexion utilisateur de niveau intermédiaire pour le serveur d'applications.
- v Créez le cache du ticket Kerberos sur l'hôte du référentiel.

Pour utiliser les données d'identification relatives au processus de serveur avec les étapes de travail de génération de rapport :

- v Ajoutez le serveur de la base de données source au domaine.
- v Configurez le serveur de la base de données source pour qu'il accepte les connexions à authentification unique du domaine.
- v Configurez la base de données source pour que les données d'identification relatives au processus de serveur obtiennent les autorisations appropriées.

#### **Pour configurer la connexion utilisateur de niveau intermédiaire sur WebSphere :**

1. A l'aide de la console d'administration, ouvrez

#### **Sécurité** > **Sécurité globale** > **JAAS - connexions aux applications**

- 2. Définissez la configuration de la connexion *CADSMiddleTier*.
- 3. Pour *CaDSMiddleTier*, définissez un module JAAS avec le nom de classe *com.ibm.security.auth.module.Krb5LoginModule*.
- 4. Pour *com.ibm.security.auth.module.Krb5LoginModule*, définissez les propriétés personnalisées suivantes :
	- useDefaultCache true
	- renewTGT true
	- $\cdot$  debug false

#### **Pour configurer la connexion utilisateur de niveau intermédiaire sur JBoss**

Ajoutez la politique d'application suivante à *<répertoire d'installation JBoss>/server/<Nom du serveur>/conf/login-config.xml* :

```
<application-policy name="CaDSMiddleTier">
  <authentication>
  <login-module code="com.sun.security.auth.module.Krb5LoginModule" flag="required">
  <module-option name="useTicketCache">true</module-option>
  <module-option name="realm">###DOMAIN#NAME###</module-option>
  <module-option name="kdc">###KDC#SERVER#HOST###</module-option>
  <module-option name="renewTGT">true</module-option>
  </login-module>
  </authentication>
</application-policy>
```
### **Pour configurer la connexion utilisateur de niveau intermédiaire sur WebLogic**

Ajoutez la politique d'application suivante au fichier de configuration de connexion JAAS (*jaas.conf*). CaDSMiddleTier

```
{
com.sun.security.auth.module.Krb5LoginModule required
useTicketCache=true
renewTGT=true
debug=false;
};
```
Si le fichier n'existe pas, il doit être créé et spécifié en tant qu'argument de démarrage -Djava.security.auth.login.config pour le serveur WebLogic.

#### **Pour créer un cache de ticket Kerberos**

Le cache de ticket Kerberos sera utilisé pour stocker le ticket Kerberos utilisé pour authentifier les données d'identification relatives au processus de serveur. Pour créer le cache de ticket, exécutez les étapes suivantes :

1. Mettez à jour le fichier de configuration Kerberos sur le serveur hôte du référentiel, par exemple *c:\windows\krb5.ini*. Ce fichier identifie le domaine par défaut, les types d'encodage par défaut, le ticket renouvelable et l'adresse KDC et sera utilisé par l'application **kinit** pour générer le cache du ticket. L'exemple suivant est un exemple de fichier de configuration Kerberos :

```
[libdefaults]
 default_realm = ACSSO.COM
 default_tkt_enctypes = rc4-hmac
default_tgs_enctypes = rc4-hmac
renewable = true
[realms]
 ACSSO.COM = {
  kdc = acKDC.ACSSO.COM:88
  default_domain = ACSSO.COM
 }
```
- 2. Connectez-vous à l'hôte du référentiel à l'aide des données d'identification relatives au domaine qui seront utilisées pour les données d'identification relatives au processus de serveur. Vérifiez que ces données d'identification disposent des autorisations appropriées sur l'hôte.
- 3. Exécutez **kinit** à partir du répertoire du JRE utilisé par le serveur d'applications du référentiel avec les options permettant de créer un ticket renouvelable et un cache de ticket.

**Remarque :** Sur le système d'exploitation Windows, la commande **kinit** peut ne pas créer un ticket renouvelable. Pour résoudre ce problème, ajoutez le paramètre de registre suivant : \HKEY\_LOCAL\_MACHINE\SYSTEM\CurrentControlSet\Control\Lsa\Kerberos\Parameters\allowtgtsessionkey=0x01 (DWORD)

Pour plus d'informations, voir la documentation Kerberos de votre système d'exploitation.

4. Saisissez le mot de passe de l'utilisateur des données d'identification relatives au processus de serveur.

## **Configuration de navigateurs pour l'authentification unique**

Pour activer la connexion unique pour IBM SPSS Collaboration and Deployment Services Deployment Portal et d'autres clients légers d'IBM SPSS Collaboration and Deployment Services, vous devez configurer votre navigateur Web pour prendre en charge le protocole SPNEGO (Simple and Protected GSS-API Negotiation).

#### **Microsoft Internet Explorer**

Pour plus d'informations sur la configuration de Microsoft Internet Explorer afin qu'il prenne en charge SPNEGO, reportez-vous à [http://msdn.microsoft.com/en-us/library/ms995329.aspx.](http://msdn.microsoft.com/en-us/library/ms995329.aspx)

#### **Mozilla Firefox**

La prise en charge de SPNEGO pour Firefox est désactivée par défaut. Pour l'activer :

- 1. Accédez à l'URL *about:config* (éditeur de fichier de configuration de Firefox).
- 2. Changez les valeurs de préférence suivantes :
	- v **network.negotiate-auth.allow-non-fqdn** = false
	- v **network.negotiate-auth.allow-proxies** = true
	- v **network.negotiate-auth.delegation-uris** = Incluez le nom de domaine intranet local, par exemple .votre-domaine.com, où le point de début représente un caractère générique
	- v **network.negotiate-auth.trusted-uris** = Incluez le nom de domaine intranet local, par exemple .votre-domaine.com, où le point de début représente un caractère générique
	- v **network.negotiate-auth.using-native-gsslib** = true

### **Google Chrome**

La prise en charge du protocole SPNEGO pour Chrome est désactivée par défaut. Pour l'activer, vous devez inclure le nom de serveur IBM SPSS Collaboration and Deployment Services dans une liste blanche :

• Pour Windows, définissez la stratégie de groupe AuthNegotiateDelegateWhitelist. Pour plus d'informations, voir [Chrome Policy List,](http://www.chromium.org/administrators/policy-list-3#AuthNegotiateDelegateWhitelist) [Issue 472145](https://code.google.com/p/chromium/issues/detail?id=472145) et [Issue 469171.](https://code.google.com/p/chromium/issues/detail?id=469171)

En tant que membre de la liste blanche, le serveur IBM SPSS Collaboration and Deployment Services est traité comme une destination sécurisée pour l'acheminement des tickets Kerberos.

### **Safari**

L'authentification unique n'est pas prise en charge pour Safari.

## **Tickets admettant le réacheminement et IBM SPSS Deployment Manager**

Bien que cela ne soit pas nécessaire, vous pouvez utiliser l'outil **kinit.exe** de votre kit de développement Java (JDK) pour obtenir et mettre en cache des tickets d'octroi d'autorisations Kerberos. Par exemple, depuis le répertoire jre\bin de votre installation IBM SPSS Deployment Manager, vous pouvez émettre la commande suivante :

kinit.exe -f

L'option -f crée un ticket admettant le réacheminement. Cette commande crée un fichier cache dans le répertoire user de Windows dans lequel la machine virtuelle Java recherche automatiquement un cache.

Si vous avez émis cette commande avec un kit IBM JDK 7 ultérieur à 170\_SR8, il peut être nécessaire de modifier votre fichier krb5.ini pour pouvoir accéder à ce cache.

- 1. Ouvrez le fichier krb5.ini dans un éditeur de texte. Il se trouve souvent dans le répertoire C:\Windows.
- 2. Dans la section **[libdefaults]:**, ajoutez le paramètre suivant : forwardable = true
- 3. Sauvegardez le fichier mis à jour.

Cette modification est nécessaire pour le client seulement. Aucune modification correspondante n'est requise pour le serveur IBM SPSS Collaboration and Deployment Services Repository.

# **Chapitre 7. Racines de contexte d'application**

La racine de contexte pour une application définit l'emplacement où il est possible d'accéder au module. La racine de contexte fait partie de l'URL que vous utilisez pour vous connecter à l'application.

Une référence d'URL à une application IBM SPSS Collaboration and Deployment Services comprend les éléments suivants :

#### **Préfixe d'URL**

Constitué du protocole, de nom ou de l'adresse IP du serveur, et du numéro de port

#### **Racine de contexte**

Détermine l'emplacement d'accès à l'application. Par défaut, la racine de contexte est la racine du serveur lui-même, notée sous la forme d'une seule barre oblique.

#### **Racine d'application**

Spécifie la racine de l'application elle-même

Par exemple, IBM SPSS Collaboration and Deployment Services Deployment Portal a l'URL suivante lorsque le serveur de référentiel s'exécute localement sur le port 8080 : http://localhost:8080/peb

Le préfixe d'URL est http://localhost:8080 et la racine de contexte est la racine du serveur d'applications. La racine d'application est peb.

Il n'y a rien dans l'URL qui identifie le module Web en tant que partie d'IBM SPSS Collaboration and Deployment Services. Si vous ajoutez d'autres applications à votre serveur, la gestion des nombreux modules disponibles au niveau de la racine du serveur devient progressivement plus difficile.

Si vous configurez le serveur de référentiel pour l'utilisation d'une racine de contexte, vous pouvez isoler les composants d'IBM SPSS Collaboration and Deployment Services des autres applications. Par exemple, vous pouvez définir une racine de contexte ibm/spss pour les modules d'IBM SPSS Collaboration and Deployment Services. Dans ce cas, l'URL pour l'interface d'IBM SPSS Collaboration and Deployment Services Deployment Portal est :

http://localhost:8080/ibm/spss/peb

**Important :** Si vous utilisez une racine de contexte pour votre serveur de référentiel, toutes les applications client doivent inclure la même racine de contexte lorsqu'elles se connectent au serveur. L'URL pour les applications s'exécutant dans l'environnement IBM SPSS Collaboration and Deployment Services, comme IBM Analytical Decision Management, doit être mise à jour en conséquence.

### **Configuration des racines de contexte d'application**

Vous devez mettre à jour le préfixe d'URL du système et modifier les spécifications des racines de contexte individuelles pour configurer les racines de contexte.

#### **Procédure**

- 1. Si l'utilisation d'un préfixe d'URL est activée, [ajoutez la racine de contexte au préfixe d'URL.](#page-59-0)
- 2. Mettez à jour la racine de contexte pour chaque application. Les étapes dépendent du serveur d'applications.
	- [«Mise à jour des racines de contexte pour WebSphere», à la page 54](#page-59-1)
	- [«Mise à jour des racines de contexte pour JBoss», à la page 55](#page-60-0)
	- [«Mise à jour des racines de contexte pour WebLogic», à la page 55](#page-60-0)

### <span id="page-59-1"></span>**Résultats**

Vous pouvez accéder à IBM SPSS Deployment Manager et à IBM SPSS Collaboration and Deployment Services Deployment Portal en utilisant les valeurs d'URL qui incluent votre racine de contexte.

### **Que faire ensuite**

Mettez à jour toutes les références au serveur de référentiel, telles que celles définies avec IBM SPSS Deployment Manager, et incluez la racine de contexte dans l'URL du serveur.

## <span id="page-59-0"></span>**Ajout d'une racine de contexte au préfixe d'URL**

Si votre système utilise un préfixe d'URL personnalisé pour accéder à IBM SPSS Collaboration and Deployment Services Repository, ajoutez la racine de contexte à la spécification de préfixe d'URL.

### **Avant de commencer**

- v Vos données d'identification doivent être associées à l'action de configuration.
- v L'utilisation du paramètre Préfixe d'URL doit être activée à l'aide d'IBM SPSS Deployment Manager (basé sur le navigateur).

#### **Procédure**

- 1. Connectez-vous à IBM SPSS Deployment Manager basé sur le navigateur.
- 2. Dans le panneau **Configuration**, cliquez sur l'option **Préfixe d'URL** dans le groupe **Installation**.
- 3. Ajoutez la racine de contexte à la définition du **Préfixe d'URL**. Par exemple, si votre préfixe d'URL est http://monserveur:8080 et que vous voulez utiliser une racine de contexte ibm/spss, la nouvelle valeur est http://monserveur:8080/ibm/spss.

**Restriction :** Ne terminez pas la spécification d'URL par une barre oblique. Par exemple, indiquez http://monserveur:8080/maracine au lieu de http://monserveur:8080/maracine/.

4. Redémarrez le serveur d'applications.

### **Que faire ensuite**

Mettez à jour la racine de contexte pour chaque application. Les étapes dépendent du serveur d'applications.

### **Mise à jour des racines de contexte pour WebSphere**

Modifiez l'emplacement d'accès aux applications déployées sur WebSphere à l'aide de la console d'administration.

#### **Avant de commencer**

«Ajout d'une racine de contexte au préfixe d'URL»

#### **Procédure**

- 1. Connectez-vous à la console WebSphere.
- 2. Accédez à l'application IBM SPSS Collaboration and Deployment Services.
- 3. Mettez à jour les paramètres **Racine de contexte pour les modules Web** pour y inclure la valeur de votre racine. Si le préfixe d'URL est activé pour votre système, la valeur de la racine pour chaque module doit être la même que la valeur que vous avez ajoutée au préfixe d'URL. La racine d'application doit demeurer inchangée. Par exemple : /IBM/SPSS/CDS/admin
- 4. Redémarrez les noeuds WebSphere où IBM SPSS Collaboration and Deployment Services est déployé.

## <span id="page-60-0"></span>**Mise à jour des racines de contexte pour JBoss**

Modifiez l'emplacement d'accès aux applications déployées sur JBoss en mettant à jour le fichier EAR contenant les définitions d'emplacement.

### **Avant de commencer**

[«Ajout d'une racine de contexte au préfixe d'URL», à la page 54](#page-59-1)

### **Procédure**

- 1. Faites une copie de sauvegarde du fichier cds80.ear du répertoire toDeploy/timestamp de votre installation JBoss.
- 2. Utilisez un utilitaire d'archivage pour modifier le fichier META-INF/application.xml dans le fichier EAR d'origine. Préfixez la valeur de la racine d'application pour chaque élément context-root avec la nouvelle racine de contexte. Vous devez ajouter la même valeur à chaque élément context-root.
- 3. Copiez le fichier EAR qui contient le fichier application.xml mis à jour vers le répertoire deploy du serveur d'applications.
- 4. Redémarrez le serveur d'applications.

### **Exemple**

Supposons que le fichier application.xml contienne les spécifications suivantes :

```
<module>
   <web>
     <web-uri>admin.war</web-uri>
     <context-root>admin</context-root>
  </web>
</module>
<module>
  <web>
     <web-uri>peb.war</web-uri>
     <context-root>peb</context-root>
   </web>
</module>
```
Pour ajouter une racine de contexte ibm/spss, mettez à jour les définitions de context-root avec les valeurs suivantes :

```
<module>
   <web>
     <web-uri>admin.war</web-uri>
     <context-root>ibm/spss/admin</context-root>
   </web>
</module>
<module>
   <web>
     <web-uri>peb.war</web-uri>
     <context-root>ibm/spss/peb</context-root>
   </web>
</module>
```
## **Mise à jour des racines de contexte pour WebLogic**

Modifiez l'emplacement d'accès aux applications déployées sur WebLogic en mettant à jour le fichier EAR contenant les définitions d'emplacement.

### **Avant de commencer**

[«Ajout d'une racine de contexte au préfixe d'URL», à la page 54](#page-59-1)

### **Procédure**

- 1. Faites une copie de sauvegarde du fichier cds80.ear du répertoire toDeploy/current de votre installation WebLogic.
- 2. Utilisez un utilitaire d'archivage pour modifier le fichier META-INF/application.xml dans le fichier EAR d'origine. Préfixez la valeur de la racine d'application pour chaque élément context-root avec la nouvelle racine de contexte. Vous devez ajouter la même valeur à chaque élément context-root.
- 3. Utilisez la console WebLogic pour redéployer le fichier EAR qui contient le fichier application.xml mis à jour.
- 4. Redémarrez le serveur d'applications.

# **Chapitre 8. Conformité FIPS 140–2**

La Federal Information Processing Standard (FIPS) Publication 140-2, FIPS PUB 140-2, est une norme de sécurité informatique gouvernementale des Etats-Unis utilisée pour accréditer des modules cryptographiques. Le document spécifie les exigences concernant les modules de cryptographie qui comprennent des composants à la fois matériels et logiciels, correspondant à quatre différents niveaux de sécurité autorisée pour les organisations qui ont des activités commerciales avec le gouvernement américain. IBM SPSS Collaboration and Deployment Services peut être configuré pour fournir un niveau de sécurité 1 conforme à la norme FIPS 140-2.

La configuration de sécurité pour la conformité avec la norme FIPS 140-2 doit suivre les directives suivantes :

- v La communication entre le référentiel et les applications clientes doit utiliser SSL pour la sécurité de la couche de transport des transferts de données générales. Un codage AES supplémentaire est fourni pour les mots de passe des données d'identification à l'aide d'une clé partagée stockée dans le code de l'application. Pour plus d'informations, voir la rubrique Chapitre [9, «Utilisation du protocole SSL pour](#page-66-0) [sécuriser le transfert de données», à la page 61.](#page-66-0)
- v Le serveur de référentiel utilise l'algorithme AES et la clé stockée dans le magasin de clés sur le système de fichiers du serveur pour chiffrer des mots de passe dans les fichiers de configuration, les fichiers de configuration du serveur d'applications, les fichiers de configuration du fournisseur de sécurité, etc.
- v La communication entre le serveur de référentiel et le serveur de base de données peut utiliser SSL de manière facultative pour la sécurité de la couche de transport pour le transfert des données générales. Un codage AES est fourni pour les mots de passe des données d'identification, les mots de passe de configuration, les mots de passe des préférences utilisateur, etc. à l'aide d'une clef partagée stockée dans un magasin de clés sur le système de fichiers du serveur de la base de données.

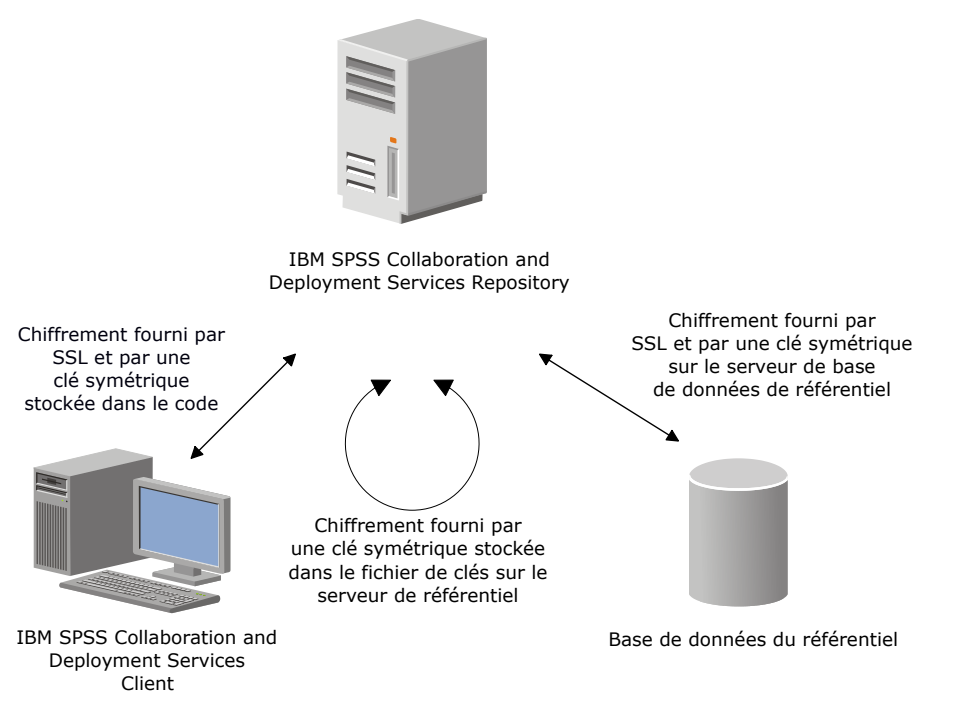

*Figure 4. Configuration de la sécurité conforme à la norme FIPS 140-2 de IBM SPSS Collaboration and Deployment Services*

## **Configuration du référentiel**

La configuration du référentiel pour la conformité avec la norme FIPS 140-2 doit suivre les directives suivantes :

- v La base de données doit être configurée pour accepter des communications SSL, et le module de codage JCE doit aussi être configuré.
- v Si le référentiel est installé sous UNIX, le JRE par défaut doit être configuré avec un module JCE.
- v Le serveur d'applications JRE doit aussi être configuré avec un module JCE.
- v Le serveur d'applications doit être configuré pour accepter des communications SSL et un module JCE doit aussi être configuré.
- v Si le référentiel est installé sous Windows, vous devez quitter l'installation au niveau de l'écran de configuration, configurer un module JCE, puis redémarrer la configuration et sélectionner une exécution en mode conforme à la norme FIPS 140-2 sur l'écran approprié.
- Si le référentiel est déployé dans un environnement en groupes, le stockage de clé doit aussi être répliqué sur tous les noeuds du cluster.
- v Les JRE utilisés par les applications du serveur IBM Corp., qui interagissent avec IBM SPSS Collaboration and Deployment Services, telles que le serveur IBM SPSS Statistics et le serveur IBM SPSS Modeler, doivent diposer de certificats SSL installés.

## **Configuration du client de bureau**

Pour les applications clientes de bureau IBM SPSS Collaboration and Deployment Services, telles que IBM SPSS Deployment Manager, le module de codage JCE doit être activé pour le JRE utilisé afin d'exécuter les applications. Le JRE doit avoir des certificats SSL installés.

## **Configuration du navigateur**

- v Mozilla Firefox peut être configuré pour s'exécuter en mode conforme à la norme FIPS 140-2 en modifiant les options de l'application. Pour plus d'informations, reportez-vous à .
- v La configuration d'Internet Explorer nécessite l'activation de la cryptographie Windows et la modification des paramètres du navigateur. Pour plus d'informations, reportez-vous à .
- v Apple Safari ne peut pas être utilisé en mode conforme à la norme FIPS 140-2.

## <span id="page-66-0"></span>**Chapitre 9. Utilisation du protocole SSL pour sécuriser le transfert de données**

Secure Sockets Layer (SSL) est un protocole de chiffrement des données transférées entre deux ordinateurs. Le protocole SSL sécurise la communication entre les ordinateurs. SSL peut coder l'authentification d'un nom utilisateur/mot de passe et le contenu d'un échange entre un serveur et un client.

## **Fonctionnement de SSL**

Le protocole SSL repose sur des clés publiques et privées de serveur, en plus d'un certificat de clé publique qui relie l'identité du serveur à sa clé publique.

- 1. Lorsqu'un client se connecte à un serveur, le client authentifie ce serveur avec le certificat de clé publique.
- 2. Le client génère ensuite un chiffre au hasard, code ce chiffre avec la clé publique du serveur et renvoie le message codé au serveur.
- 3. Le serveur décode ce chiffre aléatoire avec sa clé privée.
- 4. Avec le chiffre aléatoire, le serveur et le client créent les clés de session utilisées pour le codage et le décodage des informations suivantes.

Le certificat de clé publique est généralement signé par une autorité de certification. Les autorités de certification, comme VeriSign et Thawte, sont des organismes qui fournissent, authentifient et gèrent les informations de sécurité contenues dans les certificats de clé publique. L'autorité de certification a pour rôle principal de confirmer l'identité du serveur. Le certificat délivré par l'autorité de certification est généralement payant, mais des certificats signés peuvent également être délivrés.

## **Sécurisation des communications client-serveur et serveur-serveur avec le protocole SSL**

Les principales étapes de sécurisation des communications client-serveur et serveur-serveur avec le protocole SSL sont les suivantes :

- 1. Obtenez et installez le certificat et les clés SSL.
- 2. Si vous utilisez des certificats de codage d'une puissance supérieure à 2048 bits, installez le codage de type Unlimited Strength sur les ordinateurs clients Deployment Manager. Pour plus d'informations, voir «Installation du codage de type Unlimited Strength»
- 3. Ajoutez le certificat au magasin de clés du client.
- 4. Demandez aux utilisateurs d'activer SSL lors de la connexion au serveur.

**Remarque :** Parfois, un produit serveur agit comme un client. Par exemple, le Serveur IBM SPSS Statistics se connectant au IBM SPSS Collaboration and Deployment Services Repository. Dans ce cas, le Serveur IBM SPSS Statistics est le *client*.

## **Installation du codage de type Unlimited Strength**

Le codage de type US Export-Strength est activé dans le logiciel Java Runtime Environment livré avec le produit. Pour améliorer la sécurité de vos données, il est recommandé de mettre à niveau le codage vers le système Unlimited Strength.

### **IBM J9**

- 1. Téléchargez les fichiers de la politique Unlimited Strength Jurisdiction de Java Cryptography Extension (JCE) pour votre version du SDK sur le site Web IBM.com.
- 2. Extrayez les fichiers de la politique Unlimited Strength contenus dans le fichier compressé. Le fichier compressé contient un fichier US export policy.jar et un fichier local policy.jar. Dans le répertoire d'installation de WebSphere Application Server, accédez au sous-répertoire \$JAVA\_HOME/jre/lib/ security et sauvegardez les fichiers US\_export\_policy.jar et local\_policy.jar.
- 3. Remplacez les copies existantes des fichiers *US\_export\_policy.jar* et *local\_policy.jar* par les deux fichiers que vous avez téléchargés et extraits.

**Remarque :** Vous devez également installer les fichiers \*.jar dans le dossier <DeploymentManager\_Client\_Install>/jre/lib/security.

- 4. Activez la sécurité dans la console d'administration du serveur d'applications WebSphere. Assurez-vous au préalable que tous les agents de noeuds dans la cellule sont actifs. Pour plus d'informations, reportez-vous à la documentation de WebSphere. Notez que vous devez sélectionner une définition de domaine disponible dans la liste dans **Sécurité > Administration sécurisée, applications et infrastructure**, puis cliquez sur **Définir comme actuel** afin que la sécurité soit activée au redémarrage du serveur.
- 5. Déconnectez-vous de la console d'administration.
- 6. Arrêtez le serveur.
- 7. Redémarrez le serveur.

### **Sun Java**

- 1. Téléchargez les fichiers de la politique Unlimited Strength Jurisdiction de Java Cryptography Extension (JCE) pour votre version du SDK sur le site de Sun Java.
- 2. Procédez à l'extraction du fichier téléchargé.
- 3. Copiez les deux fichiers *.jar local\_policy.jar* et *US\_export\_policy.jar* dans *<dossier installation>/jre/lib/ security*, où *<dossier installation>* est le dossier dans lequel vous avez installé le produit.

## **Ajout du certificat au fichier client Keystore (pour les connexions au du référentiel)**

**Remarque :** Ignorez cette étape si vous utilisez un certificat signé par une autorité de certification.

Si vous utilisez SSL pour vous connecter à un du référentiel IBM SPSS Collaboration and Deployment Services et que vous utilisez des certificats signés, vous devez ajouter le certificat au fichier Java keystore du client. Les étapes suivantes sont exécutées sur l'ordinateur *client*.

1. Ouvrez une invite de commande et définissez le répertoire sur l'emplacement suivant où *<rép. install produit>* est le répertoire dans lequel vous avez installé le produit.

```
<rép. install produit>/jre/bin
```
2. Entrez la commande ci-dessous :

```
keytool -import -alias <nom d'alias> -file <chemin du certificat> -keystore <chemin du magasin de clés>
```
où *<nom d'alias>* est un alias arbitraire pour le certificat, *<chemin du certificat>* est le chemin complet vers le certificat, et *<chemin du magasin de clés>* est le chemin complet vers le magasin de clés Java, qui peut être *<rép. install produit>/lib/security/jssecacerts* ou *<rép. install produit>/lib/security/cacerts*.

- 3. Lors de l'ouverture de l'invite, saisissez le mot de passe du magasin de clés, qui est changeit par défaut.
- 4. Lors de l'ouverture de l'invite concernant l'approbation du certificat, entrez yes.

## **Importation du fichier de certificat pour les connexions client basées sur un navigateur**

Lorsque vous vous connectez à IBM SPSS Collaboration and Deployment Services Repository via SSL à l'aide d'un client exécutable dans un navigateur, par exemple, IBM SPSS Collaboration and Deployment Services Deployment Portal, le navigateur vous invite à accepter le certificat non signé et non sécurisé ou affiche un message indiquant que le site n'est pas sûr et fournit un lien permettant d'importer le certificat dans le magasin de clés de confiance du navigateur. Ce processus est différent pour les divers navigateurs et peut varier en fonction de la configuration du navigateur. Vous pouvez également installer manuellement le certificat dans le magasin de clés de confiance du navigateur.

## **Indiquer aux utilisateurs d'activer SSL**

Lorsque les utilisateurs se connectent au serveur via un produit client, ils doivent activer SSL dans la boîte de dialogue pour se connecter au serveur. N'oubliez pas d'avertir vos utilisateurs de sélectionner la case à cocher appropriée.

# **Configuration du préfixe d'URL**

Si IBM SPSS Collaboration and Deployment Services Repository est configuré pour l'accès SSL, la valeur du paramètre de configuration du préfixe de l'URL doit être modifiée comme suit :

- 1. Connectez-vous au référentiel à l'aide d'une console basée sur un navigateur.
- 2. Ouvrez l'option de configuration *Préfixe d'URL*.

#### **Configuration** > **Installation** > **Préfixe d'URL**

3. Définissez la valeur du préfixe sur https à la place de http et définissez la valeur du port sur le numéro de port SSL. Par exemple :

```
[default]
http://<nom_hôte>:<port>
[SSL-enabled]
https://<hostname>:<SSLport>
```
## **Sécurisation de LDAP avec SSL**

Le protocole LDAP (Lightweight Directory Access Protocol) est une norme IETF (Internet Engineering Task Force) qui permet d'échanger des informations entre les répertoires et les bases de données réseau contenant n'importe quelle type d'informations. Pour les systèmes nécessitant d'avantage de sécurité, les fournisseurs LDAP comme Active Directory de Microsoft, peuvent opérer avec SSL (Secure Socket Layer), tant que le serveur Web ou d'application prend en charge LDAP avec SSL. L'utilisation de SSL avec LDAP permet de s'assurer que les mots de passe de connexion, les informations d'application et d'autres données sensibles ne soient ni piratés, ni compromis, ni volés.

L'exemple suivant explique comment activer les LDAPS utilisant Active Directory de Microsoft comme fournisseur de sécurité. Pour des informations détaillées sur une des étapes ou pour obtenir des détails sur une publication spécifique du fournisseur de sécurité, consultez la documentation d'origine du fournisseur.

- 1. Vérifiez que Active Directory et que l'autorité de certification d'entreprise sont installés et fonctionnent correctement.
- 2. Utilisez l'autorité de certification pour générer un certificat et importez ce certificat dans le magasin de certificats de l'installation IBM SPSS Deployment Manager. Ceci permet d'établir une connexion LDAPS entre le IBM SPSS Collaboration and Deployment Services Repository et un serveur de Active Directory.

Pour configurer IBM SPSS Deployment Manager avec des connexions Active Directory sécurisées, vérifiez qu'une connexion au référentiel existe.

- 3. Lancez IBM SPSS Deployment Manager.
- 4. Dans le menu **Outils**, sélectionnez **Administration de serveur**.
- 5. Connectez-vous à un serveur administré défini au préalable.
- 6. Cliquez deux fois sur l'icône **Configuration** pour développer la hiérarchie du serveur.
- 7. Cliquez deux fois sur l'icône **Fournisseurs de sécurité** pour développer la hiérarchie.
- 8. Double-cliquez sur le fournisseur de sécurité Active Directory.
- 9. Saisissez les valeurs de configuration pour l'instance de Active Directory sur laquelle les certificats de sécurité sont installés.
- 10. Sélectionnez la case **Utilisez SSL**.
- 11. Notez le nom dans le champ Utilisateur du domaine. Les informations de connexions suivantes qui utilisent Active Directory sont authentifiées avec SSL.

Pour des informations supplémentaires sur l'installation, la configuration et l'implémentation des protocoles LDAPS sur un serveur d'applications particulier, consultez la documentation d'origine du fournisseur.

# **Chapitre 10. Consignation**

La consignation est essentielle lors du traitement des incidents d'application ainsi que lors de la planification des activités de maintenance préventive. Lorsque des événements relatifs au système ou à l'application sont générés, le personnel administratif peut être averti lorsque les seuils d'avertissement sont atteints ou lorsque des événements système critiques se produisent. En outre, la sortie d'informations détaillées peut être stockée dans un fichier texte pour une analyse ultérieure.

IBM SPSS Collaboration and Deployment Services Repository utilise le package log4j pour le traitement des informations des journaux d'exécution. Log4j est la solution de consignation d'Apache Software Foundation pour les applications Java. La méthode log4j permet le contrôle de la consignation à l'aide d'un fichier de configuration. Le fichier binaire de l'application ne doit pas être modifié. Pour une explication détaillée de log4j, consultez le [site Web log4j.](http://logging.apache.org/log4j/)

### **Fichier de configuration de la consignation**

L'emplacement du fichier de configuration de consignation d'IBM SPSS Collaboration and Deployment Services Repository varie selon le serveur d'applications hôte :

- v **WebSphere :** <répertoire d'installation du référentiel>/platform/log4j.properties
- JBoss : <répertoire du serveur JBoss>/deploy/jboss-logging.xml
- v **WebLogic :** <répertoire d'installation du référentiel>/toDeploy/current/log4j.properties

Ce fichier contrôle à la fois la destination et la quantité de sortie du journal. La configuration de log4j est gérée en modifiant ce fichier pour définir les appenders pour les destinations de journaux et pour acheminer la sortie du logger vers ces appenders.

Les enregistreurs d'événements par défaut suivants sont définis :

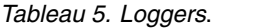

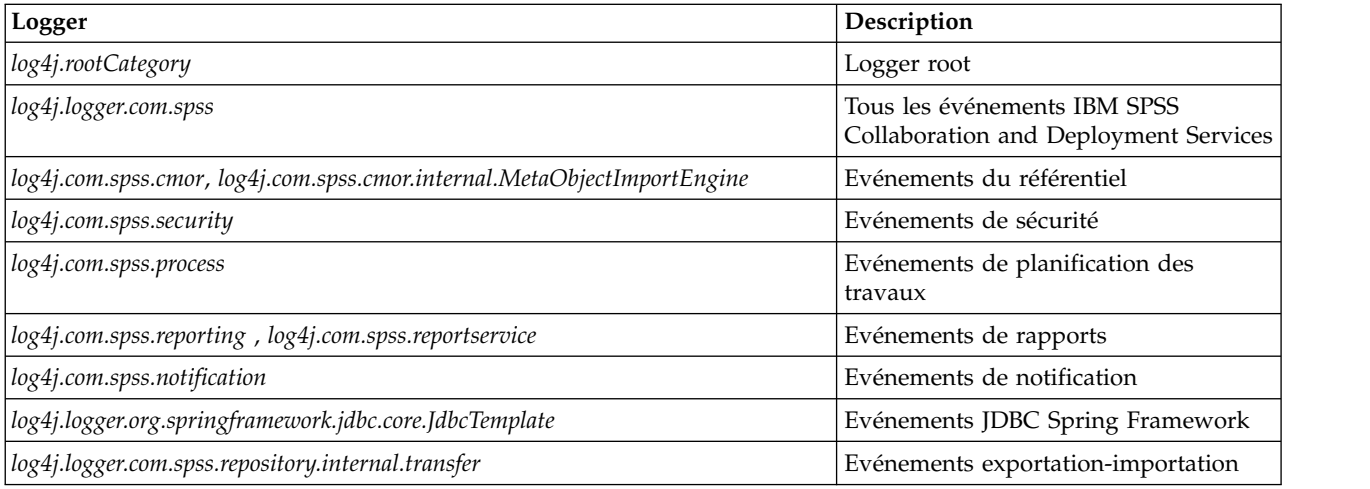

Les appenders suivants sont définis :

- Console
- v Fichier journal principal (*cds.log*)
- v Fichier journal des transactions d'exportation-importation (*cds\_transfer.log*)

L'emplacement par défaut des fichiers journaux varie en fonction du serveur d'applications hôte :

- v **WebSphere :** *<répertoire de profil WebSphere>/logs/*
- v **JBoss :** *<répertoire du serveur JBoss>/log/*
- v **WebLogic :** *<répertoire du domaine WebLogic>/servers/<nom du serveur>/logs/*
#### **Remarques**

Il est possible que ce document soit disponible auprès d'IBM dans d'autres langues. Toutefois, une copie du produit ou de la version du produit dans cette langue peut être nécessaire pour pouvoir y accéder.

Le présent document peut contenir des informations ou des références concernant certains produits, logiciels ou services IBM non annoncés dans ce pays. Pour plus de détails, référez-vous aux documents d'annonce disponibles dans votre pays ou adressez-vous à votre partenaire commercial IBM. Toute référence à un produit, programme ou service IBM n'implique pas que seul ce produit, programme ou service IBM puisse être utilisé. Tout produit, programme ou service fonctionnellement équivalent peut être utilisé s'il n'enfreint aucun droit de propriété intellectuelle d'IBM. Il est de la responsabilité de l'utilisateur d'évaluer et de vérifier lui-même les installations et applications réalisées avec des produits, logiciels ou services non expressément référencés par IBM.

IBM peut détenir des brevets ou des demandes de brevet couvrant les produits mentionnés dans le présent document. L'obtention de ce document ne garantit aucun droit de licence sur ces brevets. Si vous désirez recevoir des informations concernant l'acquisition de licences, veuillez en faire la demande par écrit à l'adresse suivante :

*IBM Director of Licensing IBM Corporation North Castle Drive, MD-NC119 Armonk, NY 10504-1785 USA*

Pour toute demande au sujet des licences concernant les jeux de caractères codés sur deux octets (DBCS), contactez le service Propriété intellectuelle IBM de votre pays ou adressez vos questions par écrit à :

*Intellectual Property Licensing Legal and Intellectual Property Law IBM Japan Ltd. 19-21, Nihonbashi-Hakozakicho, Chuo-ku Tokyo 103-8510, Japan*

LE PRESENT DOCUMENT EST LIVRE "EN L'ETAT". IBM DECLINE TOUTE RESPONSABILITE, EXPLICITE OU IMPLICITE, RELATIVE AUX INFORMATIONS QUI Y SONT CONTENUES, Y COMPRIS EN CE QUI CONCERNE LES GARANTIES DE VALEUR MARCHANDE OU D'ADAPTATION A VOS BESOINS. Certaines juridictions n'autorisent pas l'exclusion des garanties implicites, auquel cas l'exclusion ci-dessus ne vous sera pas applicable.

Le présent document peut contenir des inexactitudes ou des coquilles. Ce document est mis à jour périodiquement. Chaque nouvelle édition inclut les mises à jour. IBM peut, à tout moment et sans préavis, modifier les produits et logiciels décrits dans ce document.

Les références à des sites Web non IBM sont fournies à titre d'information uniquement et n'impliquent en aucun cas une adhésion aux données qu'ils contiennent. Les éléments figurant sur ces sites Web ne font pas partie des éléments du présent produit IBM et l'utilisation de ces sites relève de votre seule responsabilité.

IBM pourra utiliser ou diffuser, de toute manière qu'elle jugera appropriée et sans aucune obligation de sa part, tout ou partie des informations qui lui seront fournies.

Les licenciés souhaitant obtenir des informations permettant : (i) l'échange des données entre des logiciels créés de façon indépendante et d'autres logiciels (dont celui-ci), et (ii) l'utilisation mutuelle des données ainsi échangées, doivent adresser leur demande à :

*IBM Director of Licensing IBM Corporation North Castle Drive, MD-NC119 Armonk, NY 10504-1785 USA*

Ces informations sont disponibles conformément aux conditions générales et peuvent être, dans certains cas, soumises au paiement de frais.

Le programme sous licence décrit dans le présent document et tous les éléments sous licence disponibles s'y rapportant sont fournis par IBM conformément aux dispositions du Livret Contractuel IBM, des Conditions internationales d'utilisation des Logiciels IBM ou de tout autre contrat équivalent.

Les données de performances et les exemples de clients ne sont présentés qu'à des fins d'illustration. Les performances réelles peuvent varier en fonction des configurations et des conditions d'exploitation spécifiques.

Les informations concernant des produits non IBM ont été obtenues auprès des fournisseurs de ces produits, par l'intermédiaire d'annonces publiques ou via d'autres sources disponibles. IBM n'a pas testé ces produits et ne peut confirmer l'exactitude de leurs performances ni leur compatibilité. Aucune réclamation relative à des produits non IBM ne pourra être reçue par IBM. Toute question concernant les performances de produits non IBM doit être adressée aux fournisseurs de ces produits.

Toute instruction relative aux intentions d'IBM pour ses opérations à venir est susceptible d'être modifiée ou annulée sans préavis, et doit être considérée uniquement comme un objectif.

Le présent document peut contenir des exemples de données et de rapports utilisés couramment dans l'environnement professionnel. Ces exemples mentionnent des noms fictifs de personnes, de sociétés, de marques ou de produits à des fins illustratives ou explicatives uniquement. Toute ressemblance avec des noms de personnes, de sociétés ou des données réelles serait purement fortuite.

#### LICENCE DE COPYRIGHT :

Le présent logiciel contient des exemples de programmes de demande en langage source destinés à illustrer les techniques de programmation sur différentes plateformes d'exploitation. Vous avez le droit de copier, de modifier et de distribuer ces exemples de programmes sous quelque forme que ce soit et sans paiement d'aucune redevance à IBM, à des fins de développement, d'utilisation, de vente ou de distribution de programmes d'application conformes aux interfaces de programmation d'application des plateformes pour lesquels ils ont été écrits. Ces exemples de programmes n'ont pas été rigoureusement testés dans toutes les conditions. Par conséquent, IBM ne peut garantir expressément ou implicitement la fiabilité, la maintenabilité ou le fonctionnement de ces programmes. Ces exemples de programmes sont fournis "EN L'ETAT", sans garantie d'aucune sorte. IBM ne sera en aucun cas responsable des dommages liés à l'utilisation de ces programmes.

#### **Remarques sur les règles de confidentialité**

Les produits logiciels IBM, y compris les solutions logicielles sous forme de services, ("Offres logicielles") peuvent utiliser des cookies ou d'autres technologies pour collecter des informations sur l'utilisation du produit, pour aider à améliorer l'expérience de l'utilisateur final, pour adapter les interactions avec l'utilisateur final ou à d'autres fins. Dans la plupart des cas, les offres logicielles ne collectent pas d'informations personnelles. Certaines de nos Offres logicielles peuvent vous aider à collecter des

informations identifiant la personne. Si cette Offre logicielle utilise des cookies pour collecter des renseignements personnels, des informations spécifiques relatives à leur utilisation sont présentées ci-dessous.

Cette offre logicielle n'utilise pas de cookies ni aucune autre technologie pour collecter des informations identifiant la personne.

Si les configurations déployées pour cette Offre logicielle vous permettent, en tant que client, de collecter des informations identifiant la personne auprès d'utilisateurs finaux via des cookies et d'autres technologies, vous êtes tenu de rechercher l'avis juridique vous concernant sur les lois applicables à ce type de collecte de données, y compris les exigences de mentions légales et de consentement.

Pour plus d'informations sur l'utilisation de diverses technologies, notamment de cookies, à ces fins, reportez-vous aux Points principaux de la Déclaration IBM de confidentialité sur Internet [\(http://www.ibm.com/privacy\)](http://www.ibm.com/privacy) et à la Déclaration IBM de confidentialité sur Internet sur le site [http://www.ibm.com/privacy/details,](http://www.ibm.com/privacy/details) ainsi qu'aux sections intitulées "Cookies, Web Beacons and Other Technologies" et "IBM Software Products and Software-as-a-Service Privacy Statement" sur le site <http://www.ibm.com/software/info/product-privacy>(en anglais).

#### **Marques**

IBM, le logo IBM et ibm.com sont des marques d'International Business Machines Corp. dans de nombreux pays. Les autres noms de produits ou de services peuvent être des marques d'IBM ou d'autres sociétés. La liste actualisée de toutes les marques d'IBM est disponible sur la page Web "Copyright and trademark information" à l'adresse [www.ibm.com/legal/copytrade.shtml.](http://www.ibm.com/legal/us/en/copytrade.shtml)

Adobe, le logo Adobe, PostScript et le logo PostScript sont des marques enregistrées d'Adobe Systems Incorporated aux Etats-Unis et/ou dans certains autres pays.

Intel, le logo Intel, Intel Inside, le logo Intel Inside, Intel Centrino, le logo Intel Centrino, Celeron, Intel Xeon, Intel SpeedStep, Itanium et Pentium sont des marques d'Intel Corporation ou de ses filiales aux Etats-Unis et dans certains autres pays.

Linux est une marque de Linus Torvalds aux Etats-Unis et/ou dans certains autres pays.

Microsoft, Windows, Windows NT et le logo Windows sont des marques de Microsoft Corporation aux Etats-Unis et/ou dans certains autres pays.

UNIX est une marque enregistrée de The Open Group aux Etats-Unis et/ou dans certains autres pays.

Java ainsi que toutes les marques et logos incluant Java sont des marques d'Oracle et/ou de ses sociétés affiliées.

D'autres noms de produits et de services peuvent être des marques d'IBM ou d'autres entreprises.

#### **Index**

#### **A**

accréditation unidirectionnelle [configuration](#page-52-0) 47 [Active Directory](#page-46-0) 4[1, 43](#page-48-0) [AES](#page-62-0) 5[7, 58](#page-63-0) [affinité de session](#page-33-0) 28 [ajout de noeuds au cluster](#page-34-0) 29 applications [versions prises en charge](#page-38-0) 33 [applications prises en charge](#page-38-0) 33 [authentication](#page-46-0) 41 [authentification unique](#page-46-0) 4[1, 44](#page-49-0) [accréditation unidirectionnelle](#page-52-0) 47 [Active Directory](#page-48-0) 43 [configuration du serveur](#page-50-0) [d'applications](#page-50-0) 45 [fichiers de mise à jour du registre](#page-52-0) 47 [Google Chrome](#page-55-0) 50 [JBoss](#page-50-0) 45 [Microsoft Internet Explorer](#page-55-0) 50 [MIT Kerberos](#page-47-0) 42 [Mozilla Firefox](#page-55-0) 50 [OpenLDAP](#page-47-0) 42 [WebLogic](#page-51-0) 46 [WebSphere](#page-50-0) 45 [Windows Kerberos Server](#page-47-0) 42

# **B**

[basculement](#page-31-0) 2[6, 28](#page-33-0) [basculement de JMS](#page-32-0) 27 [base de données Oracle](#page-20-0) 15 bases de données [conditions requises](#page-20-0) 15 bases de données Oracle [configuration](#page-23-0) 18 [bus d'intégration système](#page-22-0) 17

## **C**

[cache du ticket Kerberos](#page-53-0) 48 certificat [importation](#page-68-0) 63 [certificats](#page-63-0) 58 Chrome [authentification unique](#page-55-0) 50 [Citrix Presentation Server](#page-16-0) 11 [classification](#page-31-0) 2[6, 27](#page-32-0)[, 28](#page-33-0) [clipackagemanager.bat](#page-44-0) 39 [clipackagemanager.sh](#page-44-0) 39 cluster [développement](#page-34-0) 29 [WebLogic](#page-34-0) 29 [WebSphere](#page-34-0) 29 [clusters de serveurs](#page-31-0) 2[6, 27](#page-32-0)[, 28](#page-33-0) [clusters de serveurs d'applications](#page-31-0) 2[6,](#page-32-0) [27](#page-32-0)[, 28](#page-33-0) [codage](#page-41-0) 3[6, 37](#page-42-0)[, 57](#page-62-0)[, 58](#page-63-0) [SSL](#page-66-0) 61 [codage symétrique](#page-62-0) 5[7, 58](#page-63-0)

[collaboration](#page-6-0) 1 [collecte insensible à la casse](#page-23-0) 18 [composants en option](#page-44-0) 39 [conditions requises](#page-16-0) 11 [application](#page-38-0) 33 [bases de données](#page-20-0) 15 [serveurs d'applications](#page-17-0) 12 configuration [base de données du référentiel](#page-25-0) 20 **F** [bases de données Oracle](#page-23-0) 18 [DB2](#page-22-0) 17 [déploiement automatique](#page-25-0) 20 [déploiement manuel](#page-25-0) 20 [MS SQL Server](#page-23-0) 18 [serveur d'applications](#page-25-0) 20 [silencieuse](#page-25-0) 20 shencieuse 20<br> [connectivité de la base de données](#page-36-0) 31 [connexion](#page-55-0) 50 [connexion utilisateur de niveau](#page-53-0) [intermédiaire](#page-53-0) 48 [contrôle de dépendance](#page-44-0) 39 [contrôle de version](#page-44-0) 39

**D**

DB2 [configuration](#page-22-0) 17 [DB2 for Linux, UNIX et Windows](#page-20-0) 15 [DB2 UDB](#page-20-0) 15 [dégradation des performances](#page-16-0) 11 [déploiement](#page-7-0) 2 [automatique](#page-25-0) 20 [manuel](#page-25-0) 2[0, 23](#page-28-0) [déploiement automatique](#page-25-0) 20 [déploiement manuel](#page-25-0) 20 [WebLogic](#page-28-0) 23 [WebSphere](#page-28-0) 23 [déploiement scripté dans un cluster](#page-32-0) [WebLogic](#page-32-0) 27 [désinstallation](#page-38-0) 33 [développement du cluster](#page-34-0) 29 [données d'identification](#page-41-0) 3[6, 37](#page-42-0) [droit d'accès à la base de données](#page-20-0) 15 [droits d'accès](#page-16-0) 1[1, 15](#page-20-0)

### **E**

[emplacement partagé](#page-32-0) 27 [encrypt.bat](#page-36-0) 31 [encrypt.sh](#page-36-0) 31 équilibreur de charge [logiciel](#page-31-0) 2[6, 28](#page-33-0) [matériel](#page-31-0) 2[6, 28](#page-33-0) [évaluation](#page-10-0) 5 événements de notification [consignation](#page-70-0) 65 événements de rapports [consignation](#page-70-0) 65 événements de référentiel [consignation](#page-70-0) 65

événements de sécurité [consignation](#page-70-0) 65 événements de travail [consignation](#page-70-0) 65 événements exportation-importation [consignation](#page-70-0) 65

#### **F**

[fichiers de mise à jour du registre](#page-52-0) 47 [FIPS 140-2](#page-62-0) 5[7, 58](#page-63-0) fonctions [supprimées](#page-12-0) 7

#### **G**

Google Chrome [authentification unique](#page-55-0) 50

## **I**

[IBM Installation Manager](#page-25-0) 2[0, 33](#page-38-0) [IBM SPSS Collaboration and Deployment](#page-7-0) [Services Deployment Manager](#page-7-0) [2, 3](#page-8-0) [IBM SPSS Collaboration and Deployment](#page-7-0) [Services Deployment Portal](#page-7-0) [2, 4](#page-9-0) [IBM SPSS Collaboration and Deployment](#page-44-0) [Services Package Manager](#page-44-0) 39 [IBM SPSS Collaboration and Deployment](#page-7-0) [Services Repository](#page-7-0) 2 [IBM SPSS Modeler Decision](#page-10-0) [Management](#page-10-0) 5 importation [certificat](#page-68-0) 63 [installation](#page-15-0) 1[0, 20](#page-25-0) [packages](#page-44-0) 39

### **J**

[Java](#page-17-0) 12 [JBoss](#page-17-0) 1[2, 48](#page-53-0) [authentification unique](#page-50-0) 45 [JCE](#page-32-0) 27 [JMS](#page-43-0) 38 [WebLogic](#page-43-0) 38 [journaux](#page-70-0) 65 [JRE 64](#page-17-0) bits 12 [Jython](#page-28-0) 2[3, 27](#page-32-0)

#### **K**

[Kerberos](#page-52-0) 47 [centre de distribution des clés](#page-46-0) 41 [domaine](#page-46-0) 41 [ticket de service](#page-46-0) 41

## **L**

[LDAP](#page-68-0) 63 [sécurisation](#page-68-0) 63 [ligne de commande](#page-44-0) 39 [log4j](#page-70-0) 65 [configuration](#page-70-0) 65

#### **M**

[magasin de clés de confiance du](#page-68-0) [navigateur](#page-68-0) 63 [magasin de messages JMS](#page-22-0) 17 [maintenance de la base de données](#page-24-0) 19 [maintenance de la base de données du](#page-24-0) [référentiel](#page-24-0) 19 [manuel](#page-17-0) 12 Microsoft Internet Explorer [authentification unique](#page-55-0) 50 [Microsoft SQL Server](#page-20-0) 15 [configuration](#page-23-0) 18 migration [avec la base de données de référentiel](#page-41-0) [existante](#page-41-0) 36 [avec une copie de la base de données](#page-41-0) [du référentiel](#page-41-0) 36 [modèles de notification](#page-43-0) 38 [mots de passe](#page-42-0) 37 [vers un serveur différent](#page-40-0) 35 [vers une base de données](#page-41-0) [différente](#page-41-0) 36 [vers une version plus récente du](#page-40-0) [référentiel](#page-40-0) 35 [migration des modèles de](#page-43-0) [notification](#page-43-0) 38 [migration des mots de passe](#page-41-0) 3[6, 37](#page-42-0) [mises à jour du client](#page-44-0) 39 [mises à jour du référentiel](#page-44-0) 39 [mises à jour du serveur](#page-44-0) 39 [MIT Kerberos](#page-47-0) 42 [module JCE](#page-62-0) 5[7, 58](#page-63-0) mot de passe [cryptage](#page-36-0) 31 [modification](#page-36-0) 31 Mozilla Firefox [authentification unique](#page-55-0) 50

#### **N**

[navigateur](#page-68-0) 63 navigateurs [authentification unique](#page-55-0) 50 [Netezza](#page-37-0) 32

### **O**

[OpenLDAP](#page-47-0) 42 [Oracle 10g](#page-20-0) 15 [Oracle WebLogic](#page-17-0) 12 [outils de consignation](#page-70-0) 65

### **P**

packages [installation](#page-44-0) 39 [en mode ligne de commande](#page-44-0) 39 packages *(suite)* [installation](#page-44-0) *(suite)* [silencieuse](#page-44-0) 39 [partage Windows](#page-32-0) 27 [Plugin WebLogic Apache](#page-31-0) 2[6, 28](#page-33-0) [préférences de l'utilisateur](#page-9-0) 4 [préfixe d'URL](#page-25-0) 2[0, 28](#page-33-0)[, 54](#page-59-0)[, 63](#page-68-0) [privilèges utilisateur](#page-16-0) 11 processus distant [serveurs d'exécution](#page-7-0) [2, 4](#page-9-0)

#### **R**

[racines de contexte](#page-58-0) 53 [dans JBoss](#page-60-0) 55 [dans WebLogic](#page-60-0) 55 [dans WebSphere](#page-59-0) 54 [préfixe d'URL](#page-59-0) 54 [redondance](#page-31-0) 2[6, 28](#page-33-0) [répertoire de sortie](#page-25-0) 20

# **S**

[Safari](#page-55-0) 50 SAS [serveur d'exécution](#page-7-0) [2, 4](#page-9-0) [scripts d'installation](#page-28-0) 23 sécurisation [LDAP](#page-68-0) 63 sécurité [SSL](#page-66-0) 61 [serveur IBM HTTP](#page-33-0) 28 [serveur Kerberos](#page-49-0) 44 serveurs d'applications [conditions requises](#page-17-0) 12 [serveurs d'exécution](#page-9-0) 4 [processus distant](#page-7-0) [2, 4](#page-9-0)  $SAS$  [2, 4](#page-9-0) [serveurs de scoring](#page-10-0) 5 [serveurs de scoring déployés à](#page-10-0) [distance](#page-10-0) 5 [SIB](#page-43-0) 38 silencieuse [configuration](#page-25-0) 20 [désinstallation](#page-38-0) 33 [IBM Installation Manager](#page-25-0) 2[0, 33](#page-38-0) [installation](#page-25-0) 20 [installation du package](#page-44-0) 39 [SPNEGO](#page-55-0) 50 [SSL](#page-62-0) 5[7, 61](#page-66-0) [Aperçu](#page-66-0) 61 [certificats](#page-63-0) 58 [sécurisation des communications](#page-66-0) 61 [SSL \(Secure Sockets Layer\)](#page-66-0) 61

#### **U**

[UNC](#page-32-0) 27 [utilitaire de mot de passe](#page-36-0) 31 [utilitaire de mot de passe d'IBM SPSS](#page-36-0) [Collaboration and Deployment](#page-36-0) [Services](#page-36-0) 31

#### **V**

[version d'IBM SPSS Modeler](#page-38-0) 33 [version d'IBM SPSS Statistics](#page-38-0) 33 versions [IBM SPSS Modeler](#page-38-0) 33 [IBM SPSS Statistics](#page-38-0) 33 [virtualisation](#page-16-0) 11 [VMWare](#page-16-0) 11

### **W**

[WebLogic](#page-31-0) 2[6, 48](#page-53-0) [authentification unique](#page-51-0) 46 [cible pouvant faire l'objet d'une](#page-32-0) [migration](#page-32-0) 27 [cluster](#page-32-0) 27 [déploiement manuel](#page-32-0) 27 [déploiement scripté](#page-32-0) 27 [JMS](#page-32-0) 27 [WebSphere](#page-17-0) 1[2, 26](#page-31-0)[, 28](#page-33-0)[, 38](#page-43-0)[, 48](#page-53-0) [authentification unique](#page-50-0) 45 [cluster](#page-32-0) 27 [déploiement automatique](#page-32-0) 27 [déploiement manuel](#page-32-0) 27 [Windows Terminal Services](#page-16-0) 11

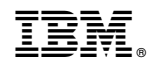

Imprimé en France